Quick installation and start-up guide ACS580-01 drives Frames R6 to R9

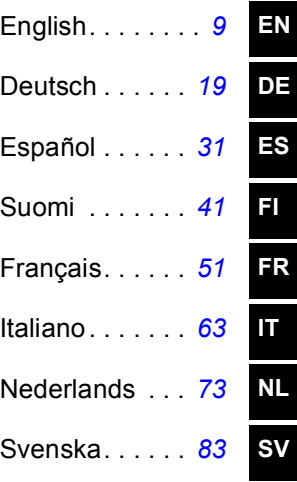

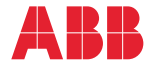

# List of related manuals in English

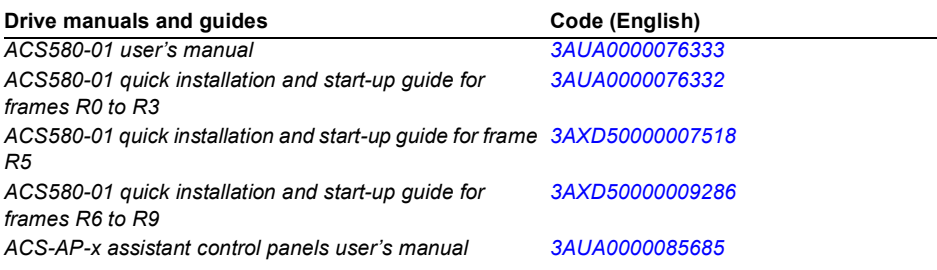

#### **Option manuals and quides**

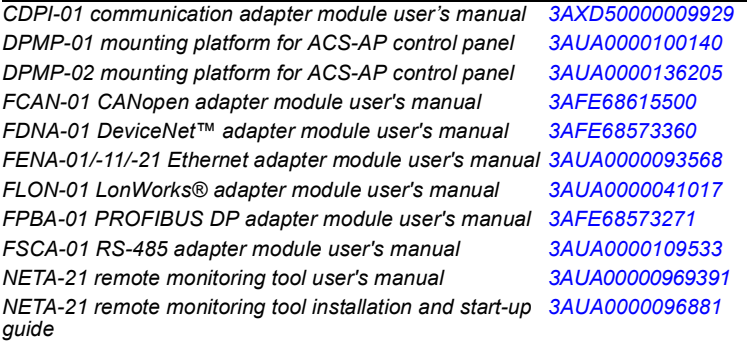

#### **Tool and maintenance manuals and guides**

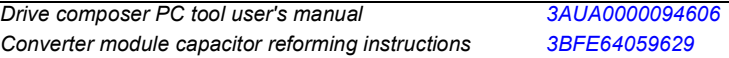

You can find manuals and other product documents in PDF format on the Internet. See section *[Document library](#page-94-0)  [on the Internet](#page-94-0)* on the inside of the back cover. For manuals not available in the Document library, contact your local ABB representative.

The QR code below opens an online listing of the manuals applicable to this product.

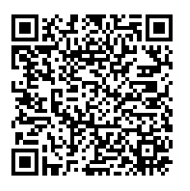

*[ACS580-01 manuals](http://search.abb.com/library/ABBLibrary.asp?DocumentID=9AKK105713A8085&DocumentPartId=1&Action=LaunchDirect)* 3AXD50000009286 Rev B MUL EFFECTIVE: 2013-11-18

© 2013 ABB Oy. All Rights Reserved.

**A**

<span id="page-2-1"></span><span id="page-2-0"></span>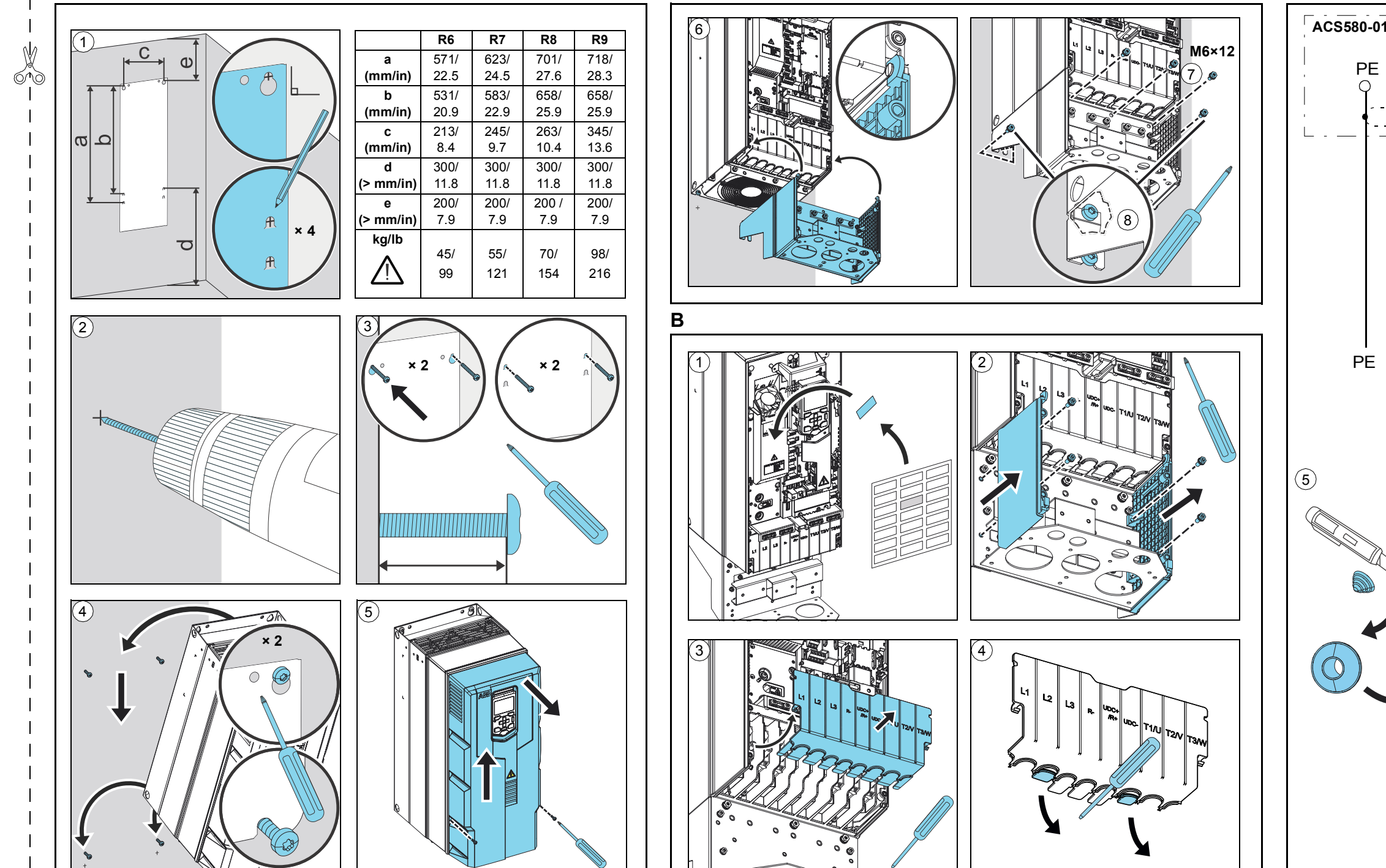

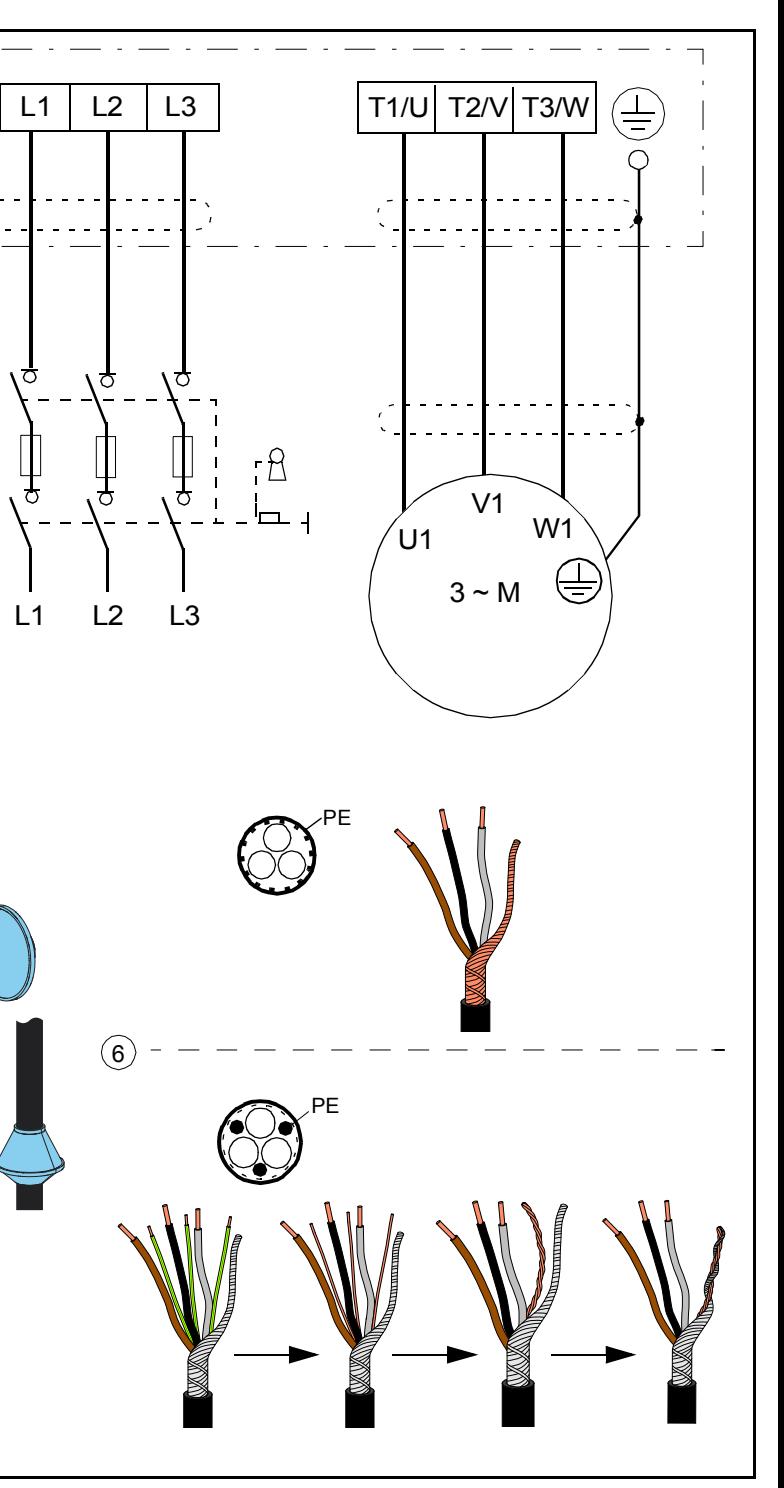

<span id="page-3-1"></span><span id="page-3-0"></span>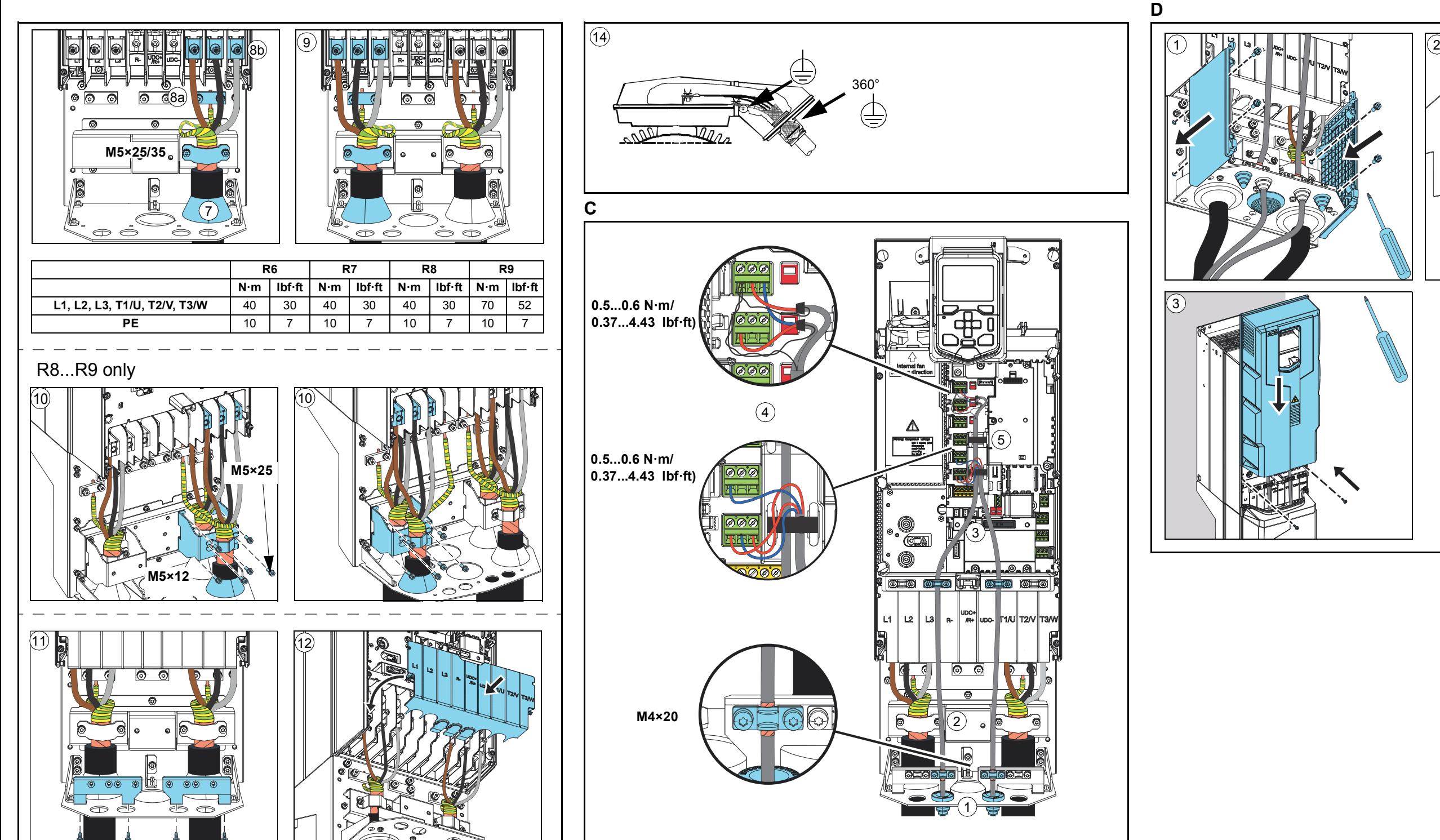

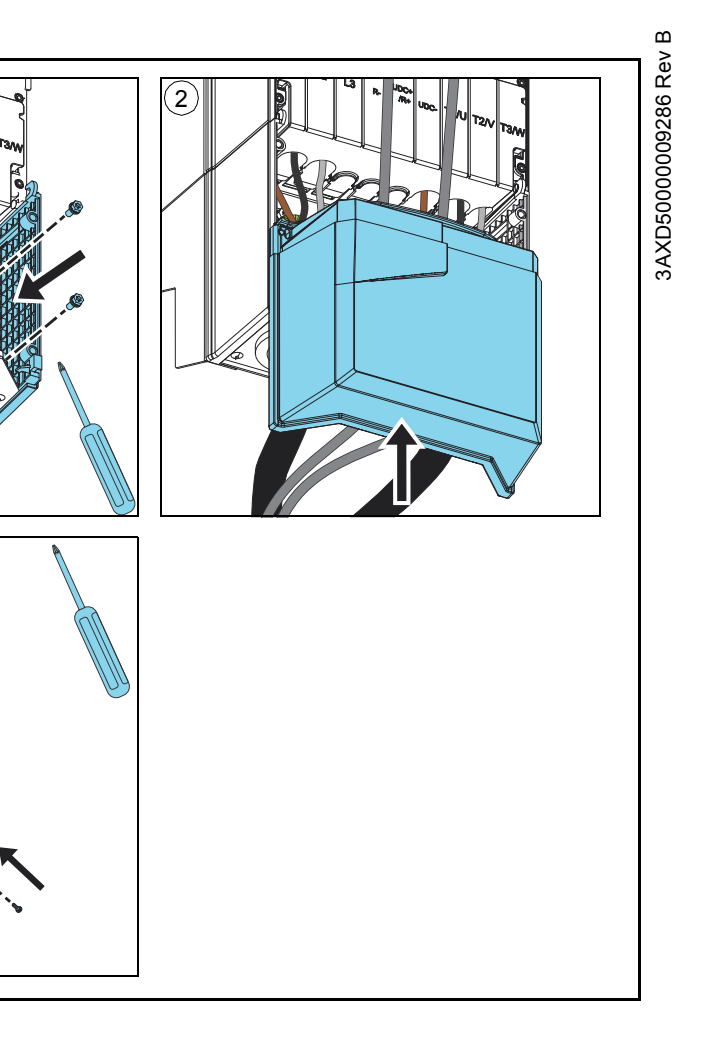

<span id="page-4-1"></span>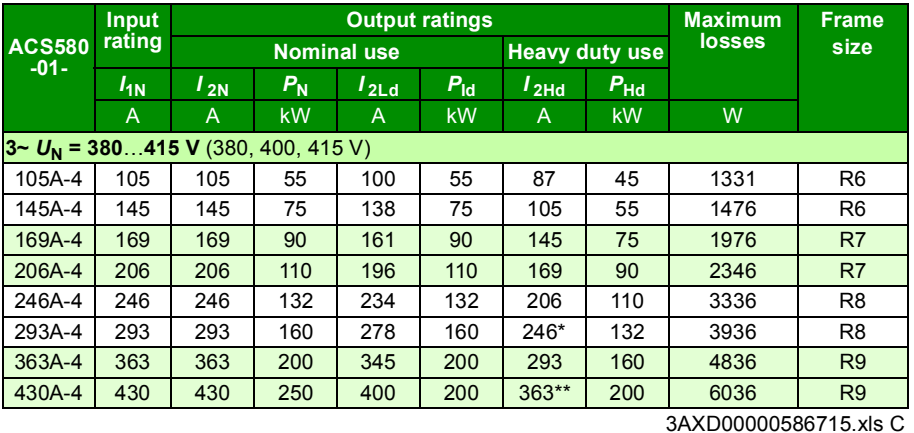

\* 130% overload only

\*\* 125% overload only

#### <span id="page-4-0"></span>**II**

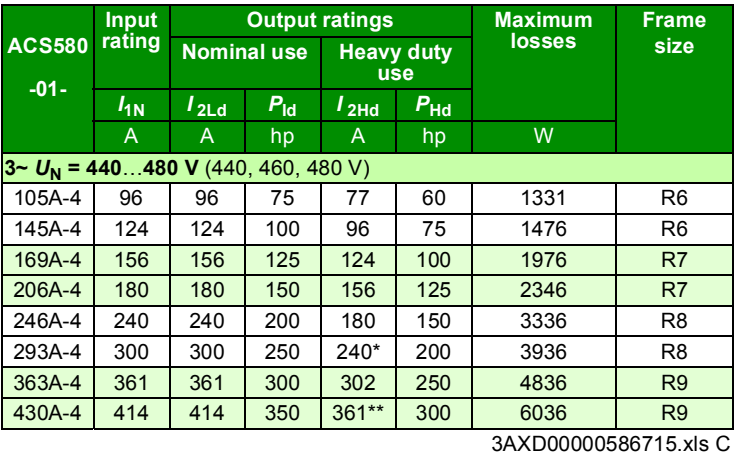

\* 130% overload only

\*\* 125% overload only

<span id="page-5-0"></span>**III**

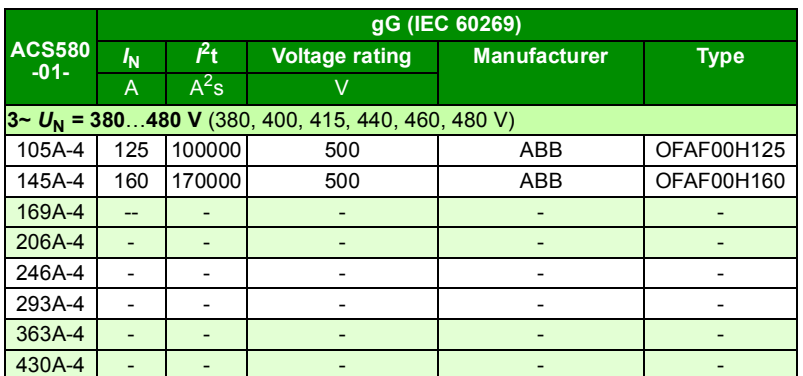

3AXD00000586715.xls C

<span id="page-5-1"></span>**IV**

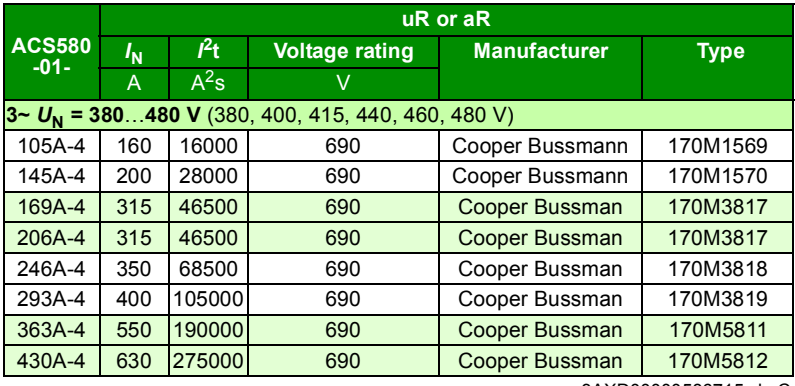

3AXD00000586715.xls C

<span id="page-6-0"></span>**V**

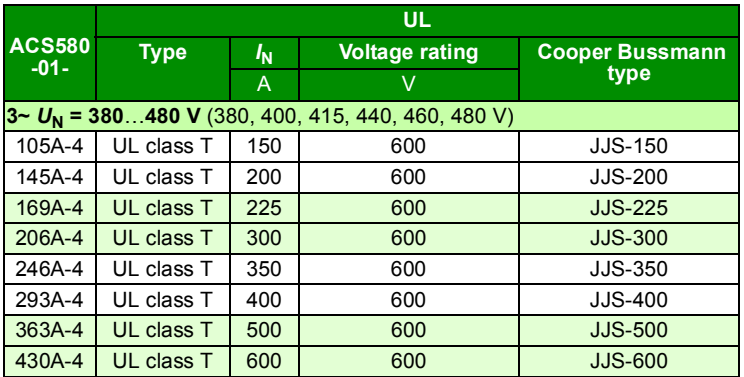

3AXD00000586715.xls C

# <span id="page-8-1"></span><span id="page-8-0"></span>**EN – Quick installation and start-up guide**

This guide briefly instructs how to install and start-up the drive. For complete information, see *ACS580-01 user's manual* (3AUA0000076333 [English]).

# <span id="page-8-2"></span>**Installation**

# **Obey the safety instructions**

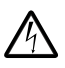

**WARNING!** Obey these instructions. If you ignore them, injury or death, or damage to the equipment can occur:

- If you are not a qualified electrician, do not do electrical installation work.
- Do not work on the drive, motor cable or motor when main power is applied. If the drive is already connected to the input power, wait for 5 minutes after disconnecting the input power.
- Do not work on the control cables when power is applied to the drive or to the external control circuits.
- Use the lifting eyes of the drive when you lift the drive. Do not tilt the drive. The drive is heavy and its center of gravity is high. An overturning drive can cause physical injury.
- Make sure that debris from borings and grindings does not enter the drive when installing.
- Make sure that the floor below the drive and the wall where the drive is installed are non-flammable.

### **Check if capacitors need to be reformed**

If the drive has been stored for a year or more, you must reform the capacitors.

You can determine the manufacturing time from the serial number, which you find on the type designation label attached to the drive. The serial number is of format MYYWWRXXXX. YY and WW tell the manufacturing year and week as follows:

YY: 13, 14, 15, … for 2013, 2014, 2015, … WW: 01, 02, 03, … for week 1, week 2, week 3, …

For information on reforming the capacitors, see *Converter module capacitor reforming instructions* (3BFE64059629 [English]), available on the Internet.

#### **Select the power cables**

Size the power cables according to local regulations to carry the nominal current given on the type designation label of your drive.

### **Ensure the cooling**

See tables *[I](#page-4-1)* and *[II](#page-4-0)* on page *[5](#page-4-1)* for the losses. The maximum ambient temperature without derating is 40 C (+104 °F). No condensation or frost is allowed. For more information on the ambient temperature, see the user's manual.

#### **Protect the drive and input power cable**

See tables *[III](#page-5-0)*, *[IV](#page-5-1)* and *[V](#page-6-0)* on pages *[6](#page-5-0)* and *[7](#page-6-0)* for the fuses.

If you use gG fuses, make sure that the operating time of the fuse is below 0.5 seconds. Follow the local regulations.

#### **Install the drive on the wall**

**Warning!** The drive module is heavy (45 to 98 kg / 99 to 216 lb). Use a suitable lifting device. Do not lift the module manually. Make sure that the wall and the fixing devices can carry the weight.

See figure *[A](#page-2-0)* on page *[3](#page-2-0)*.

#### **Check the insulation of the power cables and the motor**

Check the insulation of the input cable according to local regulations before connecting it to the drive.

Check the insulation of the motor cable and motor before connecting it to the drive. Measure the insulation resistance between each phase conductor and the Protective Earth conductor using a measuring voltage of 1000 V DC. The insulation resistance of an ABB motor must exceed 100 Mohm (reference value at 25 °C or 77 °F). For the insulation resistance of other motors, see the manufacturer's instructions. **Note:** Moisture inside the motor casing will reduce the insulation resistance. If moisture is suspected, dry the motor and repeat the measurement.

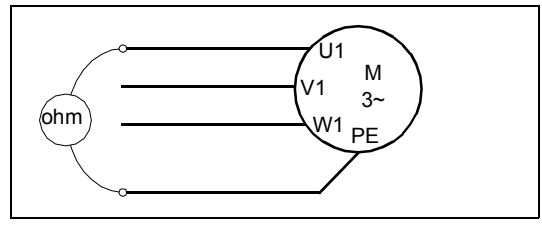

### **Connect the power cables**

See figure *[B](#page-2-1)* on page *[3](#page-2-1)*. Use symmetrical shielded cable for motor cabling. If the cable shield is the sole PE conductor for drive or motor, make sure that is has sufficient conductivity for the PE.

- 1. Attach the residual voltage warning sticker in the local language next to the control board.
- 2. Remove the side plates of the cable entry box: Loosen the retaining screws and slide the walls out.
- 3. Remove the shroud on the power cable terminals by releasing the clips with a screwdriver and pulling the shroud out.
- 4. Knock out holes for the cables to be installed.
- 5. Cut an adequate hole into the rubber grommet. Slide the grommet onto the cable.
- 6. Prepare the ends of the input power cable and motor cable as illustrated in the figure. **Note:** The bare shield will be grounded 360 degrees. Mark the pigtail made from the shield as a PE conductor with yellow-and-green color.
- 7. Slide the cables through the holes of the bottom plate and attach the grommets to the holes (the motor cable to the right and the input power cable to the left).
- 8. Connect the motor cable:
	- Ground the shield 360 degrees under the grounding clamps.
	- Connect the twisted shield of the cable to the grounding terminal (8a).
	- Connect the phase conductors of the cable to terminals T1/U, T2/V and T3/W. Tighten the screws to the torque given in the figure (8b). **Note:** Phase conductors (R8, R9) are detachable.
- 9. Connect the input power cable as in step 8. Use terminals L1, L2 and L3.
- 10. If you install parallel (frames R8…R9), install the second grounding shelf for the parallel power cables. Repeat steps 5...9.
- 11. Install the grounding shelf of the control cables.
- 12. Reinstall the shroud on the power terminals.
- 13. Secure the cables outside the unit mechanically.
- 14. Ground the motor cable shield at the motor end. For minimum radio frequency interference, ground the motor cable shield 360 degrees at the lead-through of the motor terminal box.

# **Connect the control cables**

See figure *[C](#page-3-0)* on page *[4](#page-3-0)*. It shows an example with one analog signal cable and one digital signal cable. Make the connections according to the macro in use. The default connections of the ABB standard macro are shown in section *[Default I/O connections](#page-12-0)* on page *[13](#page-12-0)*.

Example of connecting an analog signal cable:

- 1. Cut an adequate hole into the rubber grommet and slide the grommet onto the cable. Slide the cable through a hole of the bottom plate and attach the grommet to the hole.
- **EN** 2. Ground the stripped outer shield of the cable 360 degrees under the grounding clamp. Keep the cable otherwise unstripped as close to the terminals of the control board as possible. For analog signal cables, ground also the pair-cable shields and grounding wire at the SCR1 terminal. Secure the cables mechanically at the clamps below the control board.
	- 3. Route the cable as shown in the figure.
	- 4. Connect the conductors to the appropriate terminals of the control board and tighten to 0.5…0.6 N·m (0.37...4.43 lbf·ft).
	- 5. Tie all control cables to the provided cable tie mounts.
	- 6. Put the unused rubber grommets to the holes in the lead-through plate.

### <span id="page-12-0"></span>**Default I/O connections**

Default I/O connections of the ABB Standard macro are shown below.

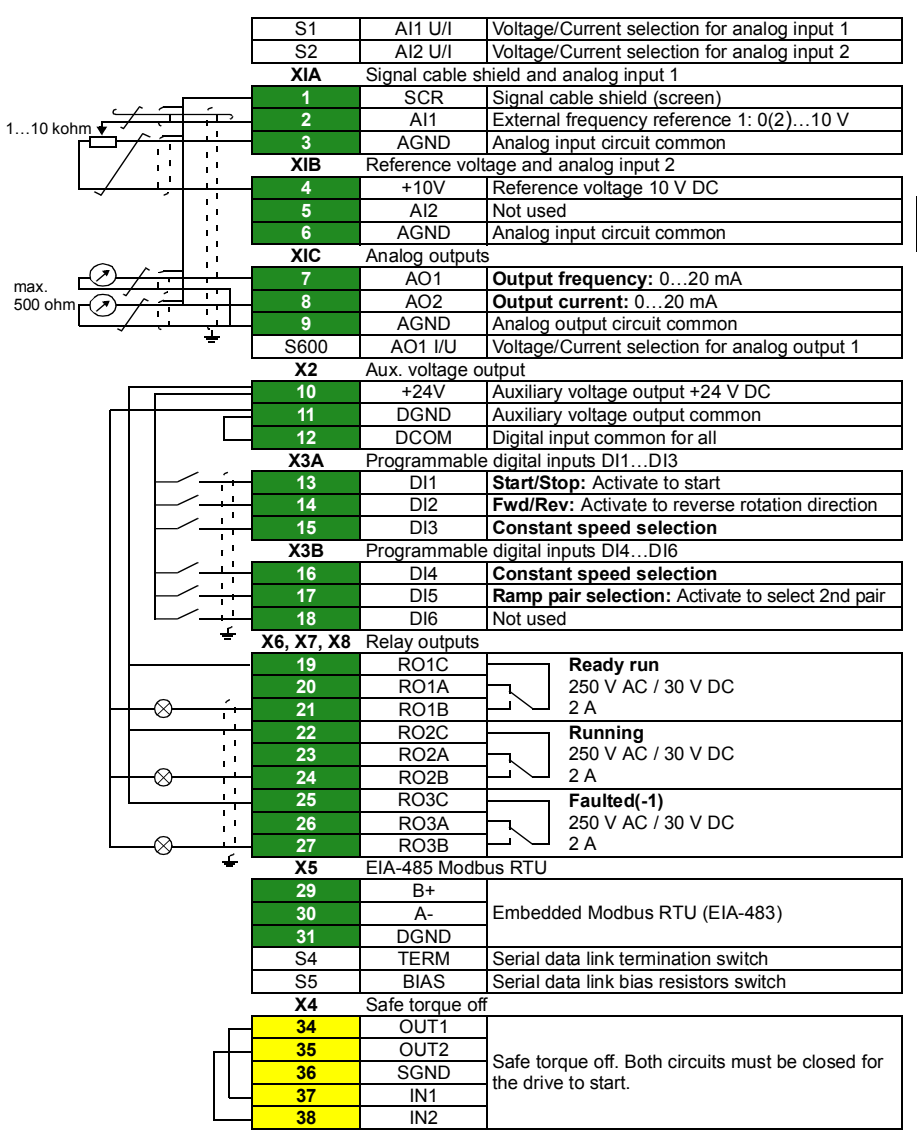

ABB standard macro:

Total load capacity of the Auxiliary voltage output +24V (X2:10) is 6.0 W (250 mA / 24 V). Wire sizes: 0.14...2.5 mm<sup>2</sup> (terminals +24V, DGND, DCOM, DI, AI, AOO, AGND, RO, STO) Tightening torques: 0.5…0.6 N·m (0.37...4.43 lbf·ft)

# **Install optional modules, if any**

For installing the optional modules, see the user's manual.

# **Check the compatibility with IT (ungrounded) and cornergrounded TN systems**

**EN**

**WARNING!** Do not install the drive with the internal EMC filter connected on an IT system (an ungrounded power system or a high-resistance-grounded [over 30 ohms] power system) or on a corner-grounded TN system.

If you have an IT (ungrounded) system or a corner-grounded TN system, disconnect the EMC filter before connecting the drive to the supply network. For information on how to do it, see the user's manual.

### **Install side plates and covers**

See figure *[D](#page-3-1)* on page *[4](#page-3-1)*.

- 1. Reinstall the side plates of the cable entry box. Tighten the retaining screws with a screwdriver.
- 2. Slide the cover of the cable entry box on the module from below until the cover snaps into place.
- 3. Reinstall the module cover. Tighten the two retaining screws with a screwdriver.

# **Start-up**

This chapter describes the start-up of the drive using the First start assistant on the assistant control panel.

Complete documentation of the drive firmware: program features, parameters and fault tracing can be found in *AS580-01 user's manual* (3AUA0000076333 [English]). For more information on the assistant panels, see *ACS-AP-x assistant control panels user's manual* (3AUA0000085685 [English]).

# **Before you start**

Ensure that the drive has been installed as described in chapter *[Installation](#page-8-2)* on page *[9](#page-8-2)*.

# **Start-up with the First start assistant on an assistant panel**

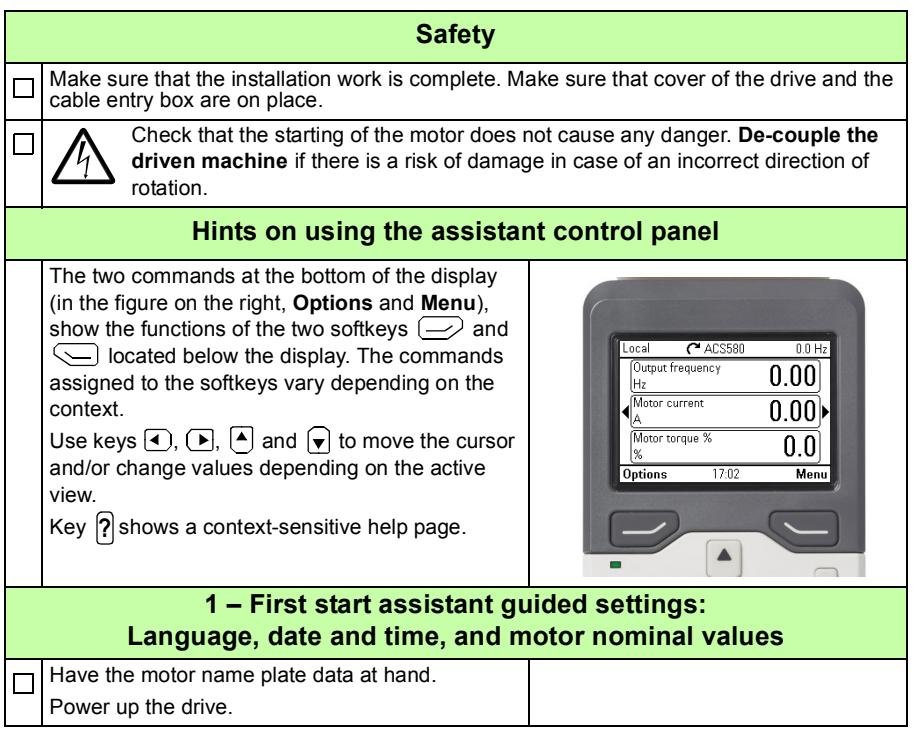

**EN**

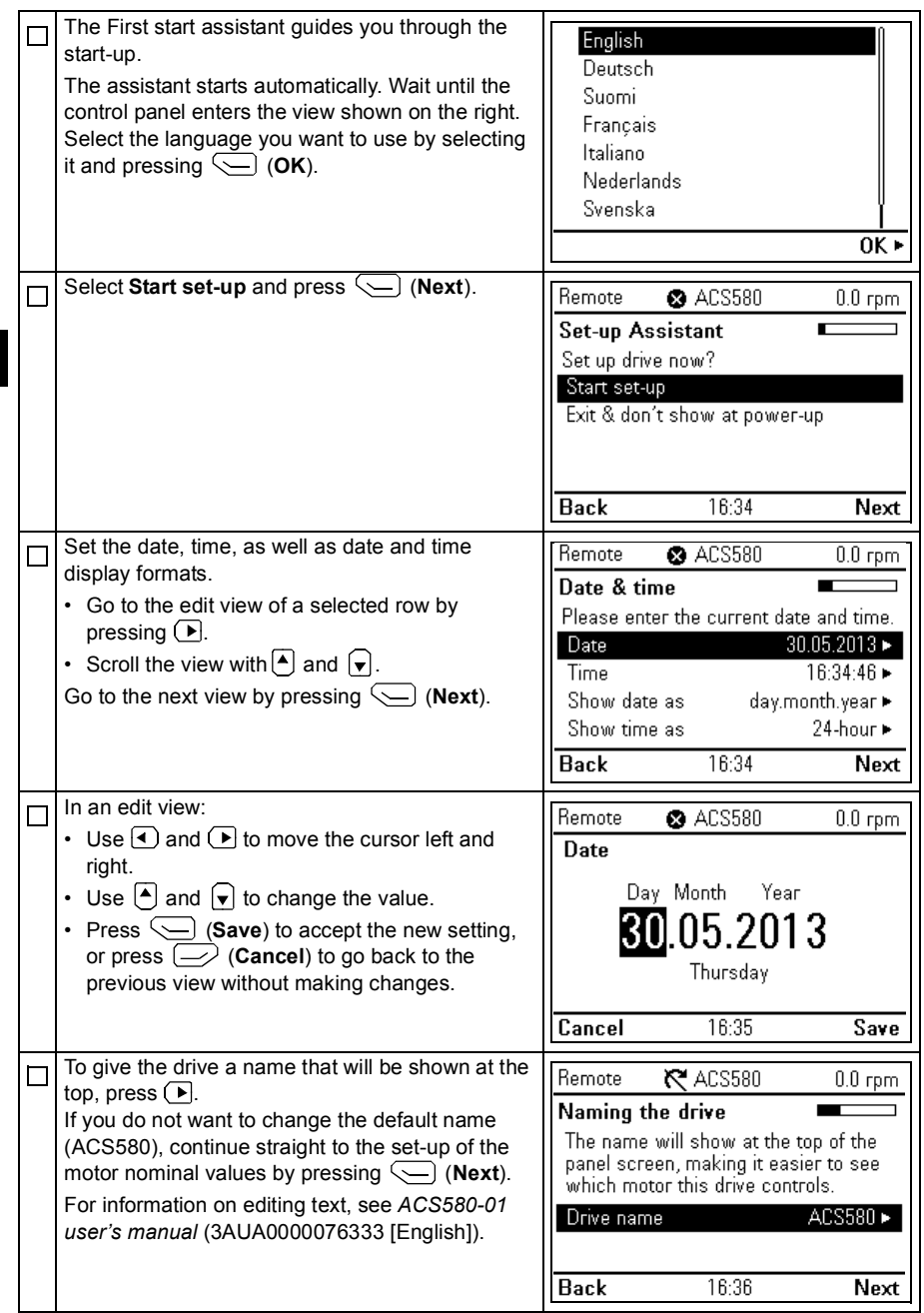

Refer to the motor nameplate for the following nominal value settings of the motor. Enter the values exactly as shown on the motor nameplate. Example of a nameplate of an induction (asynchronous) motor: ᡬᢇ  $\mathsf{CE} \oplus$ ABB Motors M2AA 200 MLA 4  $3 \sim$  motor IEC 200 M/L 55  $\overline{\phantom{a}}$ No  $\overline{\mathsf{Ins.cL}}$  F  $\overline{\mathsf{IP}}$  55  $Hz$  kW r/min A cos  $\frac{\varphi}{\mu A/N}$  tE/s 690 Y  $\overline{50}$  30 1475  $32.5$  $0.83$ 400 D  $\overline{30}$ 1475 56 50 0.83 660 Y 50 30 1470 34 0.83 380 D 30 1470 59 0.83 50 415 D  $\overline{50}$  30 1475 54 0.83 440 D 60 1770 59 0.83  $\frac{35}{3}$ Cat. no. 3GAA 202 001 - ADA 6312/C3 6210/C3  $180$   $kg$ ᠊ᡬᢇ IEC 34-1 ↔ Check that the motor data is correct. Values are П Remote **R**ACS580  $0.0$  rpm predefined on the basis of the drive size but you Motor nominal values should verify that they correspond to the motor. Find the values on the motor's Start with the motor nominal current. nameplate, and enter them here: Motor nominal cosfii and nominal torque are Motor nominal current  $1.8A \triangleright$ optional. Motor nominal voltage  $400.0$  V  $\blacktriangleright$ Press (**Next**) to continue. Motor nominal frequency 50.00 Hz ► **Back** 16:42 Next To do the direction test, select **Spin the motor**  $C$ ACS580 П Remote 45.9 Hz and press  $\left\langle \square \right\rangle$  (**Next**). **Direction test?** Spin the motor to check direction? Not now Spin the motor **Back** 16:49 Next First switch to local control by pressing the **Loc/Rem** $C$ ACS580 Local 45.9 Hz key. Local control is indicated by the text "Local" Press Start on the top pane. Warning: Until set-up is done, safeties Then press the Start key  $\lceil \, \circledcirc \, \rceil$  on the panel to are not active and motor speed is 5 start the drive.  $Hz$ Press Start now to spin the motor, then check the direction of rotation. **Back** 16:51

**EN**

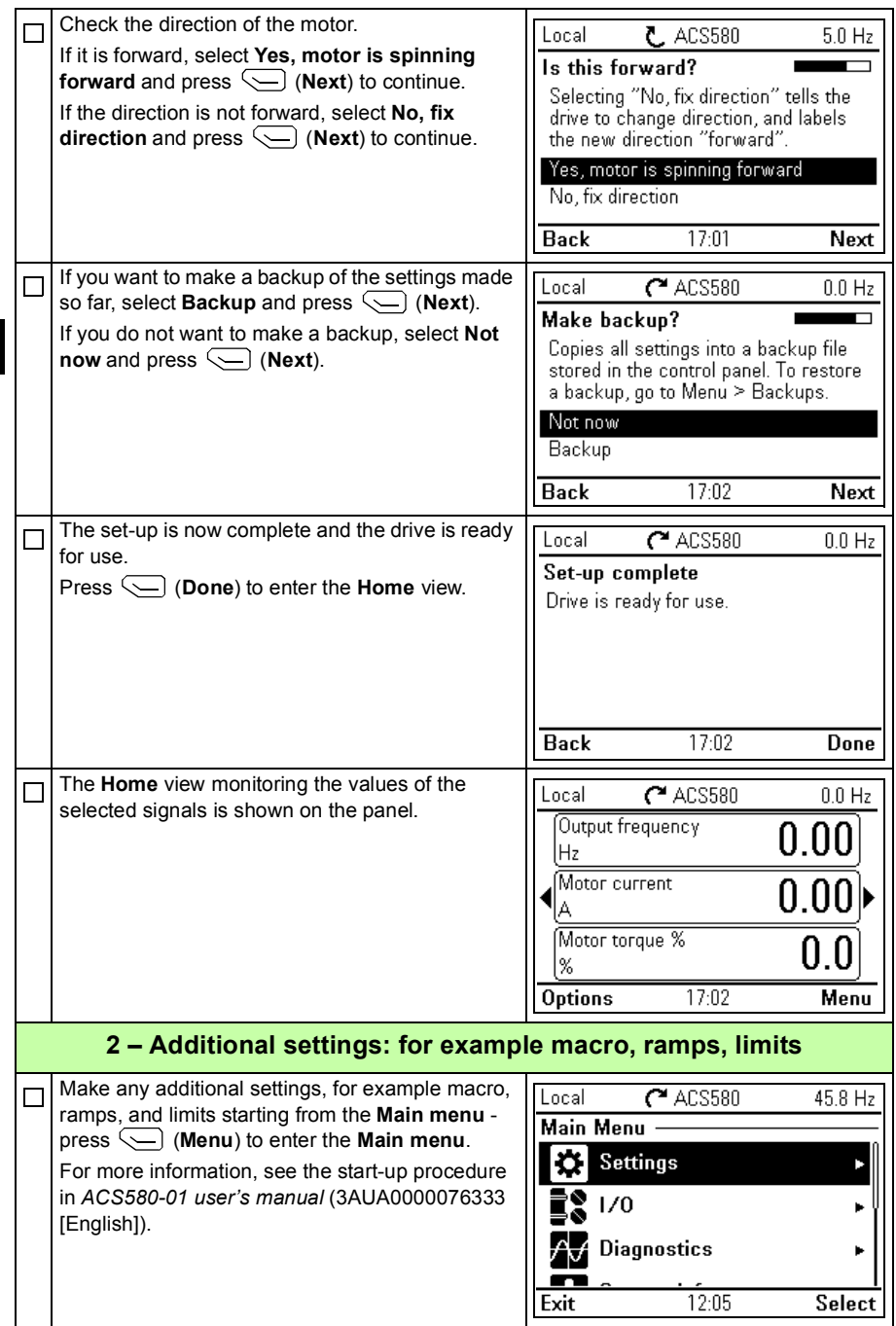

# <span id="page-18-1"></span><span id="page-18-0"></span>**DE – Kurzanleitung für die Installation und Inbetriebnahme**

Diese Kurzanleitung enthält die notwendigen Informationen für die Installation und Inbetriebnahme des Frequenzumrichters. Die kompletten Informationen enthält das Handbuch *ACS580-01 user's manual* (3AUA0000076333 [Englisch]).

# <span id="page-18-2"></span>**Installation**

# **Befolgen Sie die Sicherheitsvorschriften**

**WARNUNG!** Befolgen Sie diese Vorschriften. Wenn diese nicht befolgt werden, können Verletzungen, tödliche Unfälle oder Schäden an den Geräten auftreten:

- Elektrische Installationsarbeiten dürfen nur von Fachpersonal durchgeführt werden.
- Am Frequenzumrichter, dem Motorkabel oder dem Motor dürfen keinerlei Arbeiten ausgeführt werden, solange die Netzspannung anliegt. Ist der Frequenzumrichter bereits an die Spannungsversorgung angeschlossen, warten Sie fünf Minuten nach dem Trennen von der Spannungsversorgung.
- Führen Sie keine Arbeiten an den Steuerkabeln durch, wenn Spannung am Frequenzumrichter oder an externen Steuerkreisen anliegt.
- Verwenden Sie zum Anheben die Hebeösen des Frequenzumrichters. Der Frequenzumrichter darf nicht gekippt werden. Der Frequenzumrichter ist schwer und hat einen hoch liegenden Schwerpunkt. Wenn er umfällt, kann er schwere Verletzungen verursachen.
- Stellen Sie sicher, dass bei der Installation keine Bohrspäne und Staub in den Frequenzumrichter eindringen.
- Stellen Sie sicher, dass der Boden unterhalb des Frequenzumrichters und die Wand, an der der Frequenzumrichter montiert wird aus nicht brennbarem Material bestehen.

### **Prüfen Sie, ob Kondensatoren nachformiert werden müssen**

Wenn der Frequenzumrichter ein Jahr oder länger gelagert wurde, müssen die Kondensatoren nachformiert werden.

Das Herstellungsdatum kann anhand der Seriennummer bestimmt werden, welche auf dem Typenschild (seitlich am Frequenzumrichter angebracht) angegeben ist. Die Seriennummer hat das Format MJJWWRXXXX. JJ und WW geben das Herstellungsjahr und die -woche an:

JJ: 13, 14, 15, … für 2013, 2014, 2015, … WW: 01, 02, 03, … für Woche 1, Woche 2, Woche 3, …

Informationen zum Formieren der Kondensatoren siehe die Anleitung *Converter module capacitor reforming instructions* (3BFE64059629 [Englisch]), die im Internet verfügbar ist.

# **Auswahl der Leistungskabel**

**DE**

Die Leistungskabel müssen nach den örtlichen Vorschriften für den auf dem Typenschild des Frequenzumrichters angegebenen Nennstrom ausreichend bemessen sein.

# **Ausreichende Kühlung sicherstellen**

Siehe Tabellen *[I](#page-4-1)* und *[II](#page-4-0)* auf Seite *[5](#page-4-1)* mit den Verlustleistungen. Die maximale Umgebungstemperatur ohne Leistungsminderung beträgt 40 °C (+104 °F). Kondensation und/oder Eisbildung sind nicht zulässig. Weitere Informationen zur Umgebungstemperatur siehe Benutzerhandbuch.

# **Schutz des Frequenzumrichters und des Einspeisekabels**

Angaben zu den Sicherungen enthalten die Tabellen *[III](#page-5-0)*, *[IV](#page-5-1)* und *[V](#page-6-0)* auf den Seiten *[6](#page-5-0)* und *[7](#page-6-0)*.

Wenn Sie Sicherungen des Typs gG benutzen, prüfen Sie anhand der Zeit-Stromkurve der Sicherung, ob die Ansprechzeit unter 0,5 Sekunden liegt. Befolgen Sie die örtlichen Vorschriften.

# **Wandmontage des Frequenzumrichters**

**Warnung!** Das Umrichtermodul ist schwer (45 bis 98 kg / 99 bis 216 lb). Verwenden Sie eine geeignete Hebevorrichtung. Das Modul darf nicht manuell angehoben werden. Stellen Sie sicher, dass Wand und Befestigungsvorrichtungen das Gewicht tragen können.

Siehe Abbildung *[A](#page-2-0)* auf Seite *[3](#page-2-0)*.

#### **Prüfung der Isolation der Einspeise- und Motorkabel und des Motors**

Prüfen Sie die Isolation des Einspeisekabels nach den örtlichen Vorschriften bevor dieses an den Frequenzumrichter angeschlossen wird.

Prüfen Sie die Isolation des Motorkabels und des Motors, wenn das Motorkabel vom Frequenzumrichter getrennt ist. Messen Sie die Isolationswiderstände zwischen jeder Phase und der Schutzerde mit einer Messspannung von 1000 V DC. Der Isolationswiderstand eines ABB-Motors muss mehr als 100 MOhm betragen (Referenzwert bei 25 °C bzw. 77 °F). Die Isolationswiderstände anderer Motoren entnehmen Sie bitte der jeweiligen Anleitung des Herstellers.

**Hinweis:** Feuchtigkeit innerhalb des Motorgehäuses reduziert den Isolationswiderstand. Bei Verdacht auf Feuchtigkeit den Motor trocknen und die Messung wiederholen.

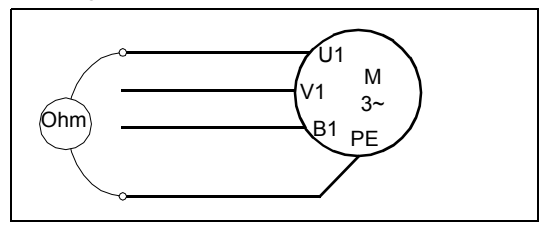

# **Anschließen der Leistungskabel**

Siehe Abbildung *[B](#page-2-1)* auf Seite *[3](#page-2-1)*. Ein symmetrisch geschirmtes Motorkabel verwenden. Wenn der Kabelschirm der einzige PE-Leiter für den Frequenzumrichter oder Motor ist, stellen Sie sicher, dass er eine ausreichend bemessene Leitfähigkeit für PE hat.

- 1. Den Restspannungs-Warnaufkleber in der erforderlichen lokalen Sprache neben der Regelungseinheit anbringen.
- 2. Die Seitenverkleidungen des Kabelanschlusskastens entfernen. Die Befestigungsschrauben lösen und die Trennbleche herausschieben.
- 3. Die Abdeckung von den Leistungskabelklemmen entfernen; hierzu die Clips mit einem Schraubendreher lösen und die Abdeckung herausziehen.
- 4. Die Öffnungen für die zu installierenden Kabel ausbrechen.
- 5. Eine passende Öffnung in die Gummidichtungen schneiden. Die Dichtungen auf die Kabel schieben.
- 6. Die Enden des Leistungskabels und des Motorkabels wie in der Abbildung gezeigt vorbereiten. **Hinweis:** Der blanke Schirm des Kabels wird 360 Grad geerdet. Kennzeichnen Sie das verdrillte Schirmbündel als PE-Leiter mit einer gelb-grünen Markierung.

#### *22 [DE – Kurzanleitung für die Installation und Inbetriebnahme](#page-18-1)*

- 7. Stecken Sie die Kabel durch die Bohrungen in der Bodenplatte und setzen Sie die Gummi-Durchführungsdichtungen in die Bohrungen (das Motorkabel rechts und das Leistungskabel links).
- 8. Anschließen des Motorkabels:
	- Den Kabelschirm 360 Grad unter den Kabelerdungsschellen erden.
	- Den verdrillten Schirm des Kabels an die PE-Klemme (8a) anschließen.
	- Die Phasenleiter des Kabels an die Klemmen T1/U, T2/V und T3/W anschließen. Die Schrauben mit dem in der Abbildung (8b) angegebenen Anzugsmoment festziehen. **Hinweis:** Die Phasenleiter (R8, R9) sind abnehmbar.
- 9. Das Leistungskabel wie in Schritt 8 beschrieben anschließen. Die Klemmen L1, L2 und L3 verwenden.
- 10. Bei parallelem Anschluss mehrerer Module (Baugrößen R8…R9) installieren Sie die zweite Erdungsanschlussschiene für die Leistungskabel der parallel geschalteten Module. Die Schritte 5 bis 9 wiederholen.
- 11. Die Erdungsschiene für die Steuerkabel installieren.
- 12. Die Abdeckung wieder über den Leistungskabelklemmen anbringen.
- 13. Die Kabel außerhalb der Einheit mechanisch sichern.
- 14. Die Motorkabelschirme motorseitig an Erde/PE anschließen. Für minimale HF-Störungen muss der Kabelschirm an der Eingangsverschraubung des Motorklemmenkastens mit einer 360-Grad-Erdung versehen werden.

### **Anschließen der Steuerkabel**

Siehe Abbildung *[C](#page-3-0)* auf Seite *[4](#page-3-0)*. Es wird ein Beispiel mit einem Analogsignalkabel und einem Digitalsignalkabel gezeigt. Nehmen Sie die Anschlüsse entsprechend des benutzten Makros vor. Die Standardanschlüsse des Makros ABB Standard sind in Abschnitt *[Standard E/A-Anschlüsse](#page-23-0)* auf Seite *[24](#page-23-0)* dargestellt.

Beispiel für den Anschluss eines Analogsignalkabels:

- 7. Eine passende Öffnung in die Gummidurchführungsdichtung schneiden und die Dichtungen auf das Kabel schieben. Das Kabel durch die Öffnung des unteren Abschlussblechs stecken und die Dichtungen in die Öffnungen drücken.
- 8. Den abisolierten äußeren Schirm des Kabels 360 Grad unter der Erdungsklemme erden. Das Kabel mit durchgängigem Schirm so nahe wie möglich an die Klemmen der Regelungseinheit führen. Für Analogsignalkabel auch die beiden Schirme der paarweisen Einzelleiter und den Erdungsleiter an Klemme SCR1 anschließen (erden). Die Kabel an den Schellen unter der Regelungseinheit mechanisch sichern.
- 9. Die Kabel so, wie in der Abbildung gezeigt, verlegen.
- 10. Die Leiter an die entsprechenden Klemmen der Regelungseinheit anschließen und mit 0,5...0,6 Nm (0,37...4,43 lbf ft) festziehen.
- 11. Alle Steuerkabel an den vorgesehenen Kabelhalterungen befestigen.
- 12. Die unbenutzten Gummidichtungen in die Öffnungen der Durchführungsplatte stecken.

#### <span id="page-23-0"></span>**Standard E/A-Anschlüsse**

Im folgenden Anschlussplan sind die Standard-E/A-Anschlüsse des Makros ABB Standard dargestellt.

#### Standard-E/A-Anschlüsse

ABB Standard-Makro

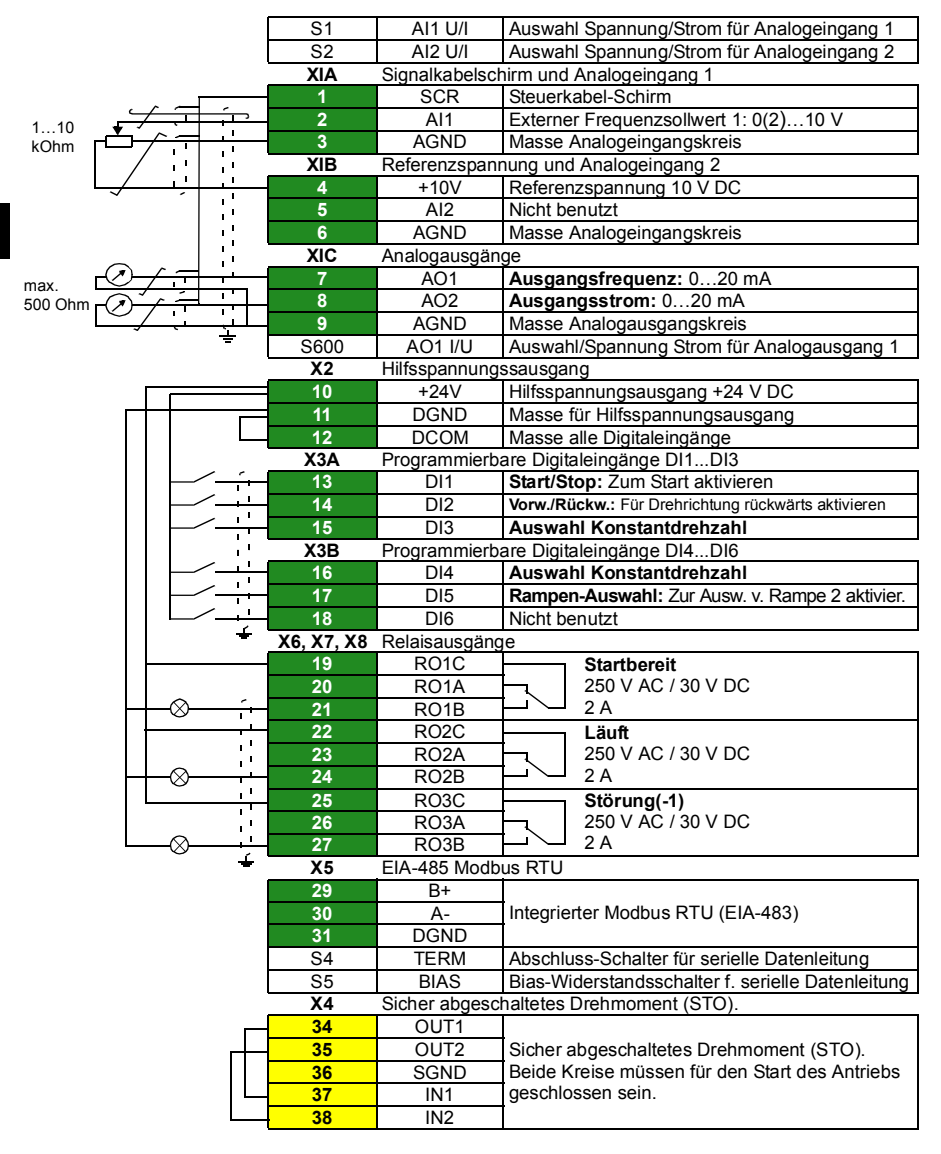

Die Gesamtbelastbarkeit des Hilfsspannungsausgangs +24V (X2:10) ist 6,0 W (250 mA/24 V). Leitergrößen: 0,14…2,5 mm2 (Klemmen +24V, DGND, DCOM, DI, AI, AOO, AGND, RO, STO) Anzugsmomente: 0,5…0,6 Nm (0,37...4,43 lbf ft)

#### **Installation optionaler Module, falls vorhanden**

Installation der Optionsmodule siehe Benutzerhandbuch.

# **Prüfung der Kompatibilität mit IT- (ungeerdeten) und asymmetrisch geerdeten TN-Netzen**

**WARNUNG!** Der Frequenzumrichter darf mit dem internen EMV-Filter nicht an ein IT-Netz (an ein ungeerdetes oder ein hochohmig geerdetes [über 30 Ohm] Netz) oder ein asymmetrisch geerdetes TN-Netz angeschlossen werden.

Bei einem IT-Netz (ungeerdet) oder einem asymmetrisch geerdeten TN-Netz müssen die EMV-Filter vor dem Anschluss des Frequenzumrichters an das Einspeisenetz entfernt werden. Die kompletten Informationen hierzu finden Sie im Benutzerhandbuch

### **Installation der Seitenverkleidungen und Abdeckungen**

Siehe Abbildung *[D](#page-3-1)* auf Seite *[4](#page-3-1)*.

- 1. Die Seitenverkleidungen des Kabelanschlusskastens wieder anbringen. Die Halteschrauben mit einem Schraubendreher festziehen.
- 2. Die Abdeckung des Kabelanschlusskastens von unten auf das Modul schieben, bis sie einrastet.
- 3. Die Modulabdeckung wieder installieren. Die zwei Halteschrauben mit einem Schraubendreher festziehen.

# **Inbetriebnahme**

Dieses Kapitel beschreibt die Erst-Inbetriebnahme des Frequenzumrichters mit dem Inbetriebnahme-Assistenten des Komfort-Bedienpanels.

Die komplette Dokumentation der Frequenzumrichter-Firmware: Programm-Merkmale, Parameter und Störungsanzeigen entält das Handbuch *AS580-01 user's manual* (3AUA0000076333 [Englisch]). Weitere Informationen zum Komfort-Bedienpanel enthält das Handbuch *ACS-AP-x Assistant control panels user's manual* [3AUA0000085685 (Englisch)].

# **Vor Beginn der Arbeit**

Stellen Sie sicher, dass der Frequenzumrichter entsprechend der Beschreibung in Abschnitt *[Installation](#page-18-2)* auf Seite *[19](#page-18-2)* installiert wurde.

#### **Inbetriebnahme mit dem Assistenten/Bedienpanel**

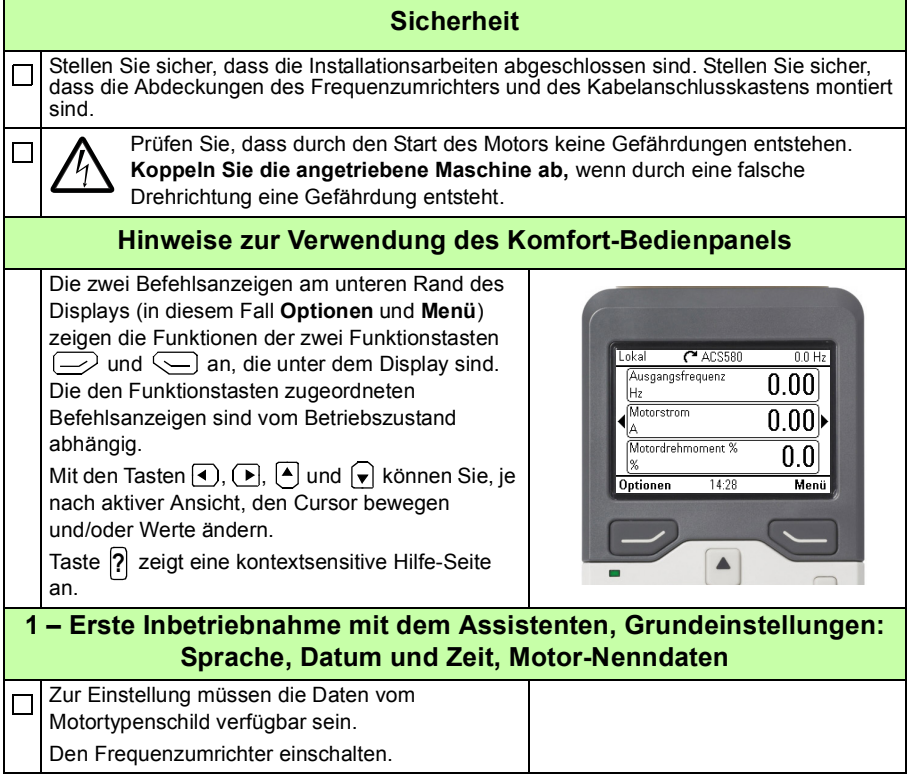

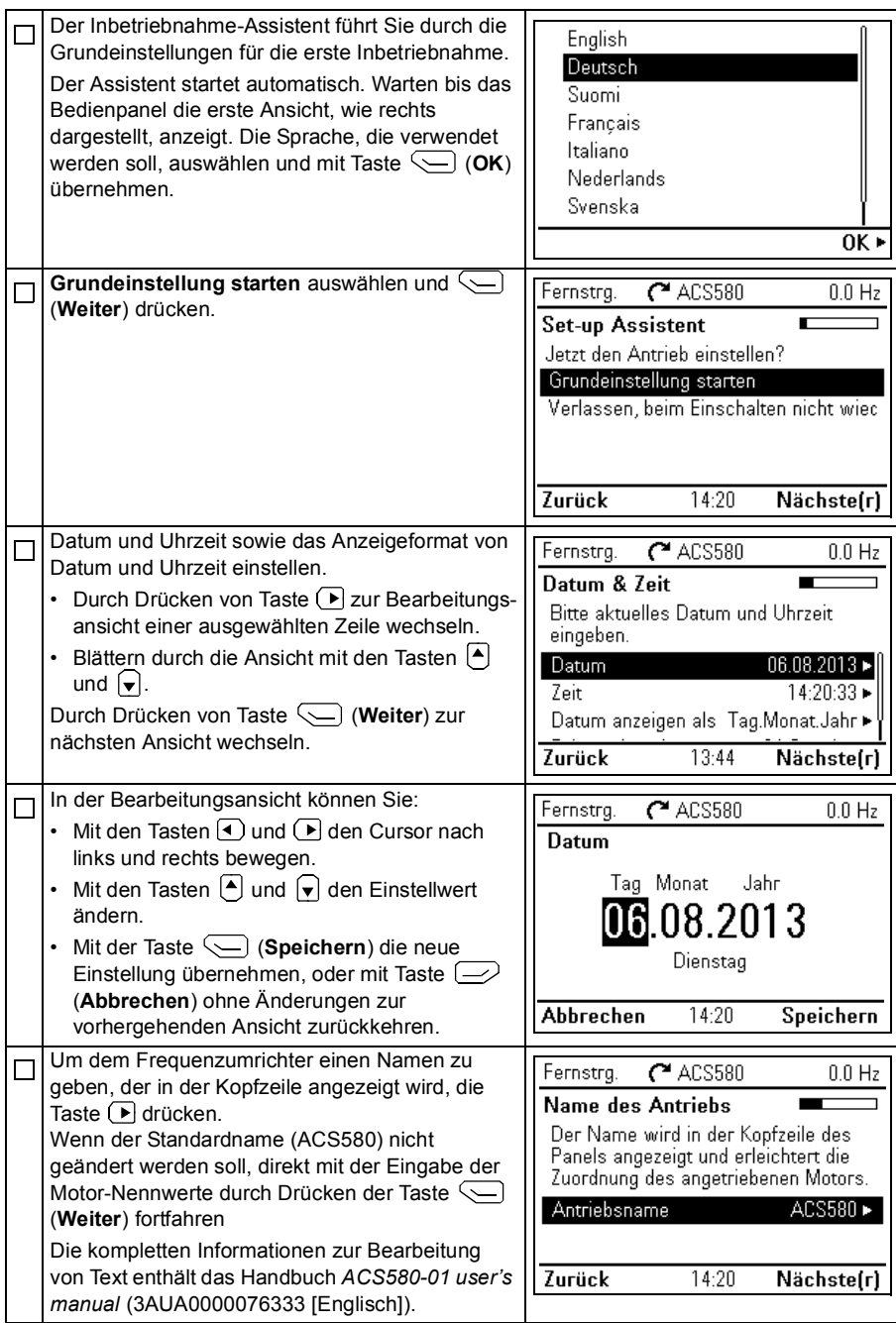

#### *28 [DE – Kurzanleitung für die Installation und Inbetriebnahme](#page-18-1)*

Für die folgenden Parametereinstellungen die Nenndaten vom Motor-Typenschild verwenden. Die auf dem Motor-Typenschild angegeben Werte genau eingeben.

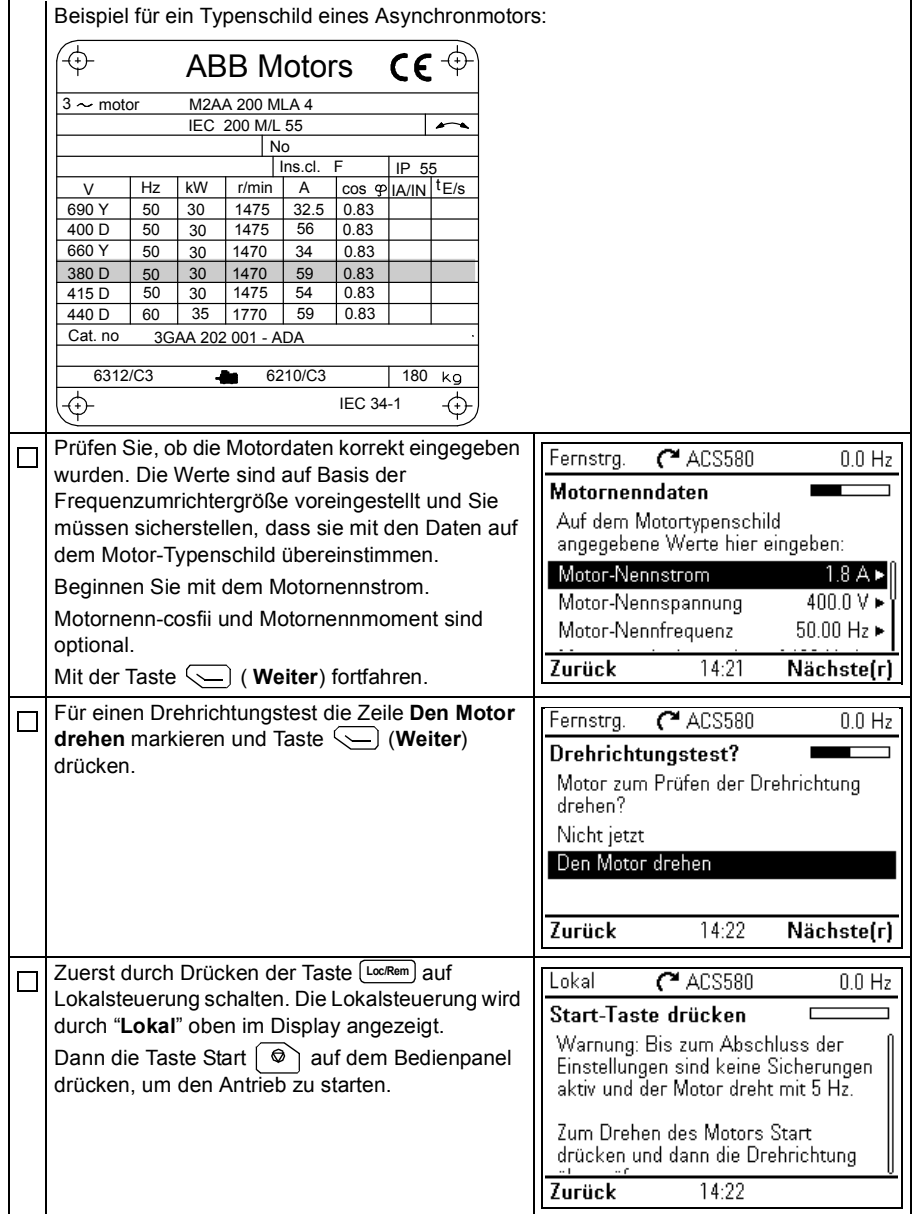

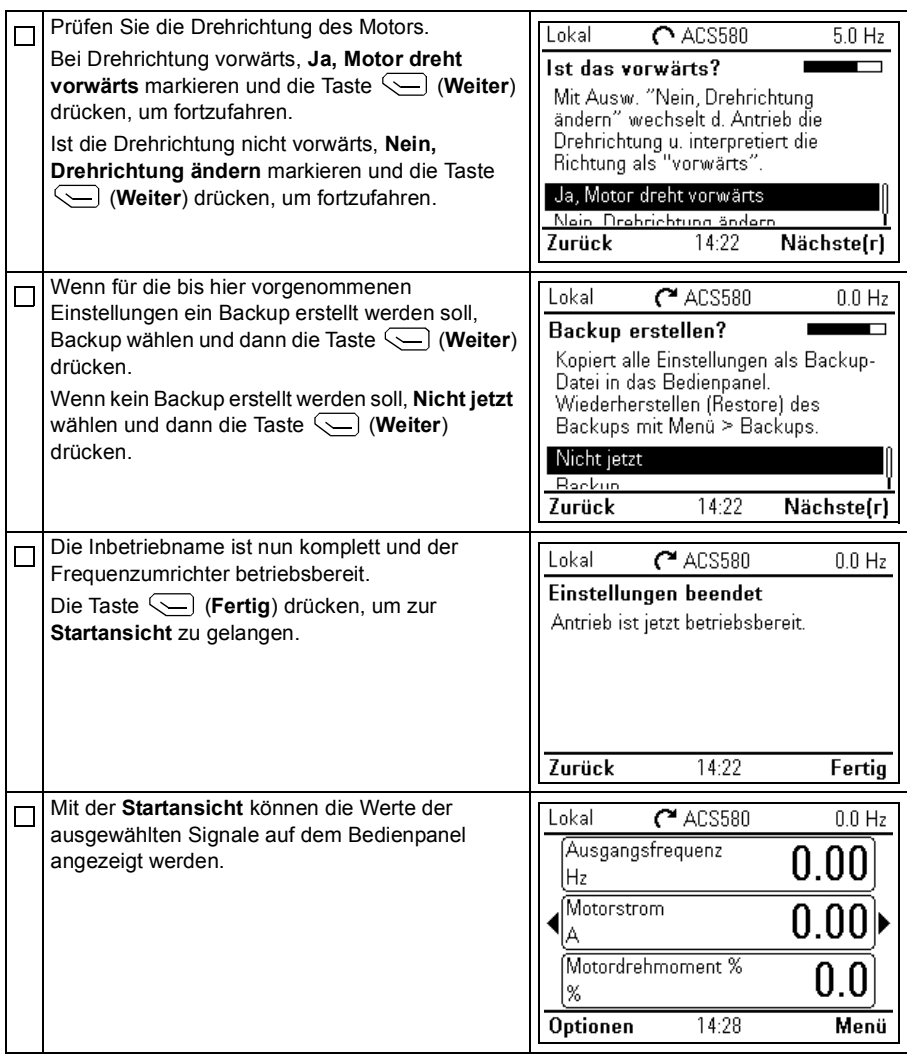

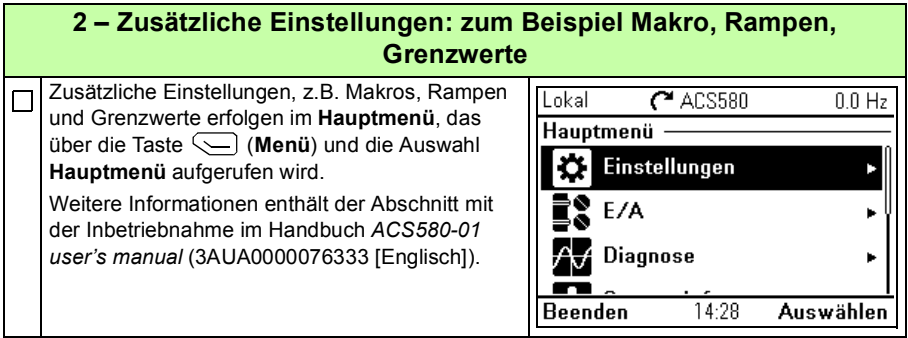

# <span id="page-30-1"></span><span id="page-30-0"></span>**ES – Guía rápida de instalación**

Esta guía le da instrucciones concretas sobre cómo instalar y poner en marcha el convertidor. Consulte la documentación completa en el *ACS580-01 user's manual*  (3AUA0000076333 [inglés]).

# **Instalación**

### **Siga estrictamente las instrucciones de seguridad**

**ADVERTENCIA:** Siga estrictamente estas instrucciones. Si no lo hace, se pueden producir daños en el equipo o en las personas, e incluso causar la muerte:

- Si no es un electricista calificado, no realice ningún trabajo relacionado con la instalación eléctrica.
- No manipule el convertidor, el cable de motor ni el motor cuando estén conectados a la red eléctrica. Si el convertidor está conectado a la corriente eléctrica, espere 5 minutos tras desconectarlo.
- No manipule los cables de control mientras el convertidor o los circuitos de control externo reciban alimentación.
- Use los orificios de elevación del convertidor para levantarlo. No incline el convertidor. El convertidor es pesado y su centro de gravedad alto. El vuelco de un convertidor puede producir lesiones.
- Asegúrese de que los restos de polvo y virutas resultantes de practicar orificios y rectificaciones no entren en el convertidor de frecuencia durante la instalación.
- Asegúrese de que el suelo sobre el que se apoya el convertidor y la pared sobre la que está instalado son del tipo no inflamable.

#### **Compruebe si es necesario reacondicionar los condensadores**

Si el convertidor ha permanecido almacenado durante un año o más, debe reacondicionar los condensadores.

Puede determinar la fecha de fabricación a partir del número de serie, que encontrará en la placa de identificación adherida al convertidor. El número de serie tiene el formato MAASSRXXXX. AA y SS indican el año y la semana de fabricación, de la forma siguiente:

#### *32 [ES – Guía rápida de instalació](#page-30-1)n*

AA: 13, 14, 15, … para 2013, 2014, 2015, …

SS: 01, 02, 03, … para semana 1, semana 2, semana 3, ...

Para más información sobre el reacondicionamiento de los condensadores, consulte el documento *Converter module capacitor reforming instructions* (3BFE64059629 [inglés]), disponible en Internet.

### **Seleccione los cables de potencia**

Dimensione los cables de potencia de conformidad con los reglamentos locales para el transporte de la intensidad nominal indicada en la etiqueta de designación de tipo de su convertidor de frecuencia.

#### **Garantice la refrigeración**

Consulte las tablas *[I](#page-4-1)* y *[II](#page-4-0)* en la página *[5](#page-4-1)* para las pérdidas. La temperatura ambiente máxima sin derrateo es de 40 °C (+104 °F). No puede existir condensación ni congelación. Para obtener más información acerca de la temperatura ambiente, véase el manual del usuario.

#### **Proteja el convertidor y el cable de entrada de potencia**

Consulte las tablas *[III](#page-5-0)*, *[IV](#page-5-1)* y *[V](#page-6-0)* en las páginas *[6](#page-5-0)* y *[7](#page-6-0)* para los fusibles.

Si emplea fusibles gG, compruebe que el tiempo de fusión del fusible sea inferior a 0,5 segundos. Siga los reglamentos locales.

#### **Monte el convertidor de frecuencia en la pared**

**Advertencia:** El módulo de convertidor es pesado (45 a 98 kg/99 a 216 lb). Utilice un dispositivo de elevación adecuado. No levante el módulo a mano. Asegúrese de que la pared y los dispositivos de fijación puedan soportar el peso.

Véase la figura *[A](#page-2-0)* de la página *[3](#page-2-0)*.

#### **Compruebe el aislamiento de los cables de potencia y del propio motor**

Compruebe el aislamiento del cable de entrada de conformidad con la normativa local antes de conectarlo al convertidor de frecuencia.

Compruebe el aislamiento del cable de motor y del motor antes de conectarlo al convertidor de frecuencia. Mida la resistencia de aislamiento entre el conductor de cada fase y el conductor a tierra de protección con una tensión de medición de 1000 V CC. La resistencia de aislamiento de un motor ABB debe ser superior a los 100 Mohmios (valor de referencia a 25 °C o 77 °F). En cuanto a la resistencia de

aislamiento de otros motores, consulte las instrucciones del fabricante. **Nota:** La humedad en el interior de la carcasa del motor reduce la resistencia de aislamiento. Si sospecha de la presencia de humedad, seque el motor y repita la medición.

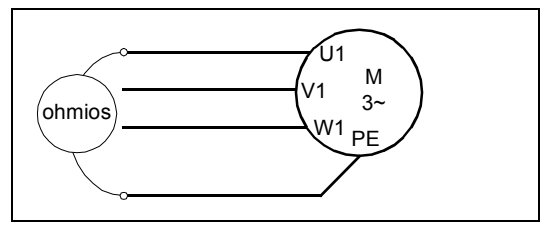

#### **Conecte los cables de potencia**

Véase la figura *[B](#page-2-1)* de la página *[3](#page-2-1)*. Use cable apantallado simétrico para el cableado al motor. Si el cable blindado es el único conductor de conexión a tierra de protección que tiene el convertidor o el motor, asegúrese de que tiene la conductividad suficiente como para ofrecer una protección adecuada de este tipo.

- 1. Pegue el adhesivo de advertencia de tensión residual en el idioma local junto a la tarjeta de control.
- 2. Retire las placas laterales de la caja de entrada de cables: afloje los tornillos de sujeción y deslice las paredes hacia fuera.
- 3. Retire la protección de los bornes de los cables de potencia, liberando las presillas con un destornillador y tirando de la protección para extraerla.
- 4. Haga los orificios que sean necesarios para poder pasar los cables.
- 5. Recorte un orificio adecuado en la arandela de goma. Deslice la arandela por el cable.
- 6. Prepare los extremos del cable de entrada de potencia y de motor de la forma mostrada en la figura. **Nota:** La pantalla pelada se conecta a tierra a 360 grados. Marque el extremo del cable de la pantalla con colores verde y amarillo para indicar que es el cable de protección a tierra.
- 7. Pase los cables a través de los orificios del panel inferior y coloque las arandelas en los orificios (el cable de motor a la derecha y el de entrada de potencia a la izquierda).
- 8. Conecte el cable de motor:
	- Conecte a tierra la pantalla del cable a 360 grados bajo las grapas de conexión a tierra.
	- Conecte la pantalla trenzada del cable al borne de conexión a tierra (8a).
	- Conecte los conductores de fase del cable a los bornes T1/U, T2/V y T3/W. Apriete los tornillos con el par indicado en la figura (8b). **Nota:** Los conductores de fase (R8, R9) pueden desmontarse.

#### *34 [ES – Guía rápida de instalación](#page-30-1)*

- 9. Conecte el cable de entrada de potencia como en el paso 8. Utilice los bornes L1, L2 y L3.
- 10. En caso de instalación en paralelo (bastidores R8…R9), instale la segunda pletina de conexión a tierra para los cables de potencia en paralelo. Repita los pasos 5...9.
- 11. Instale la pletina de conexión a tierra de los cables de control.
- 12. Reinstale la protección en los bornes de potencia.
- 13. Fije los cables fuera de la unidad de forma mecánica.
- 14. Conecte a tierra el apantallamiento del cable de motor en el extremo del motor. Para que las interferencias por radiofrecuencia sean mínimas, conecte a tierra la pantalla a 360 grados del cable de motor en la placa de acceso al interior de la caja de bornes del motor.

# **Conecte los cables de control**

Véase la figura *[C](#page-3-0)* de la página *[4](#page-3-0)*. Muestra un ejemplo de un cable de señal analógica y un cable de señal digital. Realice las conexiones de acuerdo con la macro que esté utilizando. Las conexiones predeterminadas de la macro estándar de ABB se muestran en el apartado *[Conexiones de E/S por defecto](#page-34-0)* de la página *[35](#page-34-0)*.

Ejemplo de conexión de un cable de señal analógica:

- 13. Practique un orificio adecuado en la arandela de goma y pase el cable a través de ella. Pase el cable a través del orificio del panel inferior y fije la arandela en el orificio.
- 14. Conecte a tierra la pantalla exterior pelada del cable a 360º bajo la grapa de conexión a tierra. Mantenga el cable apantallado sin pelar lo más próximo posible a los bornes de la tarjeta de control. Para cables de señal analógica, conecte a tierra las pantallas del par de cables y el cable de conexión a tierra al borne SCR1. Asegure los cables mecánicamente a las abrazaderas situadas debajo de la tarjeta de control.
- 15. Coloque el cable como se muestra en la figura.
- 16. Conecte los conductores a los bornes adecuados de la tarjeta de control y apriete con un par de 0,5 N·m a 0,6 N·m (0,37 a 4,43 lbf·ft).
- 17. Ajuste todos los cables de control usando las abrazaderas de montaje de cables.
- 18. Coloque las restantes arandelas de goma en los orificios de la placa de acceso.

#### **ES**

#### <span id="page-34-0"></span>**Conexiones de E/S por defecto**

A continuación se muestran las conexiones de E/S predeterminadas de la macro estándar de ABB.

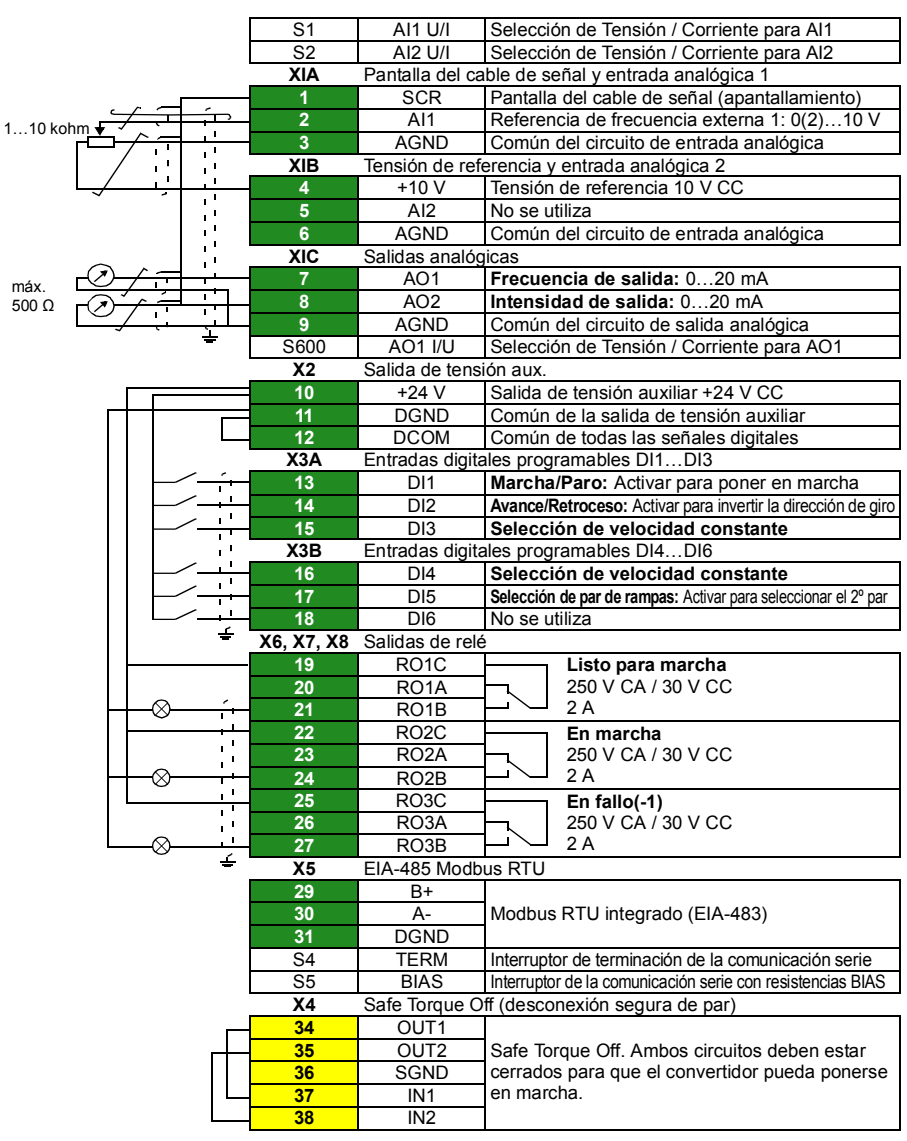

Macro estándar de ABB<sup>-</sup>

La capacidad de carga total de la salida de tensión auxiliar +24 V (X2:10) es de 6,0 W (250 mA/24 V). Tamaños de hilos: 0.14 a 2.5 mm<sup>2</sup> (bornes +24 V, DGND, DCOM, DI, AI, AOO, AGND, RO, STO). Pares de apriete: 0,5 a 0,6 N·m (0,37 a 4,43 lbf·ft).

# **Si tiene módulos opcionales, instálelos**

Para instalar los módulos opcionales, consulte el manual del usuario.

### **Compruebe la compatibilidad con las redes IT (sin conexión a tierra) y TN (con conexión a tierra en un vértice)**

**ADVERTENCIA:** No instale el convertidor con el filtro EMC interno conectado a una red IT (sin conexión a tierra o con una gran resistencia a tierra [más de 30 ohms]) o a una red TN (con conexión a tierra en un vértice).

Si tiene una red TN (con conexión a tierra en un vértice) o IT (sin conexión a tierra), desconecte el filtro EMC antes de conectar el convertidor a la red de alimentación. Consulte el manual del usuario para obtener información al respecto.

### **Instalación de las cubiertas y las placas laterales**

Véase la figura *[D](#page-3-1)* de la página *[4](#page-3-1)*.

**ES**

- 1. Reinstale las placas laterales de la caja de entrada de cables. Apriete los tornillos de sujeción con un destornillador.
- 2. Deslice la cubierta de la caja de entrada de cables sobre el módulo desde abajo hasta que encaje.
- 3. Vuelva a colocar la cubierta del módulo. Apriete los dos tornillos de sujeción con un destornillador.
# **Puesta en marcha**

Este capítulo describe la puesta en marcha del convertidor usando el asistente de Primera puesta en marcha en el panel de control asistente.

Documentación completa del firmware del convertidor: las funciones del programa, los parámetros y el análisis de errores se pueden consultar en el *AS580-01 user's manual* (3AUA0000076333 [inglés]). Para más información sobre los paneles asistentes, consulte el *ACS-AP-x assistant control panels user's manual*  (3AUA0000085685 [inglés]).

## **Antes de empezar**

Asegúrese de que el convertidor ha sido instalado tal y como se describe en el capítulo *[Instalación](#page-30-1)* de la página *[31](#page-30-1)*.

## **Póngalo en marcha con el asistente de Primera puesta en marcha con un panel de control asistente**

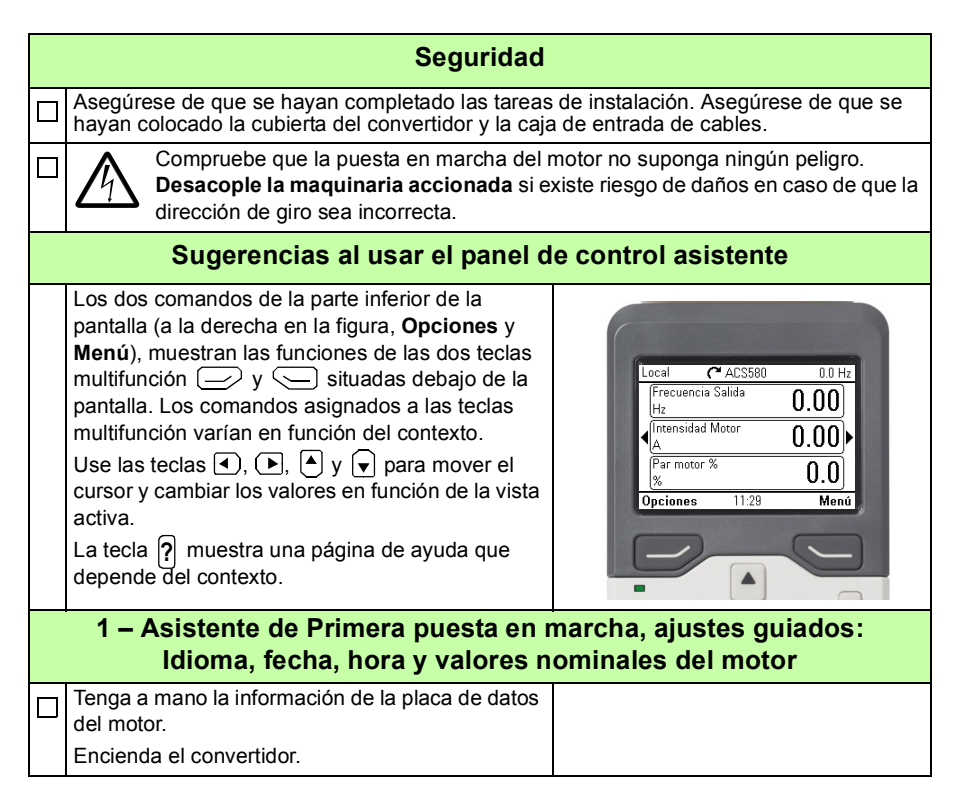

**ES**

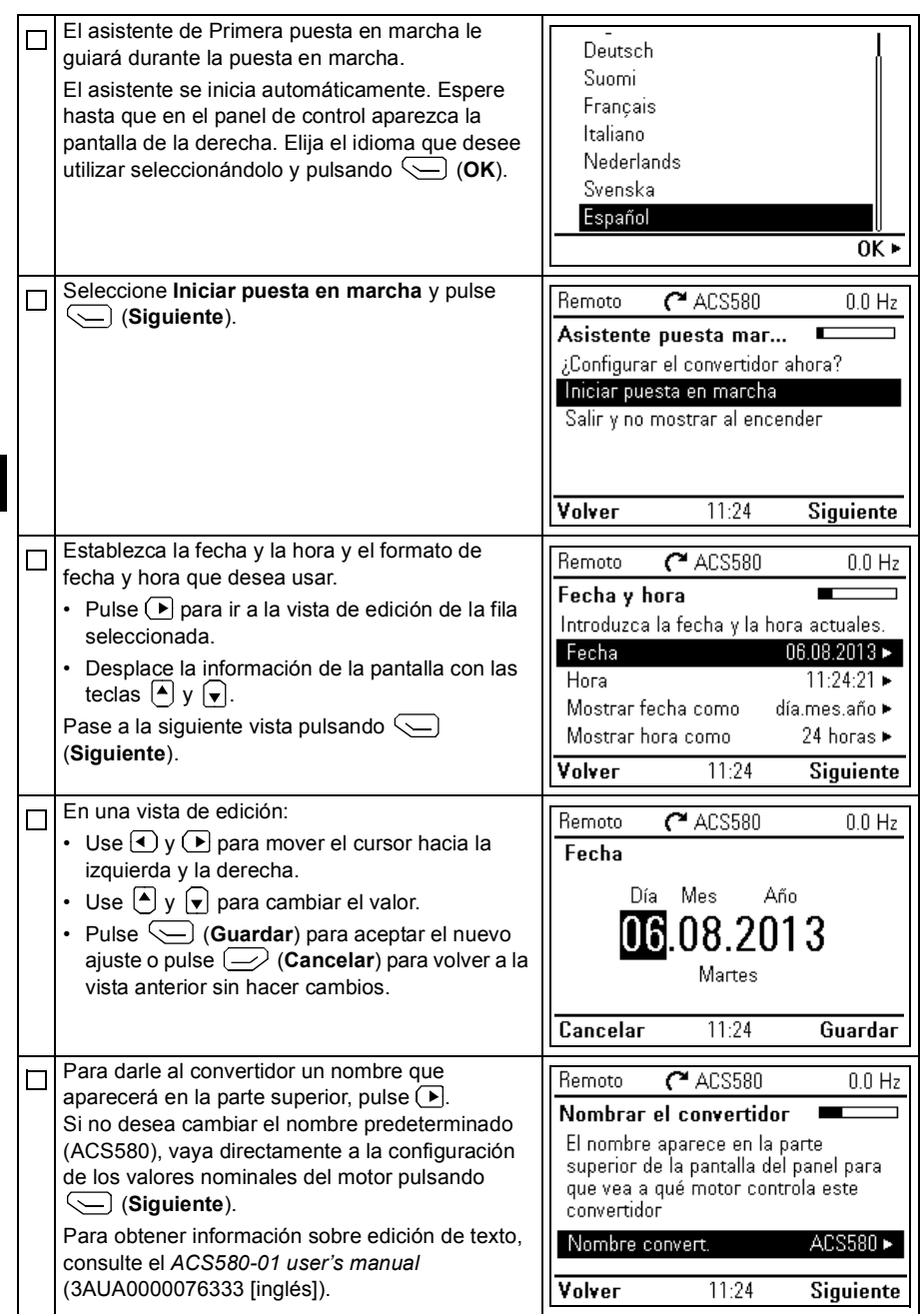

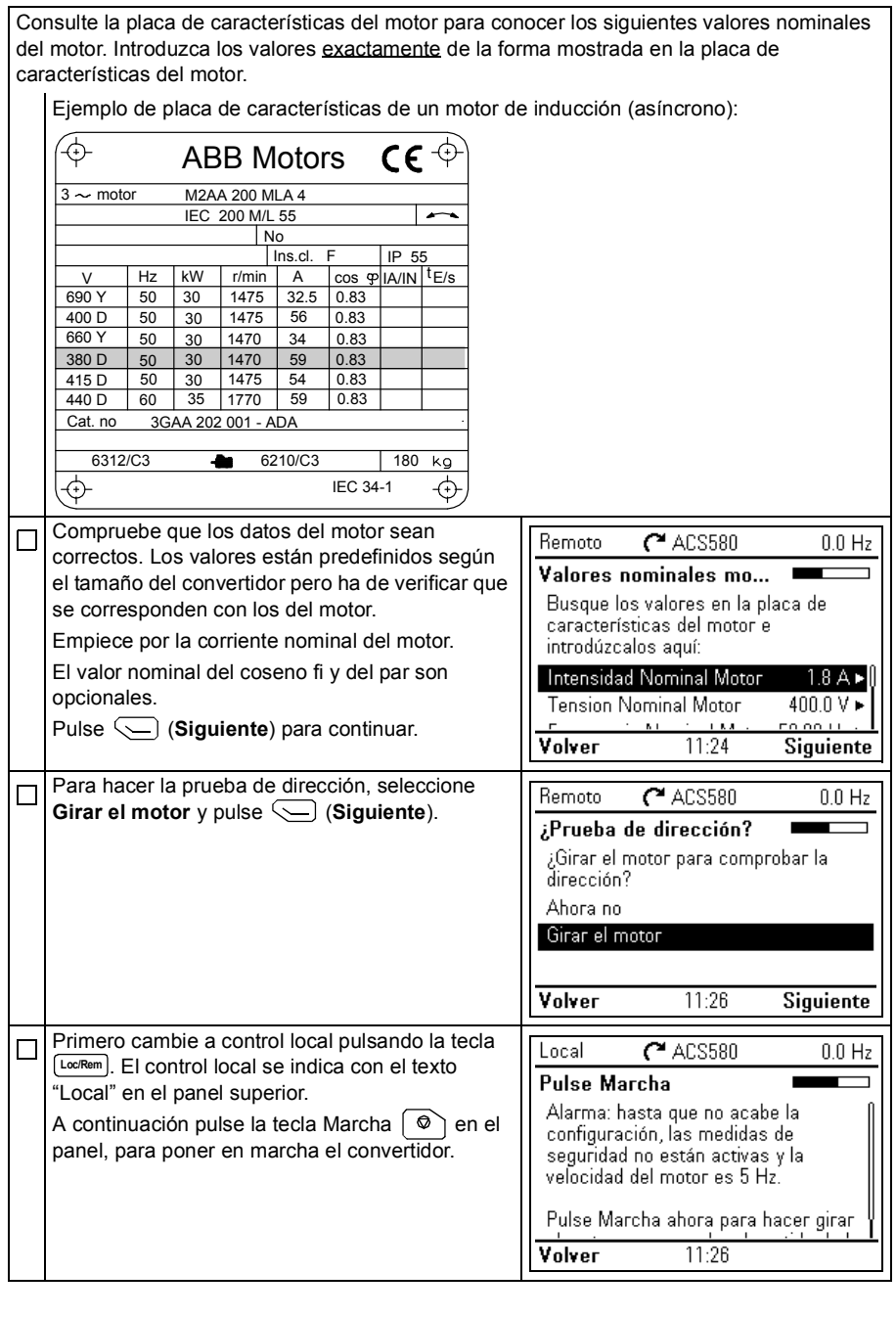

#### *40 [ES – Guía rápida de instalación](#page-30-0)*

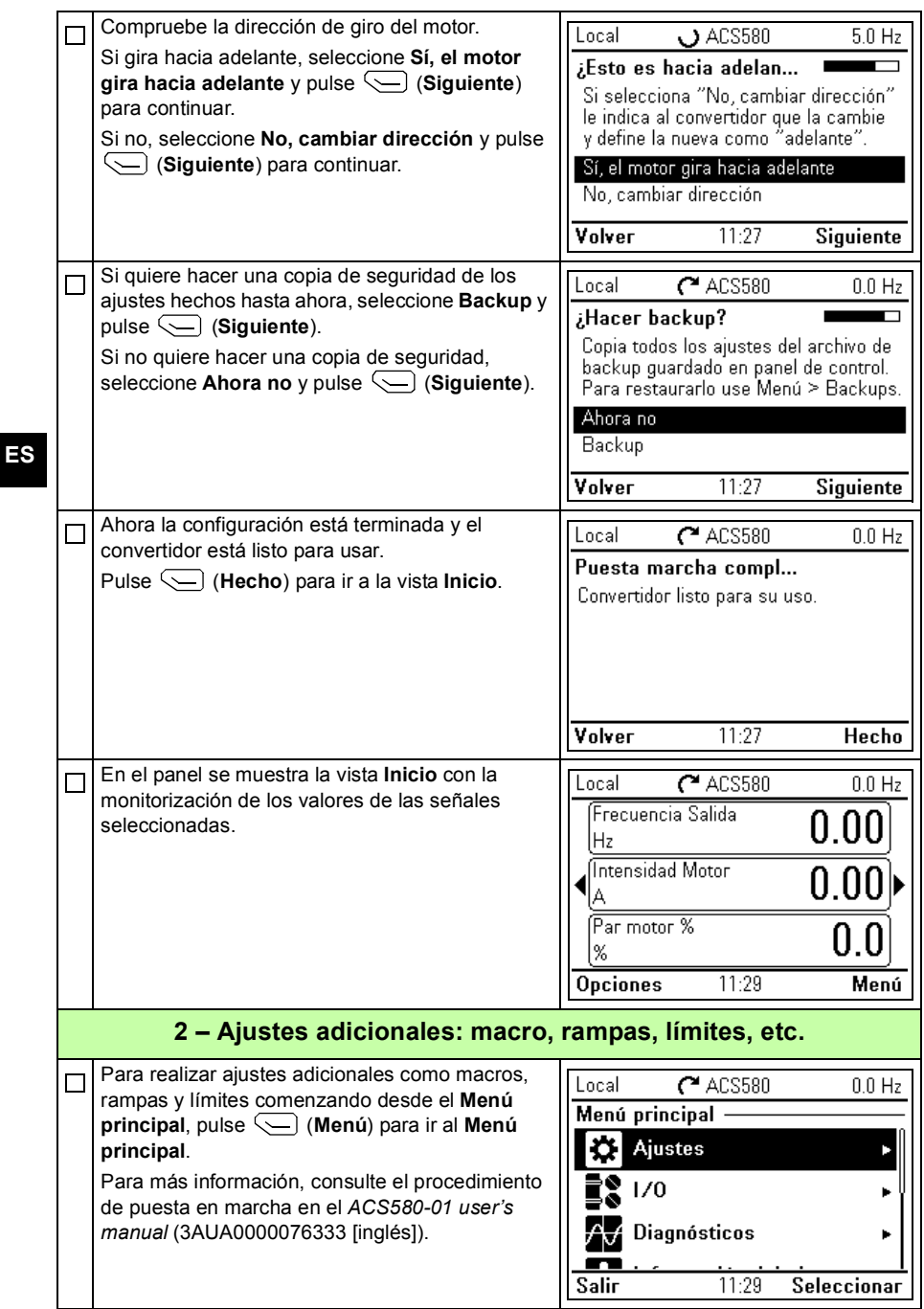

# <span id="page-40-0"></span>**FI – Asennuksen ja käytön aloituksen pikaopas**

Tässä oppaassa kuvataan lyhyesti taajuusmuuttajan asennus ja käyttöönotto. Täydelliset tiedot löytyvät oppaasta *ACS580-01 user's manual* (3AUA0000076333 [englanninkielinen]).

# <span id="page-40-1"></span>**Asennus**

## **Noudata turvaohjeita**

**VAROITUS!** Noudata näitä ohjeita. Niiden huomiotta jättämisestä voi aiheutua loukkaantuminen, kuolema tai laitteiston vahingoittuminen.

- Jos et ole pätevä sähköalan ammattilainen, älä tee sähköasennustöitä.
- Tee kaikki taajuusmuuttajan, moottorikaapelin ja moottorin asennus- ja huoltotyöt jännitteen ollessa katkaistuna. Jos taajuusmuuttaja on kytketty verkkoon, kytke se irti verkosta ja odota 5 minuuttia.
- Älä käsittele ohjauskaapeleita verkkojännitteen ollessa kytkettynä taajuusmuuttajaan tai ulkoisiin ohjauspiireihin.
- Nosta taajuusmuuttajaa nostokorvakkeista. Älä kallista taajuusmuuttajaa. Taajuusmuuttaja on raskas, ja sen painopiste on korkealla. Kaatuva taajuusmuuttaja saattaa aiheuttaa fyysisen vamman.
- Varmista, ettei poraus- tai hiomajäte pääse laitteen sisään asennuksen yhteydessä.
- Varmista, että taajuusmuuttajan alla oleva lattia ja seinä, johon taajuusmuuttaja on asennettu, ovat syttymättömiä.

## **Tarkista, tarvitseeko kondensaattorit elvyttää**

Jos taajuusmuuttaja on varastoitu vuoden ajan tai pidempään, kondensaattorit on elvytettävä.

Voit selvittää valmistusajankohdan sarjanumeron perusteella. Sarjanumero on taajuusmuuttajaan kiinnitetyssä tyyppikilvessä. Sarjanumero on muotoa MYYWWRXXXX. YY ja WW ilmaisevat valmistusvuoden ja -viikon seuraavasti:

YY: 13, 14, 15,…, mikä tarkoittaa vuotta 2013, 2014, 2015,… WW: 01, 02, 03,…, mikä tarkoittaa viikkoa 1, 2, 3,…

Lisätietoja kondensaattorien elvyttämisestä on Internetissä julkaistussa oppaassa *Converter module capacitor reforming instructions* (3BFE64059629, [englanninkielinen]).

## **Valitse tehokaapelit**

Mitoita tehokaapelit paikallisten säännösten mukaisesti siirtämään taajuusmuuttajan tyyppikilvessä ilmoitettua nimellisvirtaa.

# **Varmista jäähdytys**

Lisätietoja häviöistä on taulukoissa *[I](#page-4-0)* ja *[II](#page-4-1)* sivulla *[5](#page-4-0)*. Käyttöympäristön maksimilämpötila ilman kertoimia on 40 °C. Tiivistyminen ja huurtuminen eivät ole sallittuja. Lisätietoja käyttöympäristön lämpötilasta on käyttöoppaassa.

## **Suojaa taajuusmuuttaja ja syöttökaapeli**

Tietoja sulakkeista on taulukoissa *[III](#page-5-0)*, *[IV](#page-5-1)* ja *[V](#page-6-0)* sivuilla *[6](#page-5-0)* ja *[7](#page-6-0)*.

Jos käytät gG-sulakkeita, varmista, että sulakkeen toiminta-aika on alle 0,5 sekuntia. Noudata paikallisia määräyksiä.

## **Asenna taajuusmuuttaja seinälle**

**Varoitus!** Taajuusmuuttajamoduuli on raskas (45–98 kg). Käytä sopivaa nostolaitetta. Älä nosta moduulia käsin. Varmista, että seinä ja kiinnitysvälineet kestävät painon.

Katso kuva *[A](#page-2-0)* sivulla *[3](#page-2-0).*

## **Tarkista tehokaapelien ja moottorin eristys**

Tarkista syöttökaapelin eristys paikallisten määräysten mukaisesti ennen kaapelin kytkemistä taajuusmuuttajaan.

Tarkista moottorikaapelin ja moottorin eristys ennen niiden kytkemistä taajuusmuuttajaan. Mittaa jokaisen vaihejohtimen ja suojamaajohtimen välinen eristysvastus 1 000 VDC:n mittausjännitteellä. ABB:n moottoreiden eristysvastuksen tulee olla yli 100 megaohmia (ohjearvo lämpötilassa 25 °C). Lisätietoja muiden moottorien eristysvastuksista on valmistajan ohjeissa. **Huomautus:** Moottorin kotelon sisällä oleva kosteus pienentää eristysvastusta. Jos epäilet, että kotelon sisällä on kosteutta, kuivata moottori ja toista toimenpide.

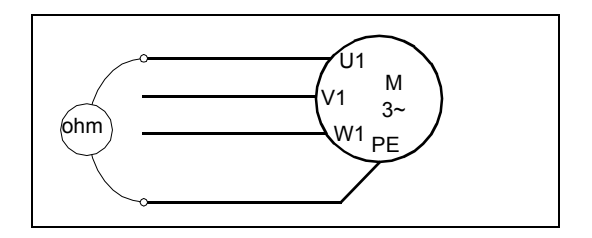

## **Kytke tehokaapelit**

Katso kuva *[B](#page-2-1)* sivulla *[3](#page-2-1)*. Käytä suojattua symmetristä moottorikaapelia. Jos kaapelin suojavaippa on taajuusmuuttajan tai moottorin ainoa PE-johdin, varmista, että sillä on riittävä johtavuus PE:tä varten.

- 1. Kiinnitä oikeankielinen jäännösjännitteen varoitustarra ohjauskortin viereen.
- 2. Irrota kaapelin läpivientikotelon sivulevyt: Löysää kiinnitysruuvit ja vedä seinät ulos.
- 3. Irrota suoja tehokaapelien liittimistä vapauttamalla sivulla olevat pidikkeet ruuvitaltalla ja vetämällä suoja ulos.
- 4. Leikkaa aukot asennettaville kaapeleille.
- 5. Leikkaa sopivankokoinen reikä kumitiivisteeseen. Liu'uta tiiviste kaapelin päälle.
- 6. Valmistele syöttö- ja moottorikaapelin päät kuvassa esitetyllä tavalla. **Huomautus:** Paljas vaippa maadoitetaan 360 astetta. Merkitse suojavaipasta tehty punos PE-johtimeksi keltavihreällä värillä.
- 7. Liu'uta kaapelit pohjalevyn reikien läpi ja kiinnitä tiivisteet reikiin (moottorikaapeli oikeanpuoleiseen ja syöttökaapeli vasemmanpuoleiseen).
- 8. Kytke moottorikaapeli:
	- Maadoita suojavaippa 360 astetta maadoituskiinnikkeiden alta.
	- Kytke kaapelin kierretty suojavaippa maadoitusliittimeen (8a).
	- Kytke kaapelin vaihejohtimet liittimiin T1/U, T2/V ja T3/W. Kiristä ruuvit kuvassa (8b) annettuun momenttiin. **Huomautus:** Vaihejohtimet (R8, R9) ovat irrotettavia.
- 9. Kytke syöttökaapeli vaiheessa 8 kuvatulla tavalla. Käytä liittimiä L1, L2 ja L3.
- 10. Jos asennat rinnakkain (runkokoot R8…R9),asenna toinen maadoitushylly rinnakkaisia tehokaapeleita varten. Toista vaiheet 5...9.
- 11. Asenna ohjauskaapeleiden maadoitushylly.
- 12. Asenna teholiittimien suoja takaisin paikalleen.
- 13. Kiinnitä kaapelit yksikön ulkopuolella mekaanisesti.
- 14. Maadoita moottorikaapelin suojavaippa moottorin päästä. Vähennä radiotaajuisia häiriöitä maadoittamalla moottorikaapelin suojavaippa 360 astetta moottorin kytkentäkotelon läpiviennissä.

## **Kytke ohjauskaapelit**

Katso kuva *[C](#page-3-0)* sivulla *[4](#page-3-0)*. Siinä näkyy esimerkki yhdestä analogia- ja yhdestä digitaalisignaalikaapelista. Tee kytkennät käytössä olevan makron mukaisesti. Vakioohjausmakron oletuskytkennät on esitetty kohdassa *[Oletusarvoiset I/O-kytkennät](#page-44-0)* sivulla *[45](#page-44-0)*.

Esimerkki analogiasignaalikaapelin kytkemisestä:

- 19. Leikkaa kumitiivisteeseen sopivan kokoinen reikä ja liu'uta kumitiiviste kaapeliin. Vie kaapeli pohjalevyssä olevan reiän läpi ja kiinnitä tiiviste reikään.
- 20. Maadoita kaapelin kuorittu ulompi suojavaippa 360 astetta maadoitusliittimen alta. Pidä kaapeli muutoin kuorimattomana niin lähelle ohjauskortin liittimiä kuin mahdollista. Maadoita myös analogiasignaalikaapelien parikaapelin suojavaipat ja maadoitusjohdin SCR1-liittimen kohdalla. Kiinnitä kaapelit mekaanisesti ohjauskortin alla oleviin kiinnikkeisiin.
- 21. Reititä kaapeli kuvassa esitetyllä tavalla.
- 22. Kytke johtimet oikeisiin ohjauskortin liittimiin ja kiristä momenttiin 0,5…0,6 Nm.
- 23. Sido kaikki ohjauskaapelit sidontakiinnikkeisiin.
- 24. Pane käyttämättömät kumitiivisteet läpivientilevyn reikiin.

### <span id="page-44-0"></span>**Oletusarvoiset I/O-kytkennät**

Alla on esitetty vakio-ohjausmakron oletusarvoiset I/O-kytkennät.

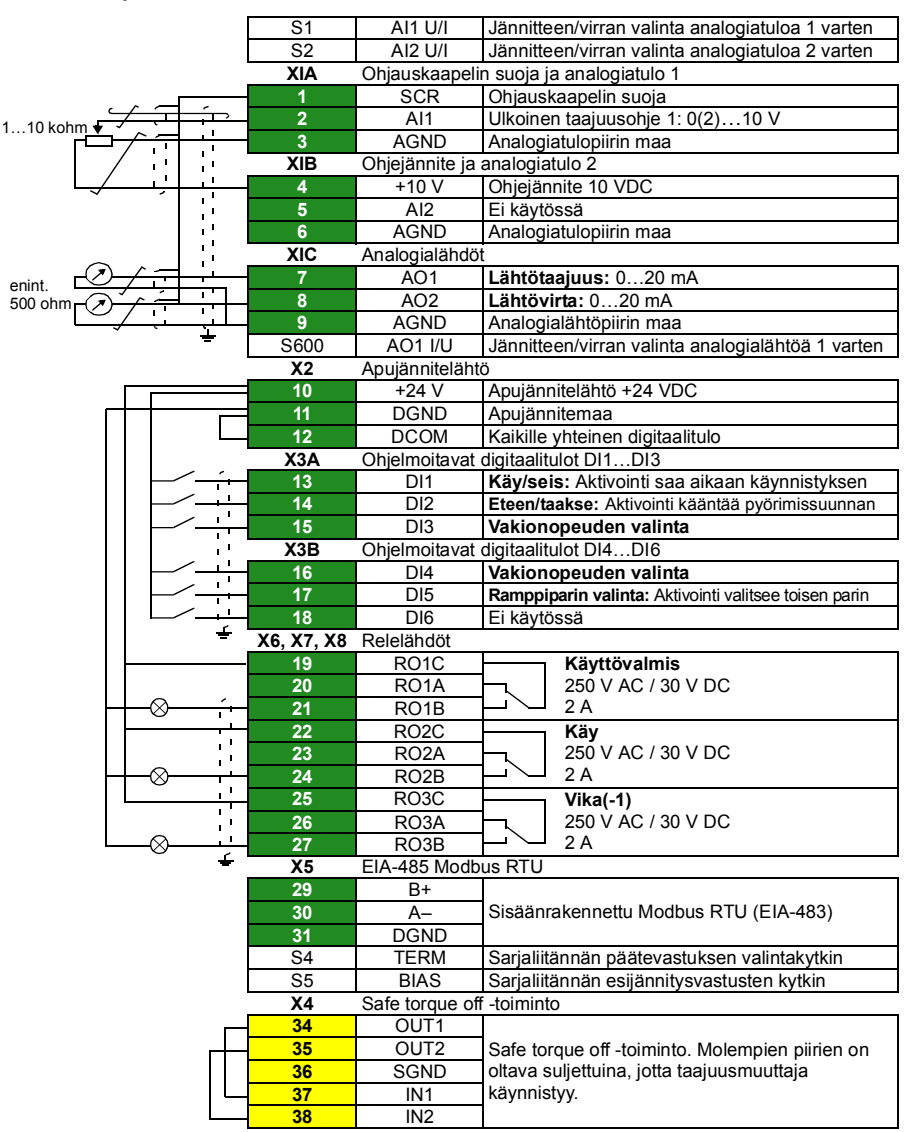

Vakio-ohjausmakro:

Apujännitelähdön +24 V (X2:10) kokonaiskuormitettavuus on 6,0 W (250 mA / 24 V). Johdinkoot: 0,14...2,5 mm<sup>2</sup> (liittimet +24 V, DGND, DCOM, DI, AI, AOO, AGND, RO, STO) Kiristysmomentit: 0,5…0,6 Nm

## **Asenna mahdolliset lisävarustemoduulit**

Ohjeet lisävarustemoduulien asentamiseen ovat käyttöoppaassa.

## **Tarkista yhteensopivuus maadoittamattomien IT-verkkojen ja epäsymmetrisesti maadoitettujen TN-verkkojen kanssa**

**VAROITUS!** Älä asenna taajuusmuuttajaa niin, että sisäinen EMC-suodatin on  $\Delta$  kytketty IT-verkkoon (maadoittamattomaan verkkoon tai suurohmisesti [yli 30 ohmia] maadoitettuun verkkoon) tai epäsymmetrisesti maadoitettuun TN-verkkoon.

Jos käytössä on maadoittamaton IT-verkko tai epäsymmetrisesti maadoitettu TNverkko, kytke EMC-suodatin irti, ennen kuin kytket taajuusmuuttajan syöttöverkkoon. Ohjeet tähän ovat käyttöoppaassa.

# **Asenna sivulevyt ja kannet**

Katso kuva *[D](#page-3-1)* sivulla *[4.](#page-3-1)*

- 1. Asenna kaapelin läpivientikotelon sivulevyt takaisin paikoilleen. Kiristä kiinnitysruuvit ruuvitaltalla.
- 2. Työnnä kaapelien läpivientikotelon kantta moduuliin altapäin, kunnes kansi napsahtaa paikalleen.
- 3. Asenna moduulin kansi takaisin paikalleen. Kiristä kaksi kiinnitysruuvia ruuvitaltalla.

# **Käynnistys**

Tässä luvussa kuvataan taajuusmuuttajan käynnistäminen Assistant-ohjauspaneelin ensimmäisen käynnistyksen assistantin avulla.

Kattavat tiedot taajuusmuuttajan ohjelmistosta (ohjelmisto-ominaisuuksista, parametreista ja vianetsinnästä) on oppaassa *AS580-01 user's manual* (3AUA0000076333 [englanninkielinen]). Lisätietoja Assistant-ohjauspaneelista on oppaassa *ACS-AP-x assistant control panels user's manual* (3AUA0000085685 [englanninkielinen]).

# **Ennen käynnistystä**

Varmista, että taajuusmuuttaja on asennettu luvussa *[Asennus](#page-40-1)* sivulla *[41](#page-40-1)* kuvatulla tavalla.

## **Käynnistys käyttämällä Assistant-paneelin ensimmäisen käynnistyksen assistanttia**

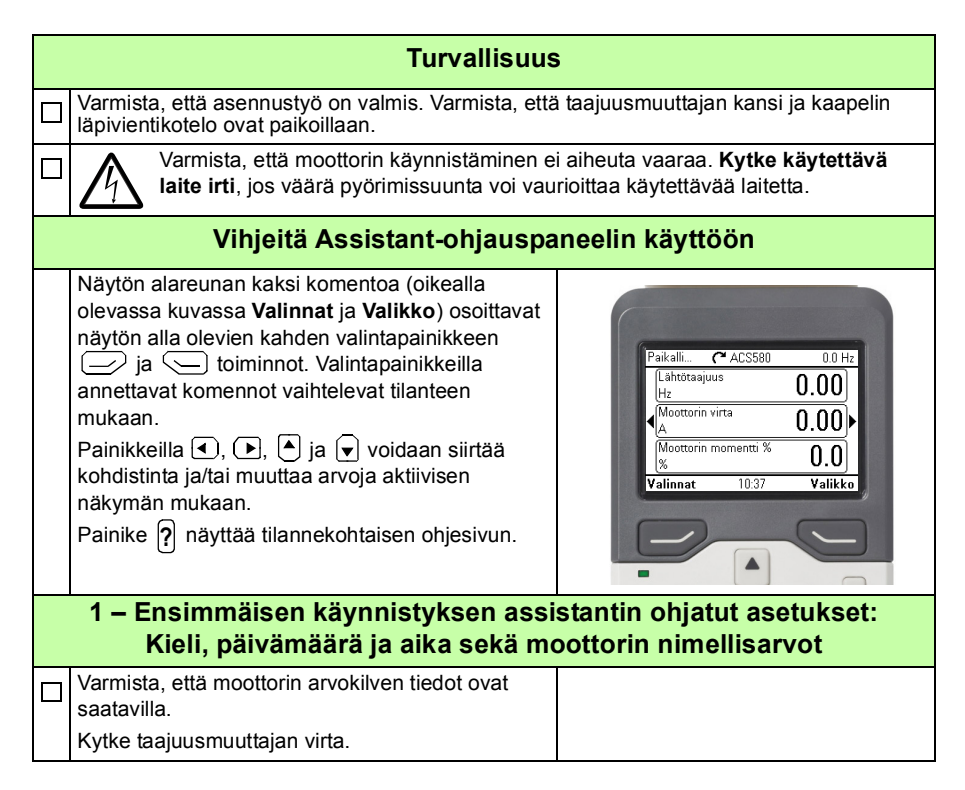

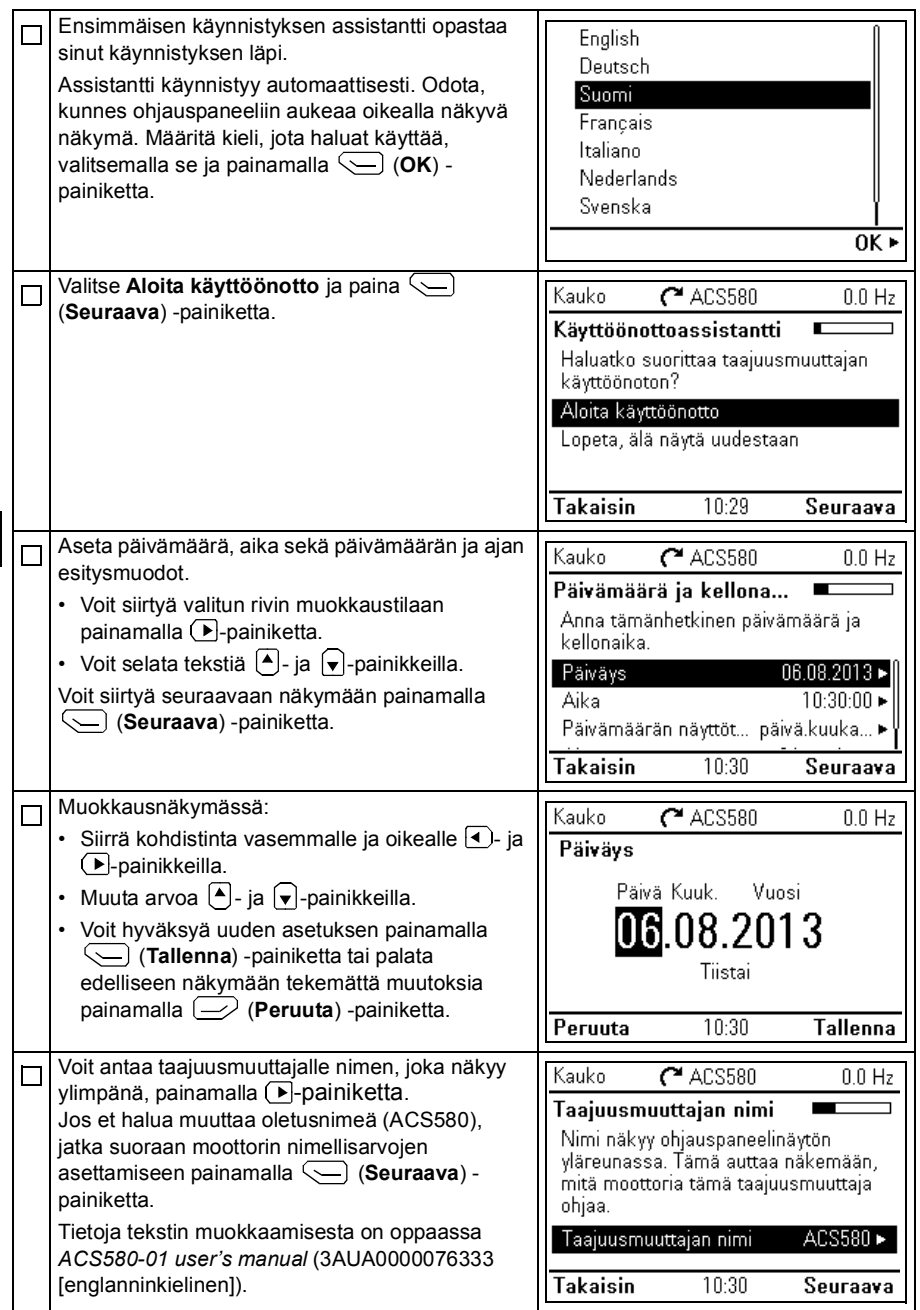

Tarkista seuraavat moottorin nimellisarvojen asetukset moottorin arvokilvestä. Syötä arvot tarkalleen moottorin arvokilvessä kuvatulla tavalla.

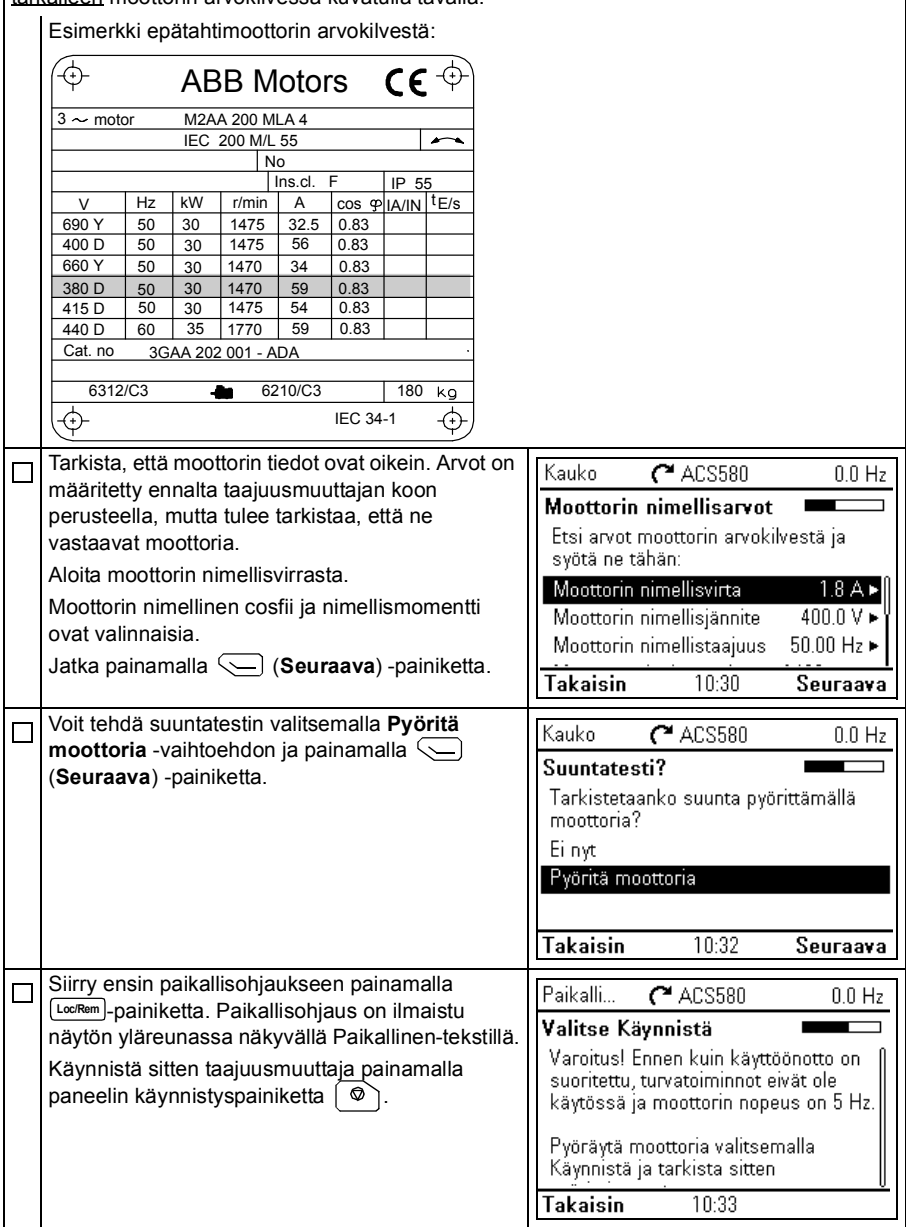

**FI**

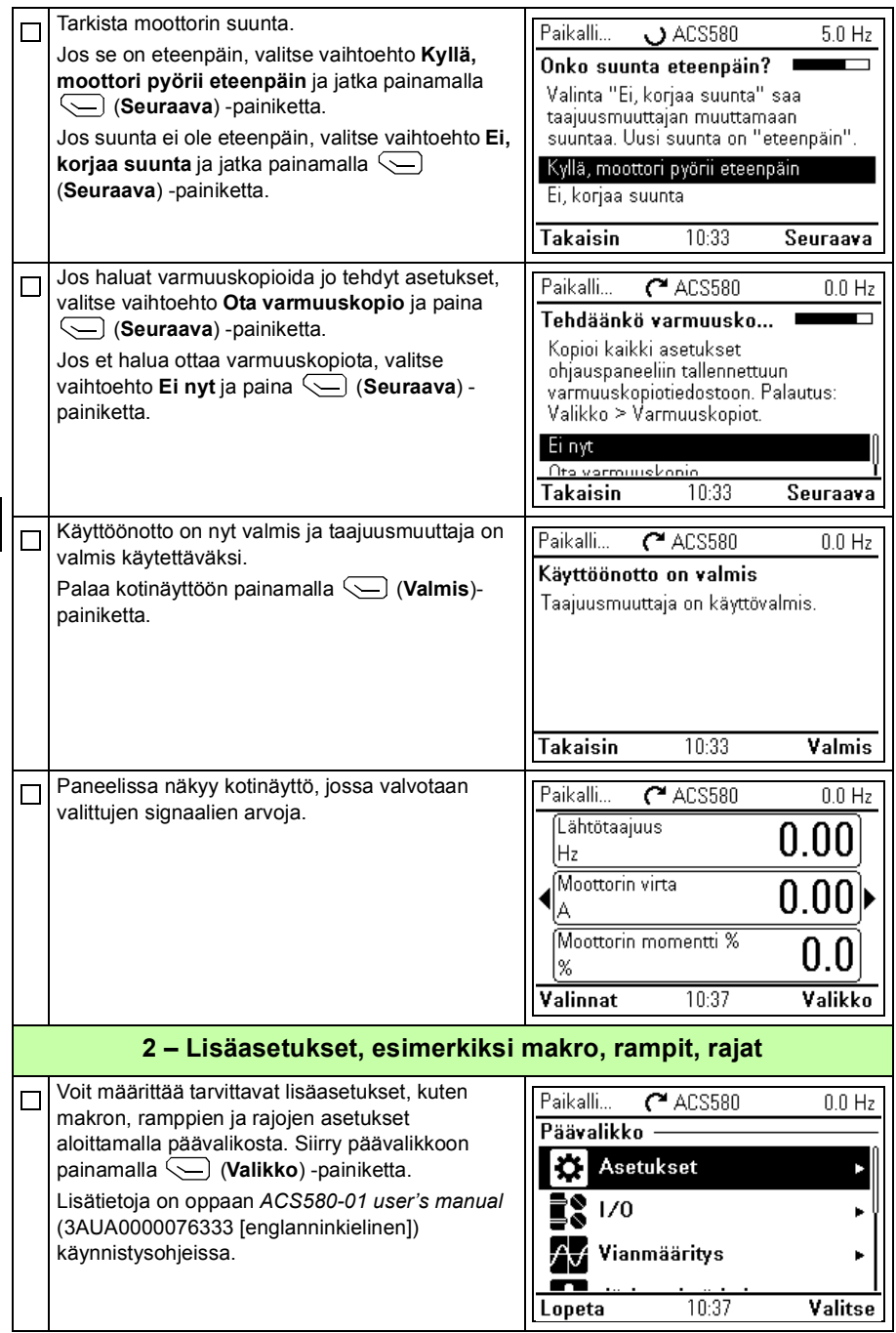

# <span id="page-50-0"></span>**FR – Guide d'installation et de mise en route**

Ce guide présente de façon succincte l'installation et la mise en route de l'appareil. Pour la procédure détaillée, cf. document anglais *ACS580-01 user's manual* (3AUA0000076333).

# <span id="page-50-1"></span>**Installation**

## **Consignes de sécurité**

**ATTENTION !** Vous devez suivre les consignes de sécurité à la lettre. Leur non-respect est susceptible de provoquer des blessures graves, voire mortelles, ou des dégâts matériels.

- Seul un électricien qualifié est autorisé à effectuer les raccordements électriques.
- N'intervenez jamais sur le variateur, le moteur ou son câblage sous tension. S'il est déjà raccordé au réseau, vous devez attendre 5 minutes après sectionnement de l'alimentation avant d'intervenir.
- Vous ne devez pas intervenir sur les câbles de commande lorsque le variateur ou les circuits de commande externes sont sous tension.
- Soulevez le variateur à l'aide des anneaux de levage. Vous ne devez pas pencher le variateur. Il est lourd et son centre de gravité est élevé. Un appareil qui bascule peut provoquer des blessures graves.
- En cas de perçage ou de rectification d'un élément, évitez toute pénétration de débris dans le variateur.
- Assurez-vous que le sol sous le variateur ainsi que la paroi de fixation sont en matériau ininflammable.

### **Vérification des condensateurs**

Si le variateur est resté entreposé pendant un an ou plus, vous devez réactiver les condensateurs.

Pour connaître la date de fabrication, consultez le numéro de série, qui se trouve sur la plaque signalétique de l'appareil. Le numéro de série est au format MAASSRXXXX, avec AA et SS indiquant respectivement l'année et la semaine de fabrication :

AA : 13, 14, 15, ... = 2013, 2014, 2015, ... SS : 01, 02, 03, … = semaine 1, semaine 2, semaine 3, ...

Pour la procédure de réactivation, cf. document anglais *Converter module capacitor reforming instructions* (3BFE64059629), disponible sur Internet.

### **Sélection des câbles de puissance**

Les câbles de puissance doivent être dimensionnés en fonction de la réglementation locale pour supporter le courant nominal indiqué sur la plaque signalétique du variateur.

## **Refroidissement**

Cf. tableaux *[I](#page-4-0)* et *[II](#page-4-1)* page *[5](#page-4-0)* pour les valeurs de perte. Sans déclassement, la température de fonctionnement maxi admissible est de 40 °C (104 °F). Condensation ou givre interdits. Pour en savoir plus sur les contraintes de température, cf. Manuel de l'utilisateur.

### **Protection du variateur et du câble réseau**

Cf. tableaux *[III](#page-5-0)*, *[IV](#page-5-1)* et *[V](#page-6-0)* pages *[6](#page-5-0)* et *[7](#page-6-0)* pour les fusibles.

Si vous prévoyez d'utiliser des fusibles gG, vérifiez que le temps de manœuvre du fusible est inférieur à 0,5 seconde. Respectez la réglementation locale.

### **Montage mural du variateur**

**Attention !** Le module variateur est lourd (entre 45 et 98 kg / entre 99 et 216 lb). Utilisez un dispositif de levage approprié. Tout levage manuel est exclus. Assurez-vous que la paroi et le dispositif de fixation supportent le poids de l'appareil.

Cf. figure *[A](#page-2-0)* page *[3](#page-2-0).*

### **Mesure de la résistance d'isolement des câbles de puissance et du moteur**

Mesurez la résistance d'isolement du câble réseau avant de le brancher sur le variateur conformément à la réglementation en vigueur.

Mesurez la résistance d'isolement du moteur et du câble moteur avant de le brancher sur le variateur. Mesurez la résistance d'isolement du câble moteur entre chaque phase et la terre de protection (PE) avec une tension de mesure de 1000 Vc.c. Les valeurs mesurées sur un moteur ABB doivent être supérieures à 100 Mohm (valeur de référence à 25 °C ou 77 °F). Pour la résistance d'isolement des autres moteurs,

consultez les consignes du fabricant. **N.B. :** La présence d'humidité à l'intérieur de l'enveloppe du moteur réduit sa résistance d'isolement. Si vous soupçonnez la présence d'humidité, séchez le moteur et recommencez la mesure.

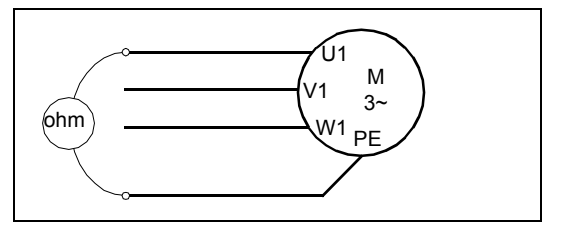

## **Raccordement des câbles de puissance**

Cf. figure *[B](#page-2-1)* page *[3](#page-2-1)*. Utilisez un câble moteur symétrique blindé. Si le blindage du câble constitue le seul conducteur PE du variateur ou du moteur, vérifiez que sa conductivité est suffisante pour assurer la protection.

- 1. Vous devez fixer une étiquette de mise en garde contre les tensions résiduelles dans votre langue à côté de la carte de commande.
- 2. Retirez les plaques latérales du boîtier d'entrée des câbles. Desserrez les vis de fixation et faites glisser la paroi.

- 3. Ôtez la protection des bornes de puissance en enfonçant les clips latéraux avec un tournevis pour sortir la protection.
- 4. Percez les ouvertures pour le passage des câbles.
- 5. Découpez un trou de diamètre adéquat dans le passe-câbles en caoutchouc pour le glisser sur le câble.
- 6. Préparez les extrémités des câbles d'alimentation et moteur comme l'illustre la figure. **N.B. :** Vous devrez effectuer une reprise de masse sur 360° du blindage nu. Marquez la queue de cochon du blindage en jaune et vert pour indiquer qu'il s'agit du conducteur PE.
- 7. Faites passer les câbles dans les perçages de la plaque du fond et fixez les passe-câbles dessus (câble moteur à droite et câble réseau à gauche).
- 8. Raccordez le câble moteur :
	- Effectuez une reprise de masse sur 360° du blindage sous les colliers de terre.
	- Raccordez le blindage torsadé du câble à la borne de terre (8a).
	- Raccordez les conducteurs de phase du câble aux bornes T1/U, T2/V et T3/W. Serrez les vis au couple indiqué à la figure (8b). **N.B. :** Les conducteurs de phase (R8, R9) sont débrochables.
- 9. Raccordez le câble réseau comme décrit à l'étape 8. Utilisez les bornes L1, L2 et L3.
- 10. En cas d'installation en parallèle de plusieurs modules (tailles R8... R9), montez la deuxième platine de mise à la terre pour les câbles de puissance parallèles. Répétez les étapes 5...9.
- 11. Montez la platine de mise à la terre des câbles de commande.
- 12. Replacez la protection des bornes de puissance.
- 13. Fixez mécaniquement les câbles à l'extérieur du variateur.
- 14. Mettez à la terre le blindage du câble moteur du côté moteur. Pour minimiser les perturbations HF, effectuez une reprise de masse sur 360° du blindage du câble moteur en entrée de la boîte à bornes du moteur

### **Raccordement des câbles de commande**

Cf. figure *[C](#page-3-0)* page *[4](#page-3-0)* pour un exemple avec un câble de signaux analogiques et un câble de signaux logiques. Raccordez les câbles selon le macroprogramme utilisé. Les préréglages usine du macroprogramme Standard ABB sont indiqués à la section *[Raccordement des signaux d'E/S \(préréglages\)](#page-54-0)* page *[55](#page-54-0)*.

Raccordement d'un câble de signaux analogiques :

- 25. Découpez un trou de diamètre adéquat dans le passe-câbles en caoutchouc pour le glisser sur le câble. Insérez le câble dans le trou de la plaque inférieure et fixezy le passe-câbles.
- 26. Effectuez une reprise de masse sur 360° du blindage externe sous le collier de terre. Le câble ne doit pas être dénudé et doit cheminer aussi près que possible des bornes de la carte de commande. Pour les câbles de signaux analogiques, vous devez aussi mettre à la terre les blindages doubles et le fil de terre sur la borne SCR1. Fixez mécaniquement les câbles aux colliers situés sous la carte de commande.
- 27. Les câbles doivent cheminer comme indiqué sur la figure.
- 28. Raccordez les conducteurs aux bornes appropriées de la carte de commande et serrez à 0,5...0,6 Nm (0.37...4.43 lbf·ft).
- 29. Fixez tous les câbles de commande sur les colliers de câble fournis.
- 30. Placez les passe-câbles en caoutchouc non utilisés sur les perçages de la plaque passe-câbles.

## <span id="page-54-0"></span>**Raccordement des signaux d'E/S (préréglages)**

Le schéma suivant illustre les préréglages usine des signaux d'E/S du programme de commande Standard ABB.

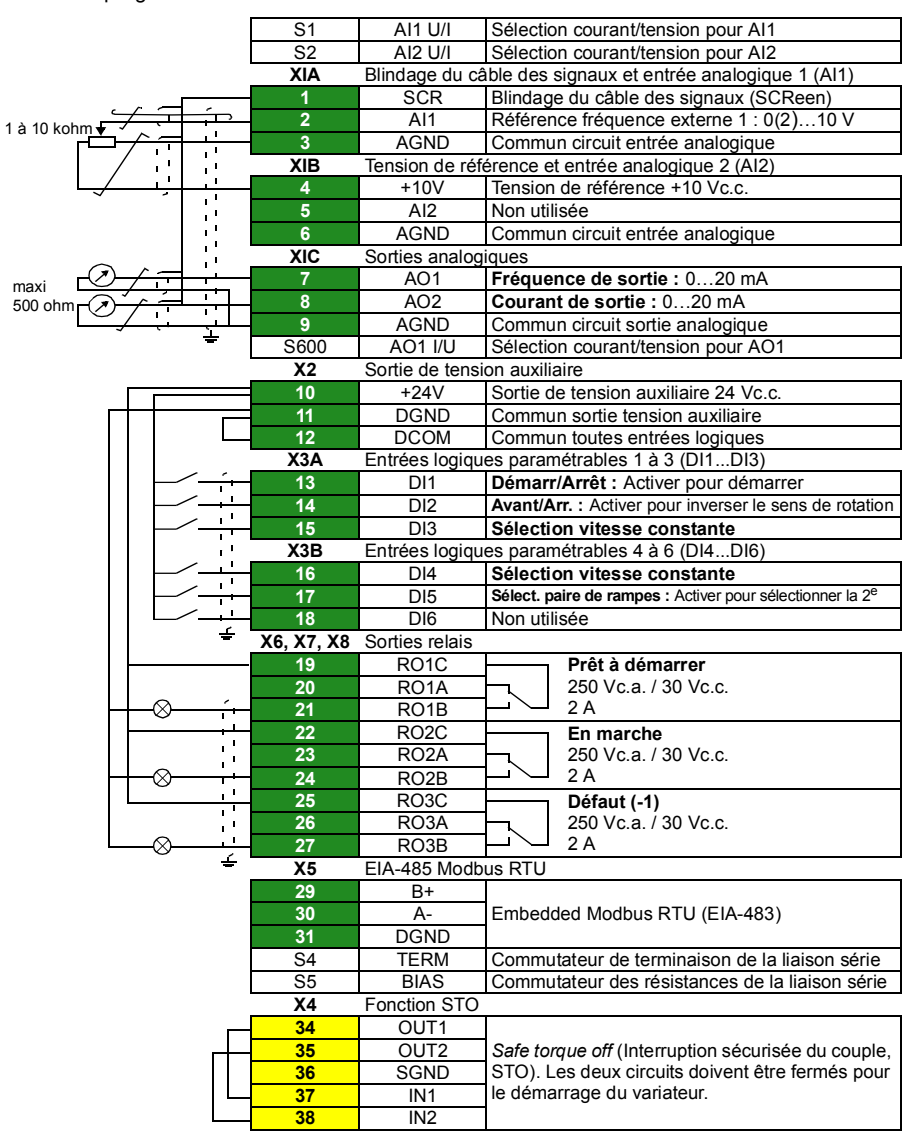

Macroprogramme Standard ABB :

La capacité de charge totale de la sortie en tension auxiliaire +24V (X2:10) est 6,0 W (250 mA / 24 V). Section des fils : 0,14…2,5 mm2 (bornes +24V, DGND, DCOM, DI, AI, AOO, AGND, RO, STO) Couples de serrage : 0,5…0,6 N·m (0.37...4.43 lbf·ft)

### **Installation des modules optionnels (si présents)**

Cf. Manuel de l'utilisateur pour des détails sur l'installation des modules.

### **Vérification de la compatibilité avec les réseaux en schéma IT (neutre isolé ou impédant) ou TN (mise à la terre asymétrique)**

**ATTENTION !** Il est interdit de raccorder un variateur équipé du filtre RFI interne sur un réseau en schéma IT (neutre isolé ou impédant) [plus de 30 ohm]) ou en schéma TN (mise à la terre asymétrique).

**FR**

Si votre réseau est en schéma IT (neutre isolé ou impédant) ou TN (mise à la terre asymétrique), débranchez le filtre RFI avant de raccorder le variateur au réseau. Cf. Manuel de l'utilisateur pour la procédure.

## **Montage des capots et des plaques latérales**

Cf. figure *[D](#page-3-1)* page *[4.](#page-3-1)*

- 1. Remontez les plaques latérales du boîtier d'entrée des câbles. Serrez les vis restantes à l'aide d'un tournevis.
- 2. Faites glisser le capot du boîtier d'entrée des câbles de bas en haut le long du module jusqu'à ce qu'il s'enclenche.
- 3. Remontez le capot du module. Serrez les deux vis restantes à l'aide d'un tournevis.

# **Mise en route**

Ce chapitre décrit la mise en route du variateur à l'aide de l'assistant de première mise en route de la micro-console intelligente.

Pour une description complète du firmware (fonctions, paramètres et localisation des défauts), cf. manuel anglais *ACS580-01 user's manual* (3AUA0000076333). Pour en savoir plus sur les micro-consoles intelligentes, cf. manuel anglais *ACS-AP-x assistant control panels user's manual* (3AUA0000085685).

## **Avant de commencer**

Vérifiez que le variateur a été monté conformément aux instruction du chapitre *[Installation](#page-50-1)* page *[51](#page-50-1)*.

### **Mise en route avec l'assistant de la micro-console intelligente**

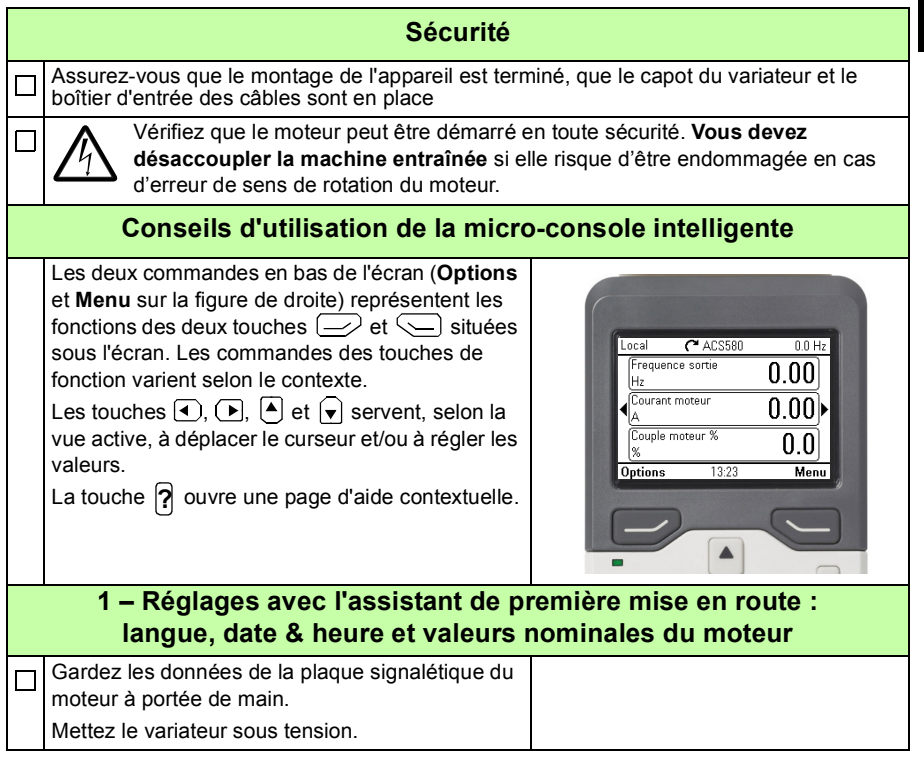

**FR**

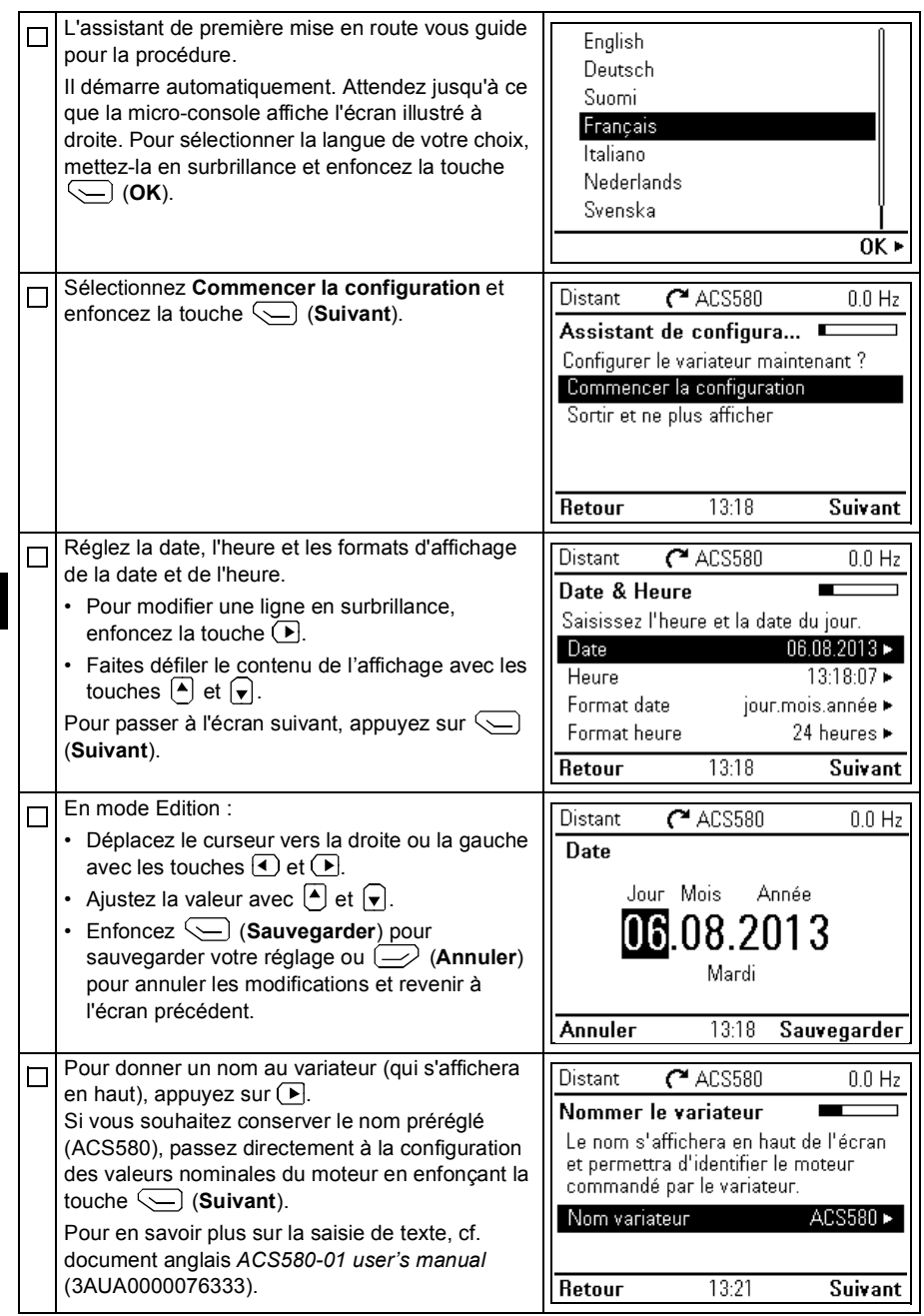

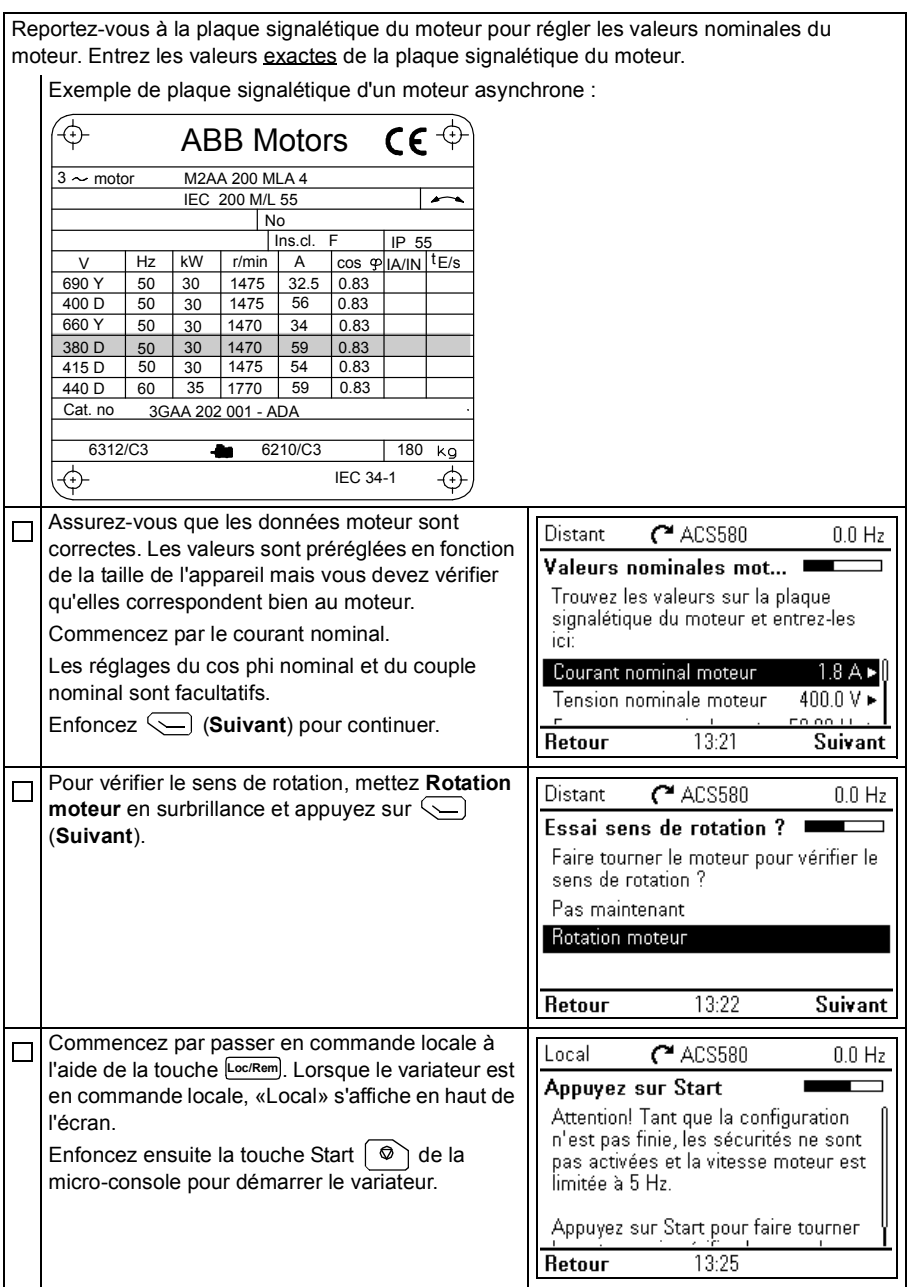

#### *60 [FR – Guide d'installation et de mise en route](#page-50-0)*

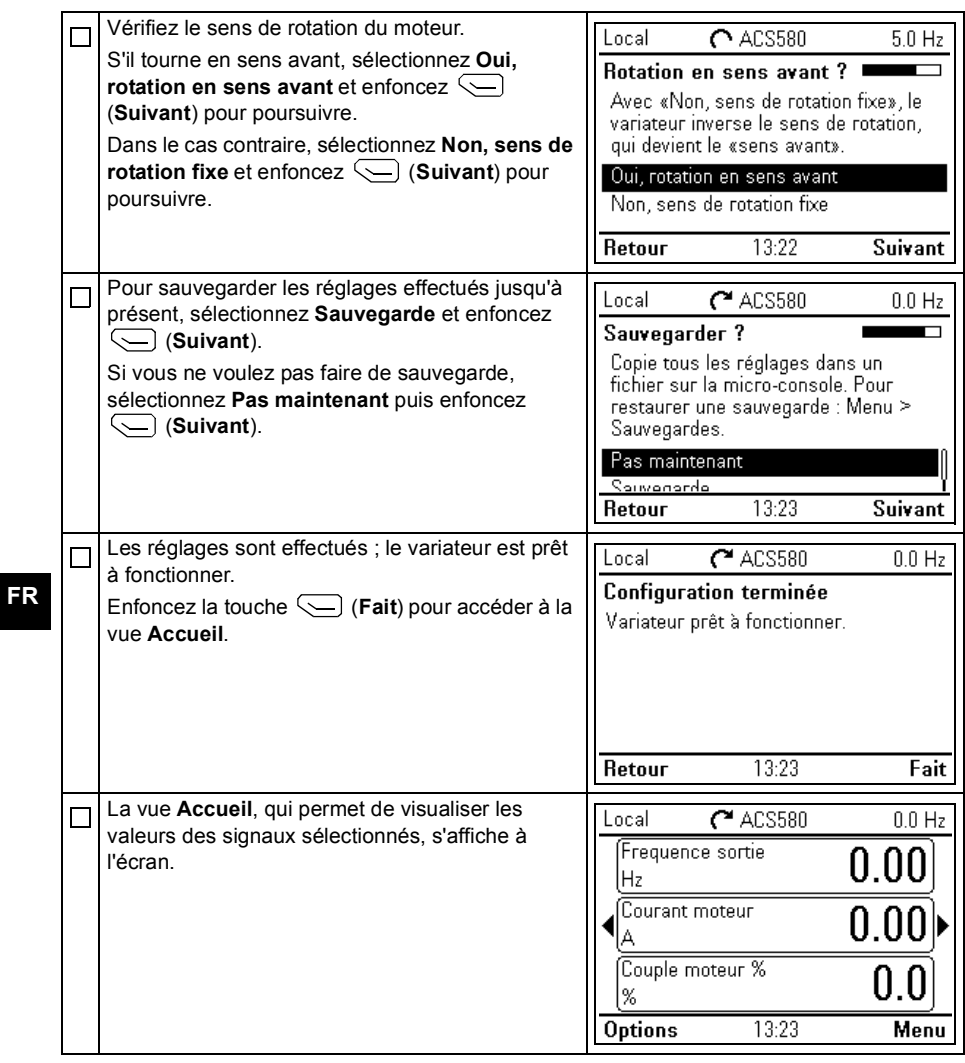

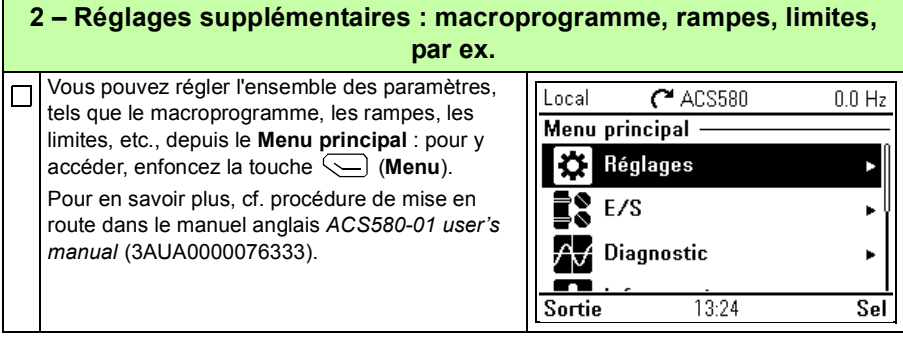

#### *62 [FR – Guide d'installation et de mise en route](#page-50-0)*

# <span id="page-62-0"></span>**IT – Guida rapida a installazione e avviamento**

Questa guida illustra brevemente come installare e avviare il convertitore di frequenza. Per le informazioni complete, vedere *ACS580-01 user's manual* (3AUA0000076333 [inglese]).

# <span id="page-62-1"></span>**Installazione**

### **Rispettare le norme di sicurezza**

**AVVERTENZA!** Rispettare le seguenti norme di sicurezza. La mancata osservanza di queste norme può mettere in pericolo l'incolumità delle persone, con rischio di morte, e danneggiare le apparecchiature:

- L'installazione elettrica deve essere eseguita esclusivamente da elettricisti qualificati.
- Non operare sul convertitore, sul cavo motore o sul motore quando sono alimentati. Se il convertitore è già collegato all'alimentazione, disinserirla e attendere 5 minuti.
- Non lavorare sui cavi di controllo quando il convertitore o i circuiti di controllo esterni sono alimentati.
- Sollevare il convertitore utilizzando i golfari presenti sull'unità. Non inclinare il convertitore. Il convertitore è pesante e ha il baricentro alto. Se l'unità si ribalta può causare infortuni.
- Assicurarsi che i detriti generati da forature e smerigliature non si infiltrino nell'unità durante l'installazione.
- Assicurarsi che il pavimento sotto il convertitore e la parete dove è installato il convertitore siano non infiammabili.

## **Ricondizionamento dei condensatori**

Se il convertitore di frequenza è rimasto inutilizzato per un anno o più, è necessario ricondizionare i condensatori.

La data di fabbricazione si legge dal numero di serie riportato sull'etichetta identificativa del convertitore. Il formato del numero di serie è MYYWWRXXXX. YY e WW indicano rispettivamente l'anno e la settimana di produzione, nel modo seguente:

YY: 13, 14, 15, … per 2013, 2014, 2015, … WW: 01, 02, 03, … per settimana 1, settimana 2, settimana 3, …

Per informazioni sul ricondizionamento dei condensatori, vedere *Converter Module Capacitor Reforming Instructions* (3BFE64059629 [inglese]), disponibile in Internet.

## **Selezione dei cavi di potenza**

Dimensionare i cavi di potenza in base alle normative locali. I cavi devono essere adatti a condurre la corrente nominale indicata sull'etichetta identificativa del convertitore.

# **Raffreddamento**

Vedere le tabelle *[I](#page-4-0)* e *[II](#page-4-1)* a pag. *[5](#page-4-0)* per i dati relativi alle perdite. La temperatura ambiente massima senza declassamento è 40 °C (+104 °F). Non sono ammessi ghiaccio e condensa. Per ulteriori informazioni sulla temperatura ambiente, vedere il Manuale utente.

## **Protezione del convertitore e del cavo di alimentazione di ingresso**

Vedere le tabelle *[III](#page-5-0)*, *[IV](#page-5-1)* e *[V](#page-6-0)* alle pagg. *[6](#page-5-0)* e *[7](#page-6-0)* per i dati relativi ai fusibili.

Se si utilizzano fusibili gG, verificare che il tempo di intervento del fusibile sia inferiore a 0.5 secondi. Attenersi alle normative locali.

## **Montaggio del convertitore di frequenza a parete**

**Avvertenza!** Il modulo convertitore è pesante (45-98 kg / 99-216 lb). Sollevarlo con un'attrezzatura idonea. Non sollevare il modulo manualmente. Assicurarsi che la parete e i dispositivi di fissaggio siano in grado di sostenere il peso.

Vedere la figura *[A](#page-2-0)* a pag. *[3](#page-2-0)*.

### **Controllo dell'isolamento dei cavi di potenza e del cavo motore**

Verificare che l'isolamento del cavo di ingresso sia conforme alle normative locali prima di collegarlo al convertitore di frequenza.

Verificare l'isolamento del cavo motore e del motore prima di effettuare il collegamento al convertitore di frequenza. Misurare la resistenza di isolamento tra ogni conduttore di fase e il conduttore di protezione di terra (PE) con una tensione di misura di 1000 Vcc. La resistenza di isolamento dei motori ABB deve essere superiore a 100 Mohm (valore di riferimento a 25 °C o 77 °F). Per la resistenza di isolamento di altri motori, consultare le istruzioni del produttore. **Nota:** la presenza di umidità all'interno dell'alloggiamento del motore riduce la resistenza di isolamento. In caso di umidità, asciugare il motore e ripetere la misurazione.

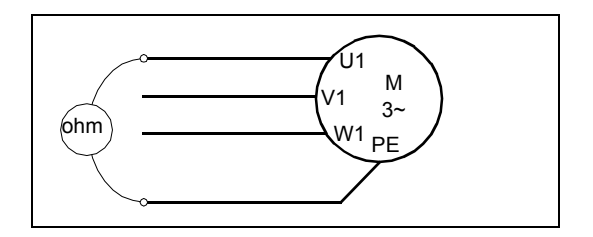

## **Collegamento dei cavi di potenza**

Vedere la figura *[B](#page-2-1)* a pag. *[3](#page-2-1)*. Utilizzare un cavo schermato di tipo simmetrico per il motore. Se la schermatura del cavo è l'unico conduttore PE per convertitore e motore, assicurarsi che abbia una conduttività sufficiente per il circuito di terra.

- 1. Applicare l'adesivo con il messaggio di avvertenza per tensione residua (nella lingua locale) vicino alla scheda di controllo.
- 2. Rimuovere le piastre laterali della cassetta di ingresso dei cavi: allentare le viti di fermo ed estrarre le piastre.
- 3. Rimuovere la schermatura sui morsetti dei cavi di potenza sganciando le clip con un cacciavite e sollevandola.
- 4. Praticare i fori per l'ingresso dei cavi che saranno installati.
- 5. Tagliare un foro di dimensioni adeguate nel gommino. Far scivolare il gommino sul cavo.
- 6. Preparare le estremità del cavo di alimentazione e del cavo motore come illustrato nella figura. **Nota:** la schermatura dovrà essere messa a terra a 360°. Contrassegnare la treccia ottenuta con la schermatura come conduttore PE con i colori giallo e verde.
- 7. Far passare i cavi attraverso i fori della piastra inferiore e inserire i gommini nei fori (cavo motore a destra e cavo di alimentazione a sinistra).
- 8. Collegare il cavo motore:
	- Mettere a terra la schermatura a 360° sotto i morsetti di terra.
	- Collegare la schermatura intrecciata del cavo al morsetto di terra (8a).
	- Collegare i conduttori di fase del cavo ai morsetti T1/U, T2/V e T3/W. Serrare le viti applicando le coppie indicate nella figura (8b). **Nota:** i conduttori di fase (R8, R9) sono remotabili.
- 9. Collegare il cavo di alimentazione come spiegato al punto 8. Utilizzare i morsetti L1, L2 e L3.
- 10. Nel caso di installazioni parallele (telai R8…R9), installare la seconda piastra di messa a terra per i cavi di potenza paralleli. Ripetere i punti 5...9.
- 11. Installare la piastra di messa a terra dei cavi di controllo.
- 12. Reinstallare la schermatura sui morsetti di potenza.
- 13. Assicurare meccanicamente i cavi all'esterno dell'unità.
- 14. Mettere a terra la schermatura del cavo del motore sul lato motore. Per ridurre al minimo le interferenze da radiofrequenza, mettere a terra la schermatura del cavo motore a 360° in corrispondenza della piastra passacavi della morsettiera del motore.

### **Collegamento dei cavi di controllo**

Vedere la figura *[C](#page-3-0)* a pag. *[4](#page-3-0)*. Mostra un esempio con un cavo dei segnali analogici e un cavo dei segnali digitali. Eseguire i collegamenti in base alla macro utilizzata. I collegamenti di default della macro ABB Standard sono illustrati nella sezione *[Collegamenti di I/O di default](#page-66-0)* a pag. *[67](#page-66-0)*.

Esempio di collegamento del cavo dei segnali analogici:

- 31. Praticare un foro di dimensioni idonee nel gommino e fare scivolare il gommino sul cavo. Far passare il cavo attraverso un foro della piastra inferiore e inserire il gommino nel foro.
- 32. Mettere a terra la schermatura esterna spellata del cavo a 360° sotto il morsetto di terra. Il cavo non spellato deve rimanere il più possibile vicino ai morsetti della scheda di controllo. Per i cavi dei segnali analogici, mettere a terra anche le schermature dei doppini e il filo di terra in corrispondenza del morsetto SCR1. Fissare i cavi meccanicamente ai morsetti sotto la scheda di controllo.
	- 33. Posare il cavo come mostrato nella figura.
	- 34. Collegare i conduttori ai rispettivi morsetti della scheda di controllo e serrare applicando una coppia di 0.5…0.6 N·m (0.37...4.43 lbf·ft).
	- 35. Fissare tutti i cavi di controllo alle apposite fascette.
	- 36. Inserire i gommini inutilizzati nei fori della piastra passacavi.

## <span id="page-66-0"></span>**Collegamenti di I/O di default**

Di seguito sono mostrati i collegamenti di I/O di default della macro ABB Standard.

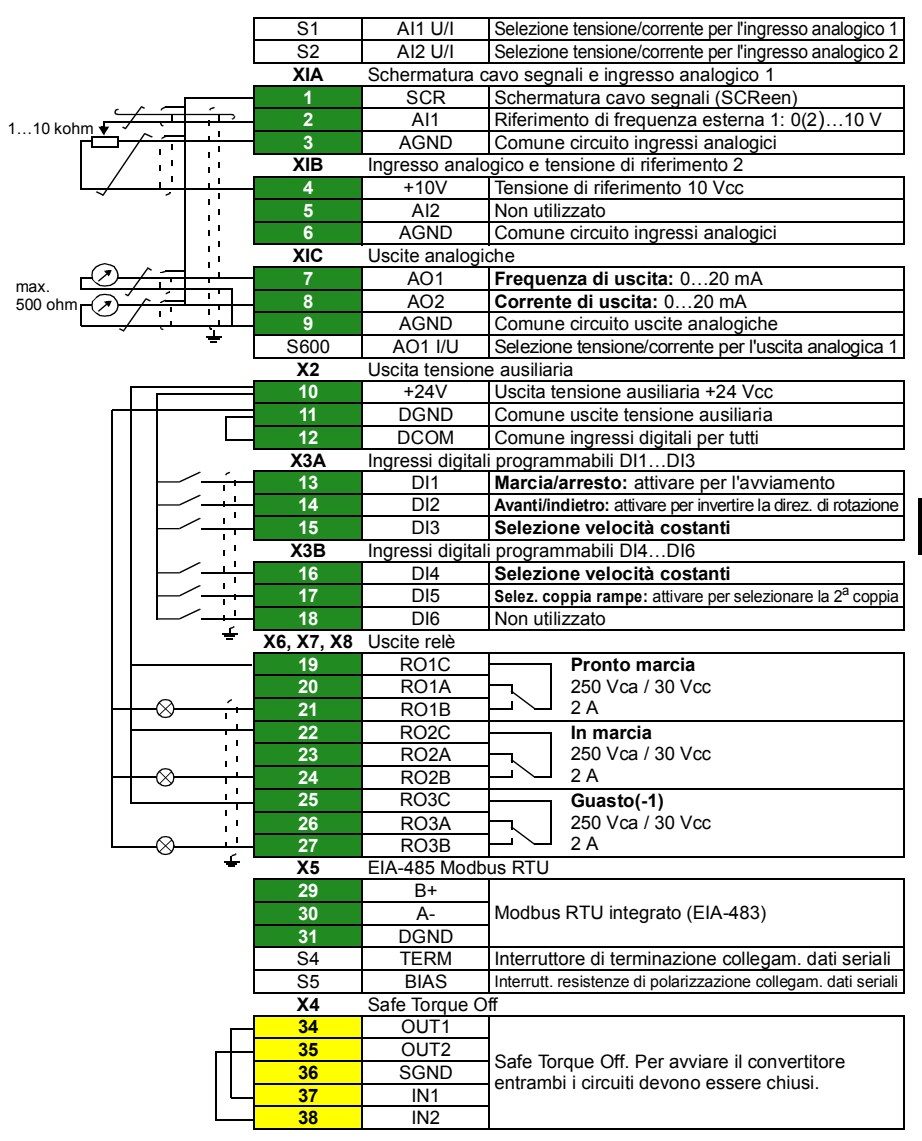

Macro ABB Standard:

La capacità di carico totale dell'uscita della tensione ausiliaria +24V (X2:10) è 6.0 W (250 mA / 24 V).

Dimensioni fili: 0.14...2.5 mm<sup>2</sup> (morsetti +24V, DGND, DCOM, DI, AI, AOO, AGND, RO, STO) Coppie di serraggio: 0.5…0.6 N·m (0.37...4.43 lbf·ft)

### **Installazione dei moduli opzionali, se presenti**

Per l'installazione dei moduli opzionali, vedere il Manuale utente.

## **Verifica della compatibilità con sistemi IT (senza messa a terra) e sistemi TN con una fase a terra**

**AVVERTENZA!** Non installare il convertitore di frequenza con il filtro EMC interno collegato in sistemi IT (sistemi di alimentazione senza messa a terra o con messa a terra ad alta resistenza [oltre 30 ohm]) né in sistemi TN con una fase a terra.

**IT**

In presenza di un sistema IT (senza messa a terra) o di un sistema TN con una fase a terra, scollegare il filtro EMC prima di collegare il convertitore alla rete di alimentazione. Per informazioni sulla procedura, vedere il Manuale utente.

## **Installazione di piastre laterali e coperchi**

Vedere la figura *[D](#page-3-1)* a pag. *[4](#page-3-1)*.

- 1. Reinstallare le piastre laterali della cassetta di ingresso dei cavi. Serrare le viti di fermo con un cacciavite.
- 2. Inserire il coperchio della cassetta di ingresso cavi sul modulo, facendolo scorrere dal basso finché non si blocca con uno scatto.
- 3. Reinstallare il coperchio del modulo. Serrare le due viti di fermo con un cacciavite.

# **Avviamento**

Questo capitolo descrive come avviare il convertitore di frequenza utilizzando la funzione di assistenza al primo avviamento sul pannello di controllo Assistant.

La documentazione completa del firmware del convertitore (caratteristiche dei programmi, parametri e risoluzione dei guasti) è contenuta in *AS580-01 user's manual* (3AUA0000076333 [inglese]). Per ulteriori informazioni sui pannelli Assistant, vedere *ACS-AP-x assistant control panels user's manual* (3AUA0000085685 [inglese]).

# **Prima di iniziare**

Verificare che il convertitore sia stato installato come descritto nel capitolo *[Installazione](#page-62-1)* a pag. *[63](#page-62-1)*.

## **Avviamento con la funzione di assistenza del pannello Assistant**

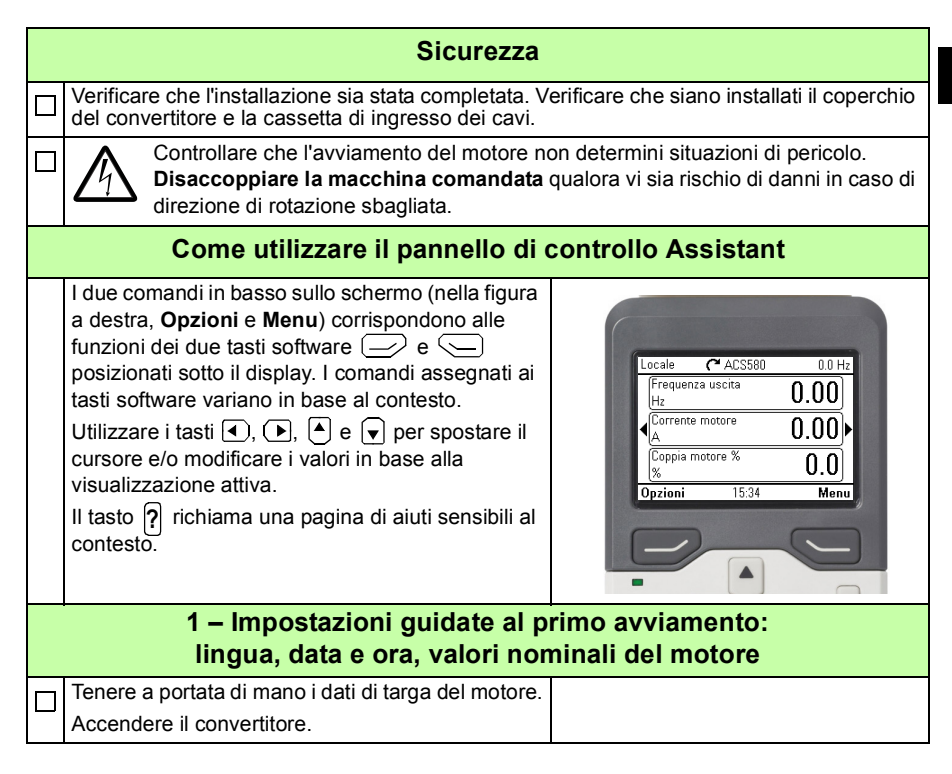

#### *70 [IT – Guida rapida a installazione e avviamento](#page-62-0)*

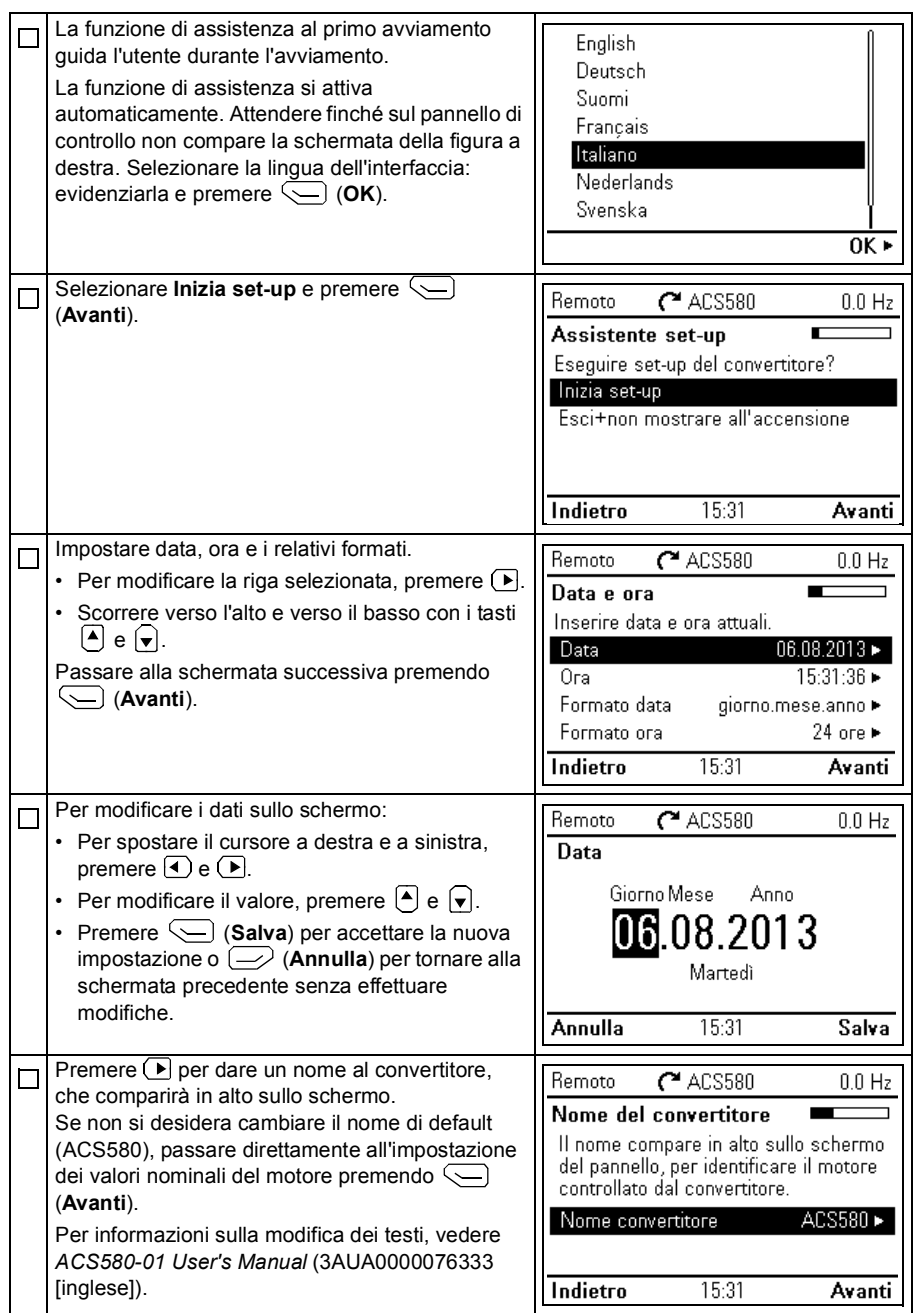

**IT**

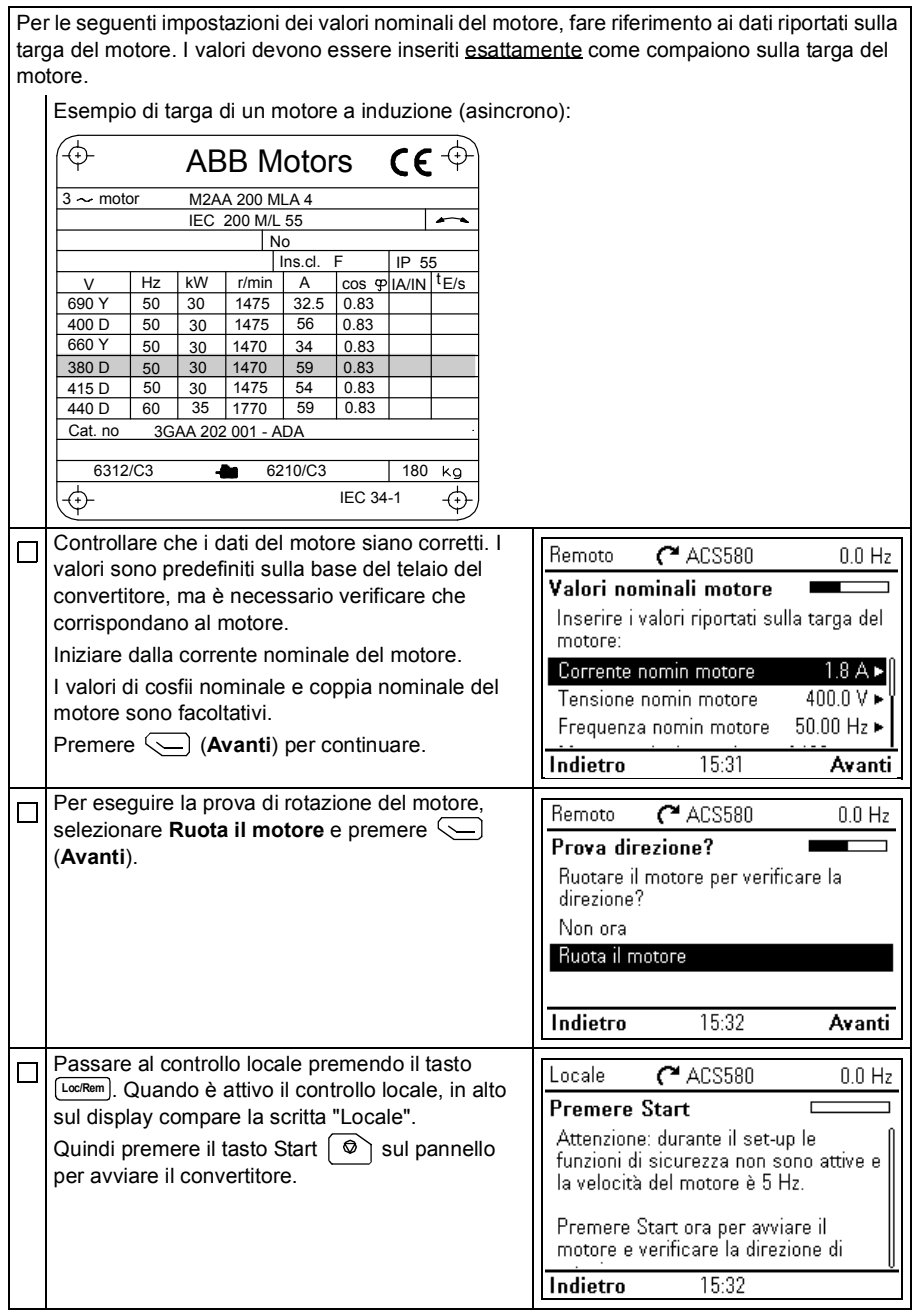

### *72 [IT – Guida rapida a installazione e avviamento](#page-62-0)*

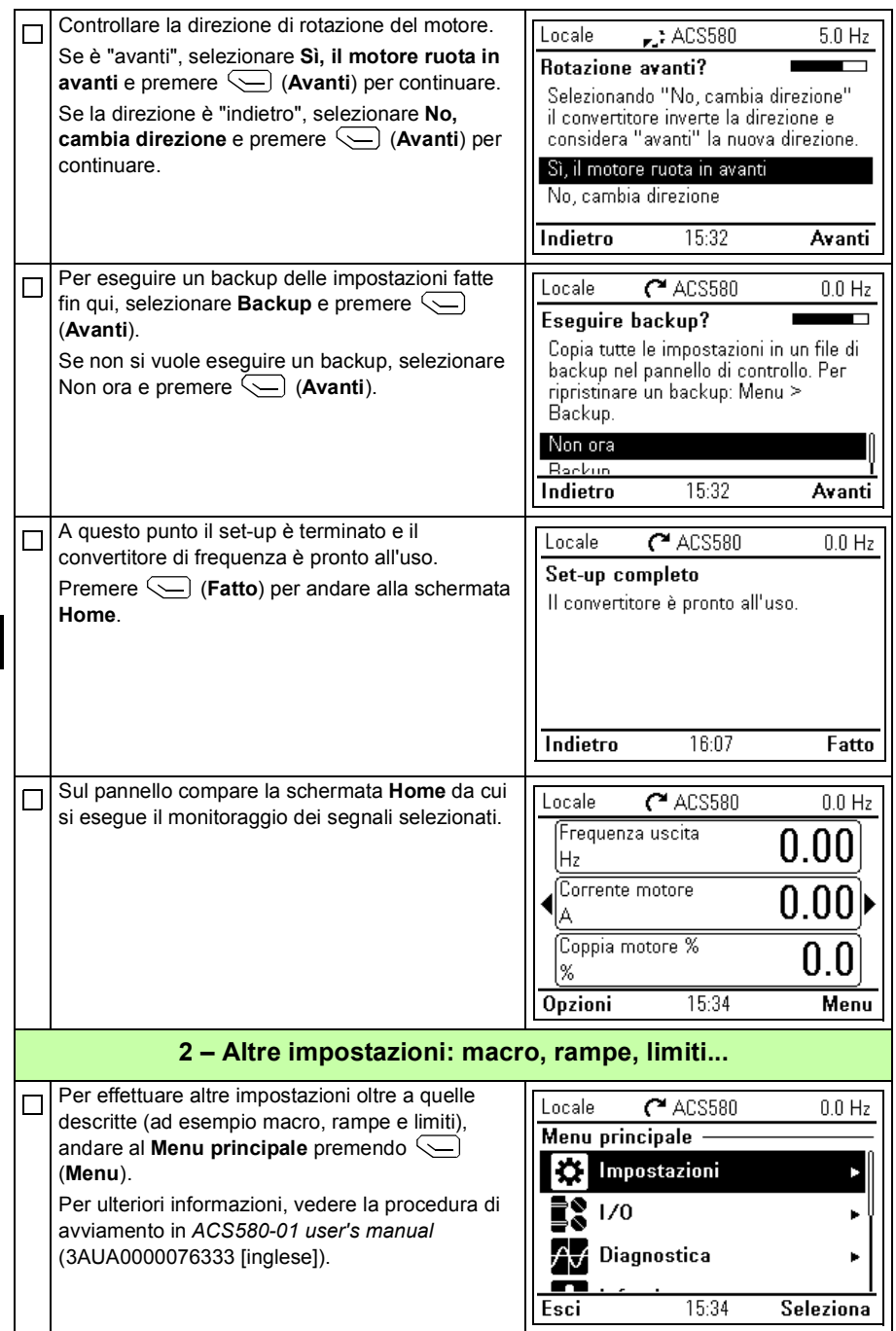
# <span id="page-72-0"></span>**NL – Beknopte installatie- en opstartgids**

Deze gids geeft korte instructies voor het installeren en opstarten van de omvormer. Zie voor de volledige informatie: *ACS580-01 user's manual* (3AUA0000076333 [Engels]).

# <span id="page-72-1"></span>**Installatie**

#### **Volg de veiligheidsvoorschriften**

**WAARSCHUWING!** Volg deze instructies. Indien u deze negeert, kan dit lichamelijk letsel of de dood tot gevolg hebben, of er kan schade aan de apparatuur ontstaan:

- Als u geen gekwalificeerd elektricien bent, voer dan geen elektrisch installatiewerkzaamheden uit.
- Voer nooit werkzaamheden uit aan de omvormer, de motorkabel of de motor als ze onder spanning staan. Als de omvormer al is aangesloten op het voedingsnet, ontkoppelt u de omvormer en wacht u 5 minuten.
- Voer geen werkzaamheden uit aan de besturingskabels als de omvormer of externe besturingscircuits onder spanning staan.
- Gebruik de hijsogen van de omvormer bij het tillen van de omvormer. Kantel de omvormer niet. De omvormer is zwaar en het zwaartepunt ligt hoog. Een omvallende omvormer kan lichamelijk letsel veroorzaken.
- Zorg bij de installatie dat er geen boor- of slijpafval in de omvormer binnendringt.
- Zorg er voor dat de vloer onder de omvormer en de wand waaraan de omvormer is gemonteerd onbrandbaar zijn.

#### **Controleer of condensatoren opnieuw geformeerd moeten worden**

Als de omvormer een jaar of langer opgeslagen is geweest, moeten de condensatoren opnieuw geformeerd worden.

U kunt de fabricagedatum bepalen uit het serienummer, dat op het typeplaatje, bevestigd aan de omvormer, te vinden is. Het serienummer heeft het formaat MYYWWRXXXX. YY en WW bepalen als volgt het jaar en de week van fabricage:

#### *74 [NL – Beknopte installatie- en opstartgid](#page-72-0)s*

YY: 13, 14, 15, … voor 2013, 2014, 2015, … WW: 01, 02, 03, … voor week 1, week 2, week 3, …

Zie, voor informatie over het opnieuw formeren van de condensatoren, *Converter module capacitor reforming instructions* (3BFE64059629 [Engels]), dat op internet te vinden is.

#### **Kies de vermogenskabels**

Dimensioneer de vermogenskabels volgens de plaatselijke regelgeving om de nominale stroom te voeren die gegeven is op het typeplaatje van uw omvormer.

#### **Zorg voor de koeling**

Zie tabel *[I](#page-4-0)* en *[II](#page-4-1)* op pagina *[5](#page-4-0)* voor de verliezen. De maximum omgevingstemperatuur zonder derating is 40 C (+104 °F). Er is geen condensatie of vorst toegestaan. Zie de gebruikershandleiding voor meer informatie over de omgevingstemperatuur.

#### **Beveilig de omvormer en de voedingskabel**

Zie tabel *[III](#page-5-0)*, *[IV](#page-5-1)* en *[V](#page-6-0)* op pagina *[6](#page-5-0)* en *[7](#page-6-0)* voor de zekeringen.

Controleer, bij gebruik van gG-zekeringen, dat de responstijd van de zekering onder de 0,5 seconden ligt. Volg de plaatselijke bepalingen.

#### **NL Installeer de omvormer aan de wand**

**Waarschuwing!** De omvormermodule is zwaar (45 tot 98 kg / 99 tot 216 lb). Gebruik een geschikt hijstoestel. Til de module niet handmatig op. Zorg er voor dat de wand en de bevestigingsmaterialen het gewicht kunnen dragen.

Zie figuur *[A](#page-2-0)* op pagina *[3](#page-2-0)*.

#### **Controleer de isolatie van de vermogenskabels en de motor**

Controleer de isolatie van de ingangskabel volgens plaatselijke regelgeving alvorens deze aan te sluiten op de omvormer.

Controleer de isolatie van de motorkabel en motor alvorens deze aan te sluiten op de omvormer. Meet de isolatieweerstand tussen elke fasegeleider en de veiligheidsaardegeleider door een meetspanning van 1000 V DC te gebruiken. De isolatieweerstand van een ABB-motor moet hoger zijn dan 100 Mohm (referentiewaarde bij 25 °C of 77 °F). Voor de isolatieweerstand van andere motors moet u de instructies van de fabrikant raadplegen.

**Opmerking:** Vocht in de motorbehuizing zal de isolatieweerstand verlagen. Als u vocht vermoedt, moet u de motor drogen en de meting herhalen.

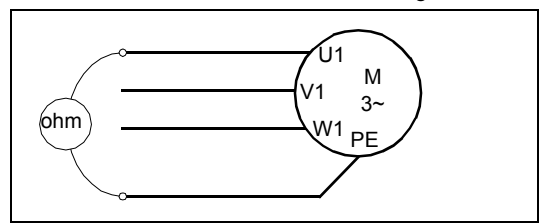

#### **Sluit de vermogenskabels aan**

Zie figuur *[B](#page-2-1)* op pagina *[3](#page-2-1)*. Gebruik symmetrisch afgeschermde kabel voor de motorbekabeling. Als de kabelafscherming de enige PE-geleider voor de omvormer of motor is, zorg er dan voor dat deze voldoende geleidbaar is voor de PE.

- 1. Bevestig de waarschuwingssticker tegen restspanning in de plaatselijke taal vlak bij de stuurkaart.
- 2. Verwijder de zijplaten van het kabelingangsblok. Maak de bevestigingsschroeven los en schuif de platen eruit.
- 3. Verwijder de afdekking op de vermogenskabelklemmen door de clips los te maken met een schroevendraaier en de afdekking er uit te trekken.
- 4. Druk de gaten uit voor de te installeren kabels
- 5. Snijd een geschikt gat in de rubberen doorvoertule. Schuif de doorvoertule op de kabel.
- 6. Maak de uiteinden van de voedings- en motorkabels gereed zoals in de figuur geïllustreerd. **Opmerking:** De blote afscherming moet over 360 graden geaard worden. Markeer de pigtail die van de afscherming gemaakt is, als PE-geleider met een gele-en-groene kleur.
- 7. Schuif de kabels door de gaten in de bodemplaat en bevestig de doorvoertules in de gaten (de motorkabel rechts en de voedingskabel links).
- 8. Sluit de motorkabel aan:
	- Aard de kabelafschermingen over 360 graden onder de aardklemmen.
	- Sluit de getwiste afscherming van de kabel aan op de aardingsklem (8a).
	- Sluit de fasegeleiders van de kabel aan op de T1/U, T2/V en T3/W klemmen. Draai de schroeven vast tot het aanhaalmoment gegeven in de figuur (8b). **Opmerking:** Fasegeleiders (R8, R9) zijn uitneembaar.
- 9. Sluit de voedingskabel aan zoals in stap 8. Gebruik aansluitklemmen L1, L2 en  $\overline{1}$ .3.
- 10. Bij parallelle installatie (frames R8…R9): installeer de tweede aardingsplaat voor de parallelle vermogenskabels. Herhaal de stappen 5...9.
- 11. Installeer de aardingsplaat voor de besturingskabels.
- 12. Zet de afdekking op de vermogensklemmen terug.
- 13. Zet de kabels buiten de unit mechanisch vast.
- 14. Aard de motorkabelafscherming aan de motorzijde. Voor minimale radiofrequentie-interferentie, dient de motorkabelafscherming over 360 graden geaard te worden bij de doorvoer van de motorklemmenkast.

#### **Sluit de besturingskabels aan**

Zie figuur *[C](#page-3-0)* op pagina *[4](#page-3-0)*. Deze toont een voorbeeld met één analoge signaalkabel en één digitale signaalkabel. Maak de aansluitingen volgens de macro die u gebruikt. De standaard aansluitingen van de ABB standaardmacro zijn te zien in de sectie *[Standaard I/O aansluitingen](#page-76-0)* op pagina *[77](#page-76-0)*.

Voorbeeld van aansluiten van een analoge signaalkabel:

- 37. Snij een voldoende groot gat in de rubberen doorvoertule en schuif de doorvoertule op de kabel. Schuif de kabel door een gat van de bodemplaat en maak de doorvoertule in het gat vast.
- 38. Aard de gestripte buitenste afscherming van de kabel over 360 graden onder de aardklem. Houd de kabel ongestript tot zo dicht mogelijk bij de aansluitklemmen van de besturingskaart. Aard bij analoge signaalkabels ook de afschermingen van het kabelpaar en de aardader bij de SCR1 klem. Zet de kabels mechanisch vast bij de klemmen onder de stuurkaart.
- 39. Leid de kabel zoals te zien in de figuur.
- 40. Sluit de geleiders aan op de betreffende klemmen van de stuurkaart en draai vast tot 0,5…0,6 N·m (0,37...4,43 lbf·ft).
- 41. Bind alle besturingskabels aan de aanwezige kabelhouders.
- 42. Plaats de ongebruikte rubber doorvoertules in de gaten in de doorvoerplaat.

#### <span id="page-76-0"></span>**Standaard I/O aansluitingen**

Standaard I/O-aansluitingen van de ABB standaardmacro worden hieronder getoond.

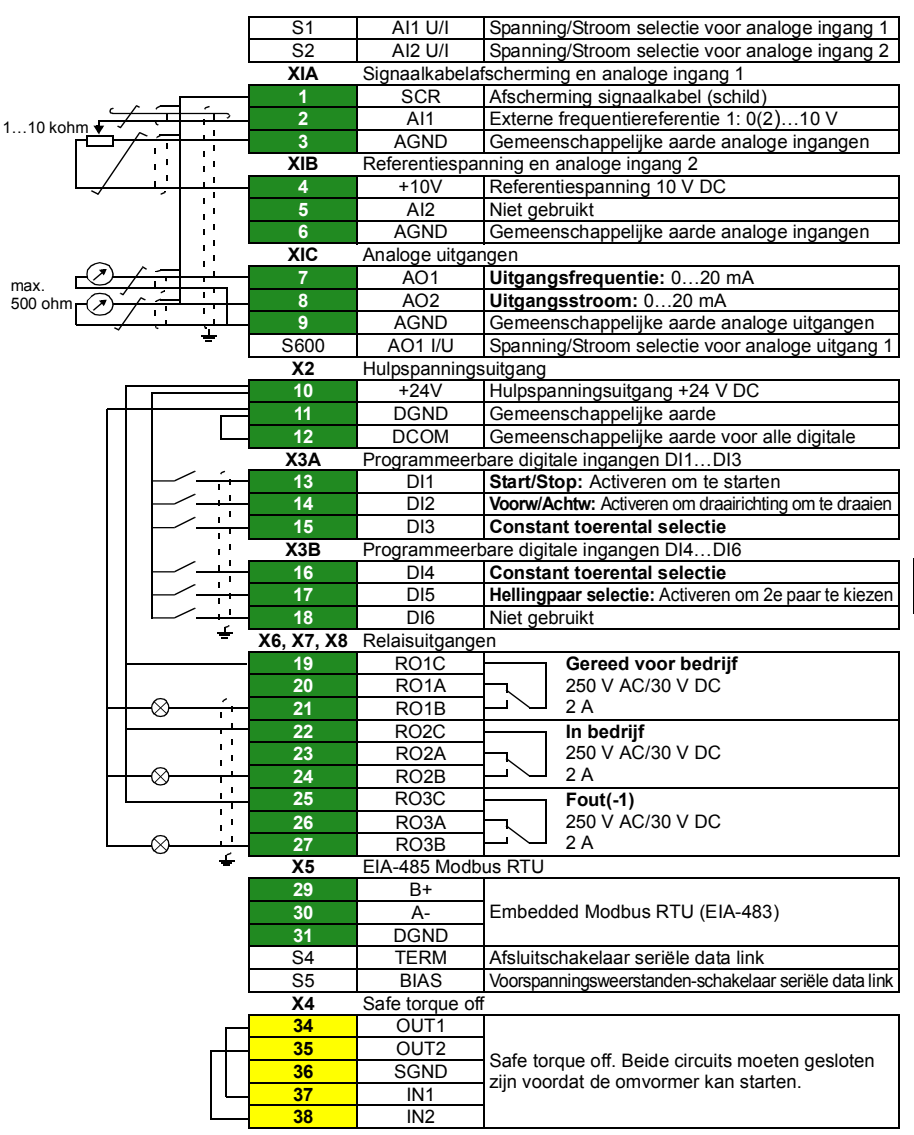

ABB standaard macro:

Totale belastingcapaciteit van de hulpspanningsuitgang +24V (X2:10) is 6.0 W (250 mA / 24 V). Ader-afmetingen: 0,14…2,5 mm2 (klemmen +24V, DGND, DCOM, DI, AI, AOO, AGND, RO, STO) Aanhaalmomenten: 0,5…0,6 N·m (0,37...4,43 lbf·ft)

#### **Installeren van eventuele optionele modules**

Zie de gebruikershandleiding voor het installeren van de optionele modules.

### **Controleer de compatibiliteit met IT (ongeaarde) en hoekgeaarde TN systemen**

**WAARSCHUWING!** Installeer de omvormer niet met het interne EMC-filter aangesloten op een IT-systeem (een ongeaard vermogenssysteem of een over een hoge weerstand geaard [meer dan 30 ohm] vermogenssysteem ) of op een corner-grounded TN-systeem.

Ontkoppel bij een IT (ongeaard) systeem of een corner-grounded TN systeem, het EMC-filter vóórdat u de omvormer aansluit op het voedingsnetwerk. Zie de gebruikershandleiding voor meer informatie over de werkwijze.

#### **NL Installeer zijplaten en kappen**

Zie figuur *[D](#page-3-1)* op pagina *[4](#page-3-1)*.

- 1. Zet de zijplaten van het kabelingangsblok terug. Draai de bevestigingsschroeven vast met een schroevendraaier.
- 2. Schuif de kap van het kabelingangsblok vanaf onder op de module totdat de kap op zijn plaats klikt.
- 3. Zet de modulekap terug. Draai de twee bevestigingsschroeven vast met een schroevendraaier.

# **Opstarten**

Dit hoofdstuk beschrijft het opstarten van de omvormer via de Eerste-start assistent op het assistent-bedieningspaneel.

De volledige documentatie van de omvormer-firmware: programmakenmerken, parameters en foutopsporing is te vinden in *AS580-01 user's manual* (3AUA0000076333 [Engels]). Zie, voor meer informatie over de assistent-panelen, *ACS-AP-x assistant control panels user's manual* (3AUA0000085685 [Engels]).

### **Vóór het starten**

Zorg er voor dat de omvormer geïnstalleerd is zoals beschreven in het hoofdstuk *[Installatie](#page-72-1)* op pagina *[73](#page-72-1)*.

#### **Opstarten met de Eerste-start assistent op een assistentpaneel**

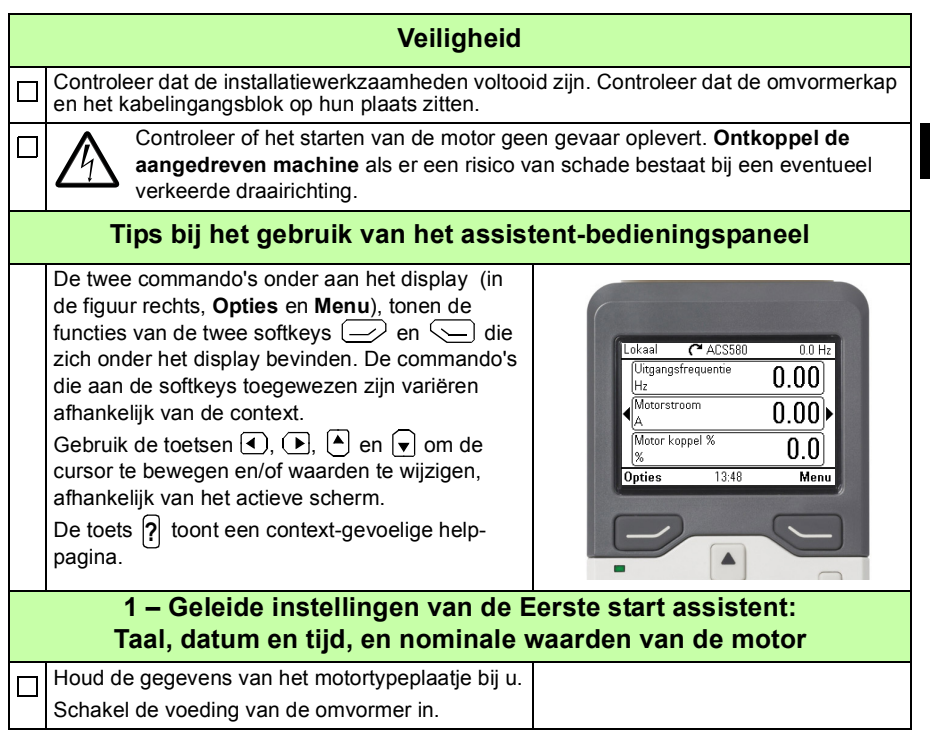

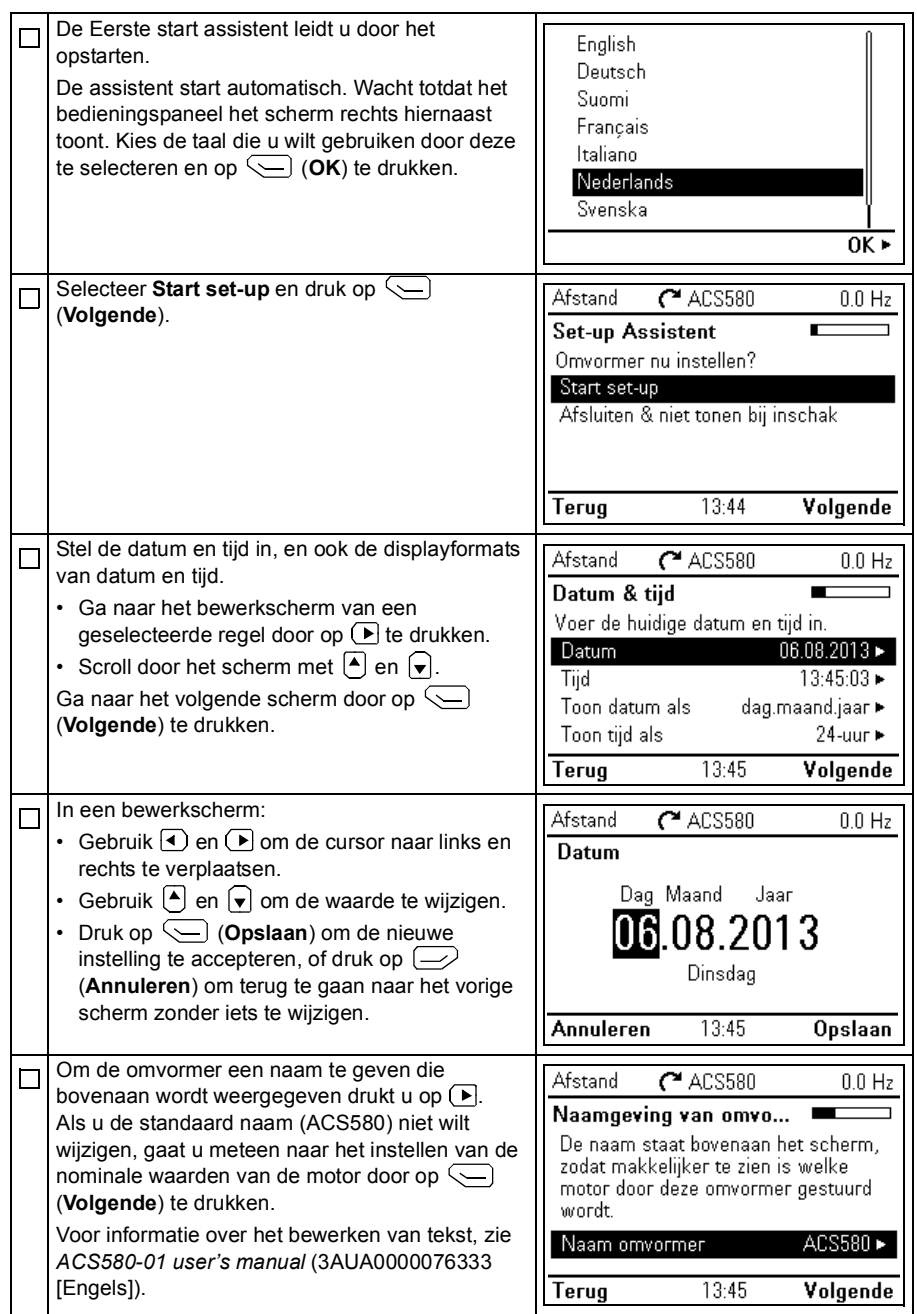

**NL**

Raadpleeg het motortypeplaatje voor de volgende instellingen van de nominale waarden van de motor. Voer de waarden exact hetzelfde in als op het motortypeplaatje. Voorbeeld van een typeplaatje van een (asynchrone) inductiemotor:  $\bm{\mathsf{C}}$ ና  $\bm{\mathsf{\Phi}}$ ᡬᢇ ABB Motors M2AA 200 MLA 4  $3 \sim$  motor IEC 200 M/L 55  $\sqrt{2}$ No  $\overline{\mathsf{Ins.cL}}$  F  $\overline{\mathsf{IP}}$  55  $Hz$  kW r/min A cos  $\frac{\varphi}{\mu}$ IA/IN  $|tE/s|$ 690 Y  $50 \times 30$ 1475  $32.5$  $0.83$ 400 D 50  $\overline{30}$ 1475 56 0.83 660 Y 50 30 1470 34 0.83 380 D 30 1470 59 0.83 50 415 D 50 30 1475 54 0.83 440 D 60  $35$ 1770 59 0.83 Cat. no. 3GAA 202 001 - ADA 6312/C3 6210/C3  $180$   $kg$ ⊕ IEC 34-1 ⇦ Controleer dat de motorgegevens juist zijn. De П Afstand  $C$ ACS580  $00H<sub>2</sub>$ waarden zijn voorgedefinieerd op basis van Nominale waarden mo... omvormergrootte, maar u dient te verifiëren dat ze Kiik naar de waarden op het. overeenkomen met de motor. motortypeplaatje en voer ze hier in: Begin met de nominale motorstroom. Nominale motorstroom  $1.8$  A Nominale cosfii en nominaal koppel van de motor Nominale motorspanning  $4000V+$ zijn optioneel. Nominale motorfrequentie 50.00 Hz Druk op (**Volgende**) om door te gaan.  $13:45$ Volgende Terua Om de draairichtingtest uit te voeren, markeert u Afstand  $C$  ACS580  $0.0 H<sub>2</sub>$ **Laat de motor draaien** en drukt u op  $\sqrt{ }$ Draairichting test? (**Volgende**). Motor laten draaien om richting te controleren? Niet nu Laat de motor draaien **Terug**  $13:46$ Volgende Schakel eerst over naar lokale bediening door op  $C$ ACS580 Lokaal  $0.0 H<sub>z</sub>$ de [L<sup>oc/Rem</sup>] toets te drukken. Lokale besturing wordt **Druk op Start** aangegeven met de tekst "Lokaal" op de bovenste Waarschuwing: Totdat set-up voltooid regel. is, zijn veiligheidsfuncties niet actief Druk daarna op de Start toets  $\Box$  op het paneel en is het motortoerental 5 Hz. om de omvormer te starten. Druk nu op Start om de motor te laten draaien, en controleer daarna de Terug  $13:47$ 

**NL**

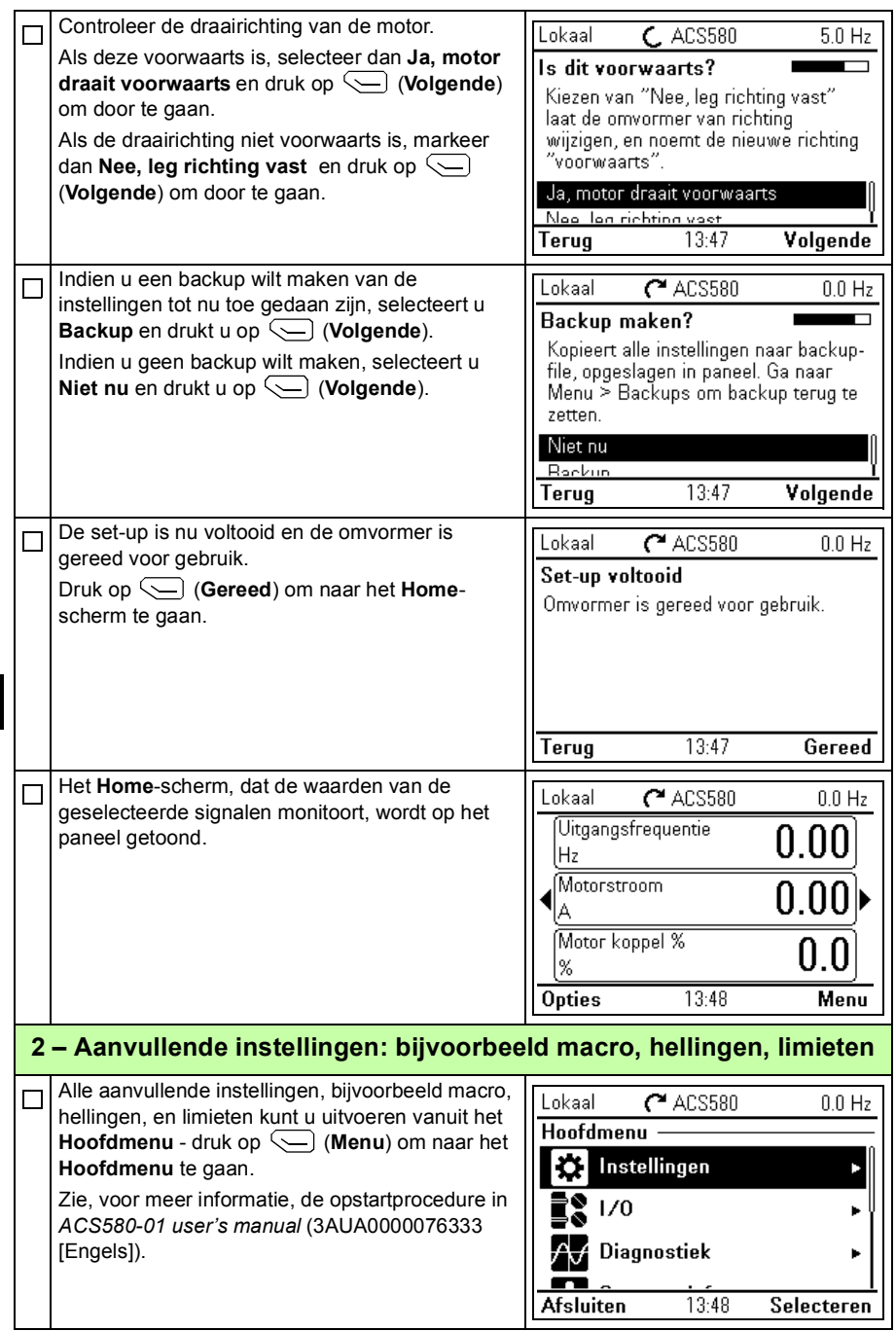

# <span id="page-82-0"></span>**SV – Snabbguide för installation och igångkörning**

Denna handledning ger en översikt över installation och igångkörning av frekvensomriktaren. Fullständig information finns i *ACS580-01 user's manual* (3AUA0000076333 [engelska]).

# <span id="page-82-1"></span>**Installation**

#### **Följ säkerhetsinstruktionerna**

**VARNING!** Följ dessa instruktioner. Om instruktionerna inte följs kan det orsaka personskador eller dödsfall eller skador på utrustningen:

- Elektriskt installationsarbete får endast utföras av person med nödig kännedom.
- Arbeta inte med frekvensomriktaren, motorkabeln eller motorn när nätspänning är applicerad. Om frekvensomriktaren är ansluten till matningsspänning, vänta 5 minuter efter att den har frånskilts.
- Arbeta aldrig med styrkablarna om frekvensomriktaren eller dess externa styrkretsar är spänningssatta.
- Håll i frekvensomriktarens lyftöglor när den ska lyftas. Luta inte frekvensomriktaren. Frekvensomriktaren är tung och har hög tyngdpunkt. Om en frekvensomriktare välter kan det uppstå personskador.
- Var noga med att inga borr- eller slipspån kommer in i frekvensomriktaren i samband med installationen.
- Var noga med att golvet under frekvensomriktaren och väggen där frekvensomriktaren är installerad är av icke brännbart material.

#### **Kontrollera om kondensatorerna måste reformeras**

Om frekvensomriktaren förvarats i ett år eller längre måste kondensatorerna reformeras.

Tillverkningsdatumet kan fastställas med serienumren som finns på typbeteckningsetiketten på frekvensomriktaren. Serienumret är i formatet MÅÅVVRXXXX. ÅÅ och VV visar tillverkningsår och -vecka enligt följande:

ÅÅ: 13, 14, 15, … för 2013, 2014, 2015, … VV: 01, 02, 03, … för vecka 1, vecka 2, vecka 3, …

För information om kondensatorformatering, se *Converter module capacitor reforming instructions (3BFE64059629)* [engelska]), på Internet.

#### **Anslutning av kraftkablar**

Dimensionera kraftkablarna enligt lokala föreskrifter och den märkström som anges på frekvensomriktarens typbeteckningsetikett.

#### **Kontrollera att kylningen är tillfredsställande**

Se tabellerna *[I](#page-4-0)* och *[II](#page-4-1)* på sidan *[5](#page-4-0)* för förluster. Den maximala omgivningstemperaturen utan nedstämpling är 40 C°). Ingen kondensation eller frost tillåts. För ytterligare information om omgivningstemperaturen, se användarhandledningen.

#### **Skydda frekvensomriktaren och matningskabeln**

Se tabellerna *[III](#page-5-0)*, *[IV](#page-5-1)* och*[V](#page-6-0)* på sidorna *[6](#page-5-0)* och *[7](#page-6-0)* för säkringar.

Om du använder gG-säkringar, se till att drifttiden för säkringen understiger 0,5 sekunder. Följ lokala föreskrifter.

#### **Installera frekvensomriktaren på vägg**

**Varning!** Frekvensomriktarmodulen är tung (45 till 98 kg). Använd en lämplig lyftenhet. Lyft inte modulen manuellt. Kontrollera att väggen och fästanordningarna kan bära vikten.

Se figur *[A](#page-2-0)* på sidan *[3](#page-2-0)*.

#### **Kontrollera isolationen hos matningskablarna och motorn**

Kontrollera nätkabelns isolation enligt lokala föreskrifter innan den ansluts till frekvensomriktaren.

Kontrollera motorkabelns och motorns isolation innan de ansluts till frekvensomriktaren. Mät isolationsresistansen mellan varje fas och skyddsjordledare med en mätspänning på 1000 V DC. Isolationsresistansen hos en ABB-motor måste överskrida 100 Mohm (referensvärde vid 25 °C). För isolationsresistans hos andra motorer, se respektive tillverkares instruktioner. **Obs!** Fukt inuti motorkapslingen minskar isolationsresistansen. Om fukt misstänks, torka motorn och upprepa mätningen.

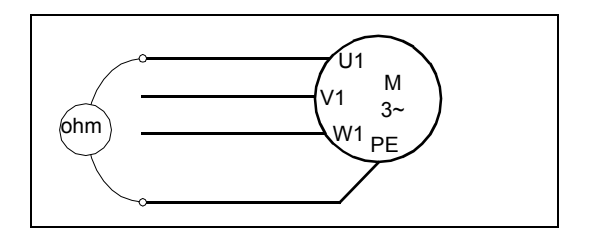

### **Anslut matningskablarna**

Se figur *[B](#page-2-1)* på sidan *[3](#page-2-1)*. Använd symmetrisk skärmad kabel för motoranslutning. Om kabelskärmen är den enda skyddsjordledaren för frekvensomriktaren eller motorn, se till att den har tillräcklig konduktivitet för skyddsjorden.

- 1. Sätt en varningsetikett för restspänningar på lokalt språk intill styrkortet.
- 2. Ta bort sidoplattorna på kabelingångslådan. Lossa fästskruvarna och dra ut väggarna.
- 3. Ta bort kåpan över kraftkabelanslutningarna genom att lossa klämmorna med en skruvmejesel och dra ut kåpan.
- 4. Öppna de förberedda hålen för kablarna som ska installeras.
- 5. Skär ett lämpligt hål genom gummikragen. För upp kragen på kabeln.
- 6. Förbered ändarna på den inkommande matnings- och motorkabeln så som illustreras i figuren. **Obs!** Den frilagda skärmen ska jordas 360°. Markera stumpen från skärmen som PE-ledare med gul och grön färg.
- 7. För kablarna genom hålen i bottenplattan och fäst kragarna i hålen (motorkabeln till höger och matningskabeln till vänster).
- 8. Anslut motorkabeln:
	- Jorda skärmarna 360° runtom under jordningsöverfallen.
	- Anslut den tvinnade kabelskärmänden till jordplintarna.
	- Anslut kabelns fasledare till anslutningarna T1/U-, T2/V- och T3/W. Dra åt skruvarna till de åtdragningsmoment som anges i figuren (8b). **Obs!** Fasledarna (R8, R9) är pluggbara.
- 9. Anslut den inkommande matningskabeln som i steg 8. Använd anslutningarna L1,  $L2$  och L3.
- 10. Vid parallell (byggstorlekarna R8…R9) installation ska den andra jordningsplåten för de parallella matningskablarna installeras. Upprepa steg 5...9.
- 11. Installera jordningsplåten för styrkablarna.
- 12. Sätt tillbaka kåpan över kraftanslutningarna.
- 13. Fixera kablarna mekaniskt utanför enheten.
- 14. Jorda motorkabelskärmen vid motoränden. För att minimera den radiofrekventa strålningen, jorda motorkabelskärmen 360° runtom vid genomföringen i motorns anslutningslåda

#### **Anslut styrkablarna**

Se figur *[C](#page-3-0)* på sidan *[4](#page-3-0)*. Den visar ett exempel med en analog signalkabel och en digital signalkabel. Gör anslutningarna enligt det makro som används. Standardanslutningarna för makrot ABB standard visas i avsnitt *[Förvalda I/O](#page-86-0)[anslutningar](#page-86-0)* på sidan *[87](#page-86-0)*.

Exempel på anslutning av en analog signalkabel:

- 43. Skär ett lämpligt hål i gummikragen i anslutningslådans underdel och skjut upp kragen på kabeln. För kabeln genom ett hål i bottenplattan och fäst kragen i hålet.
- 44. Jorda den skalade yttre kabelskärmen 360 grader under jordningsklämman. Kabeln ska annars vara skalad och kopplas samman så nära styrkortens plintar som möjligt. För analoga signalkablar, jorda även ledarparens skärmar och jordningskabeln vid SCR1-anslutningen. Fixera kablarna mekaniskt med klämmor under styrkortet.
- 45. Dra kablarna så som visas i figuren.
- 46. Anslut ledarna till sina respektive plintar på styrkortet och dra åt till 0,5…0,6 Nm.
- 47. Dra alla styrkablar till de medföljande kabelmonteringarna.
- 48. Placera de oanvända gummikragarna på hålen i genomföringsplåten.

### <span id="page-86-0"></span>**Förvalda I/O-anslutningar**

Förvalda I/O-anslutningar för makrot ABB standard visas nedan.

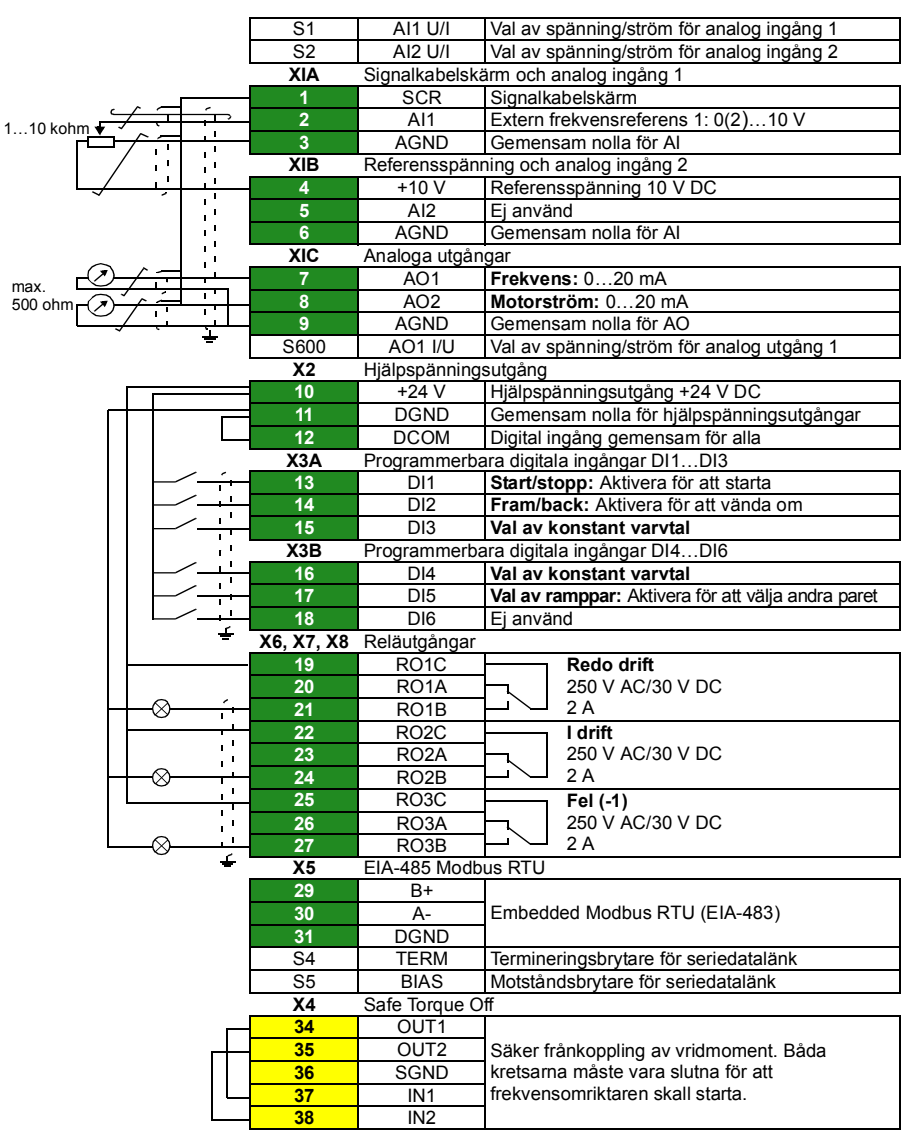

Makrot ABB standard:

Total belastningskapacitet för hjälpspänningsutgång +24V (X2:10) är 6,0 W (250 mA/24 V). Ledardimensioner: 0,14...2.5 mm<sup>2</sup> (anslutningar +24V, DGND, DCOM, DI, AI, AOO, AGND, RO, STO) Åtdragningsmoment: 0,5…0,6 Nm

#### **Installera tillvalsmoduler, om det finns några**

Installationsinstruktioner för tillvalsmoduler finns i användarhandledningen.

### **Kontrollera kompatibilitet med IT-system (ickedirektjordade) och impedansjordade TN-system**

**VARNING!** Installera inte frekvensomriktaren med det interna EMC-filtret anslutet till ett IT-system (ett ojordat matningssystem eller ett högresistivt [över 30 ohm] jordat matningssystem) eller ett impedansjordat TN-system.

Om du har ett IT-system (ojordat) eller impedansjordat TN-system, koppla bort EMCfiltren innan frekvensomriktaren ansluts till matningsnätet. Instruktioner finns i användarhandledningen.

### **Installera sidoplattarna och kåporna**

Se figur *[D](#page-3-1)* på sidan *[4](#page-3-1).*

- 1. Sätt tillbaka sidoplattorna på kabelingångslådan. Dra åt skruvarna med en skruvmejsel.
- 2. Dra kabelingångslådans kåpa på modulen från undersidan tills kåpan knäpps fast.
- 3. Sätt tillbaka modulkåpan. Dra åt de två skruvarna med en skruvmejsel.

# **Idrifttagning**

I det här kapitlet beskrivs idrifttagning av frekvensomriktaren med First start assistant på assistentmanöverpanelen.

Komplett dokumentation med frekvensomriktarens systemprogramvara: programfunktioner, parametrar och felsökning finns i *AS580-01 user's manual* (3AUA0000076333 [engelska]). Mer information om assistentmanöverpaneler finns i *ACS-AP-x assistant control panels user's manual* (3AUA0000085685 [engelska]).

### **Innan du börjar**

Se till att frekvensomriktaren har installerats enligt beskrivningen i avsnitt *[Installation](#page-82-1)* på sidan *[83](#page-82-1)*.

#### **Idrifttagning med Uppstartsassistenten på assistentmanöverpanelen**

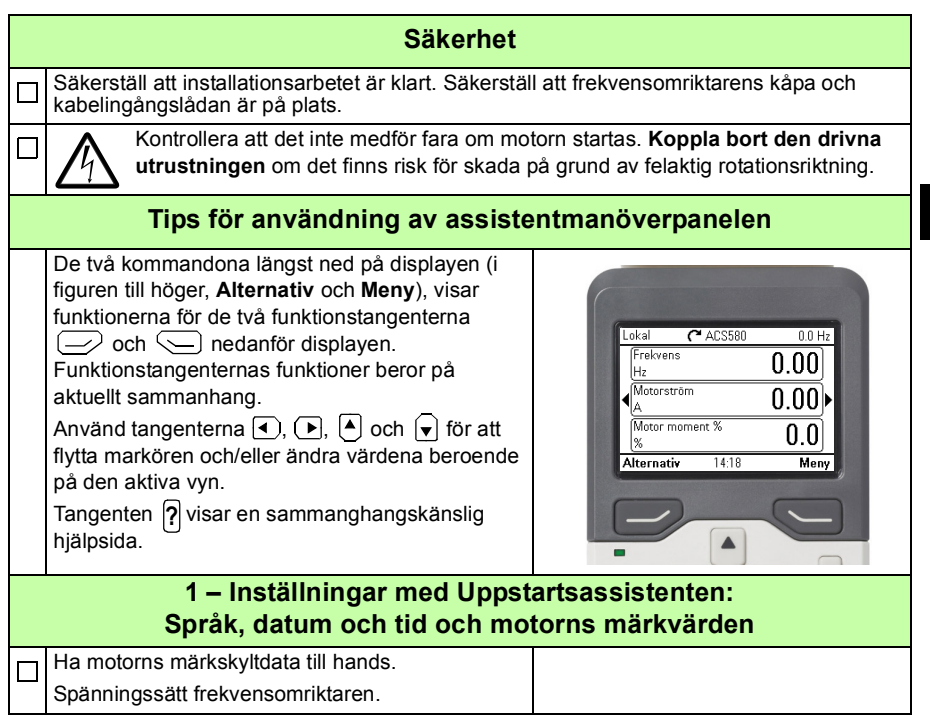

**SV**

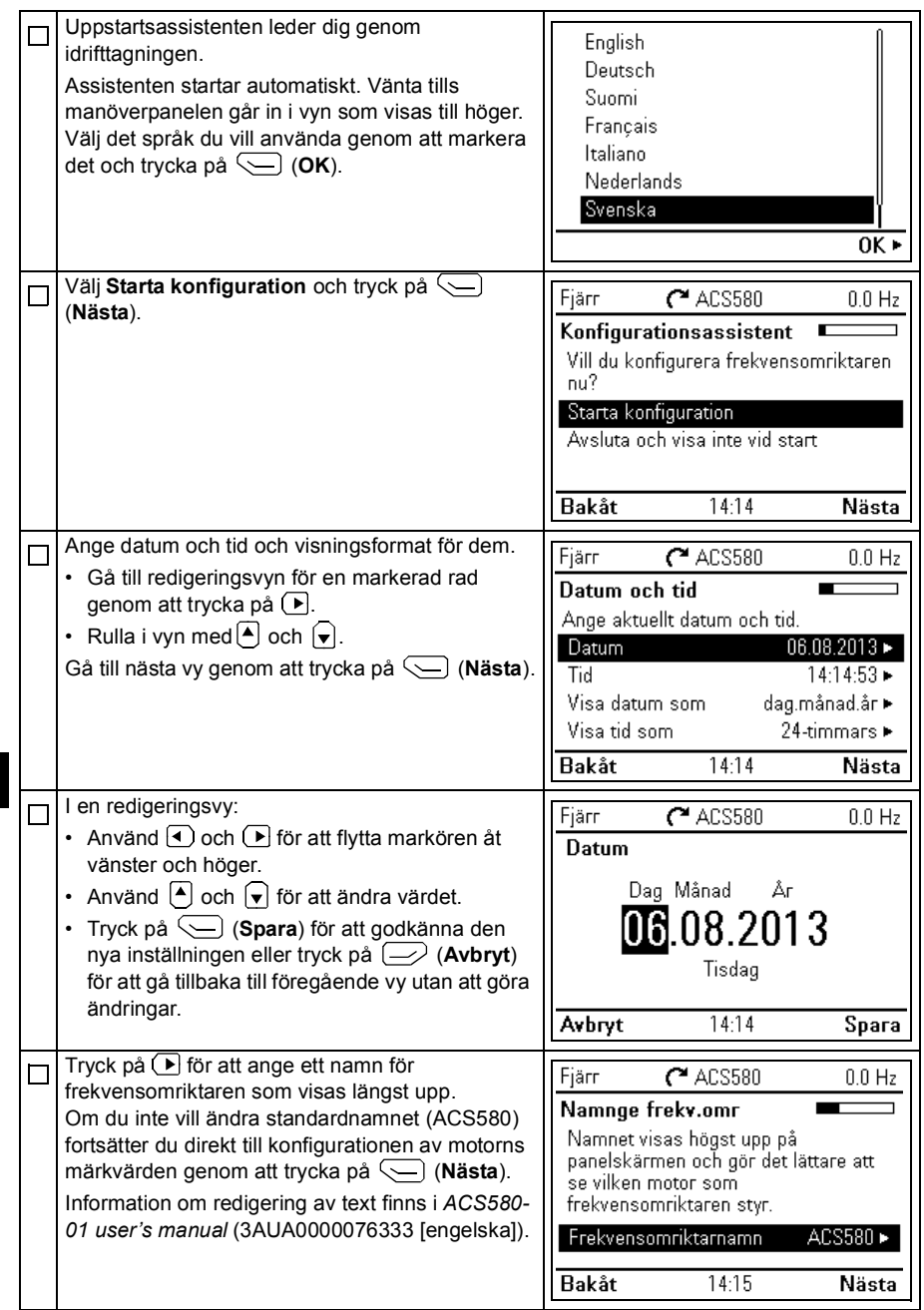

Se motorns märkskylt för följande motordata. Mata in värdena exakt så som de anges på motorns märkskylt.

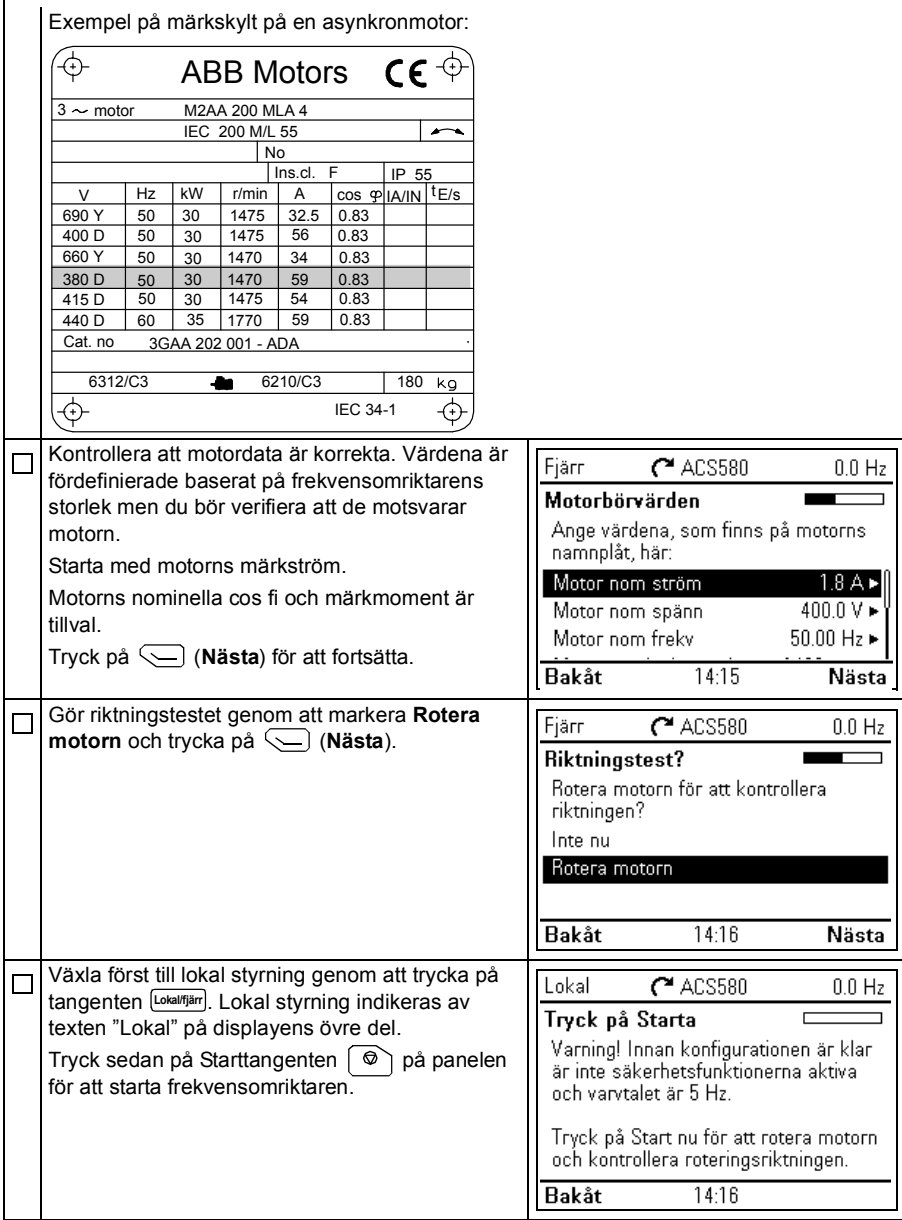

**SV**

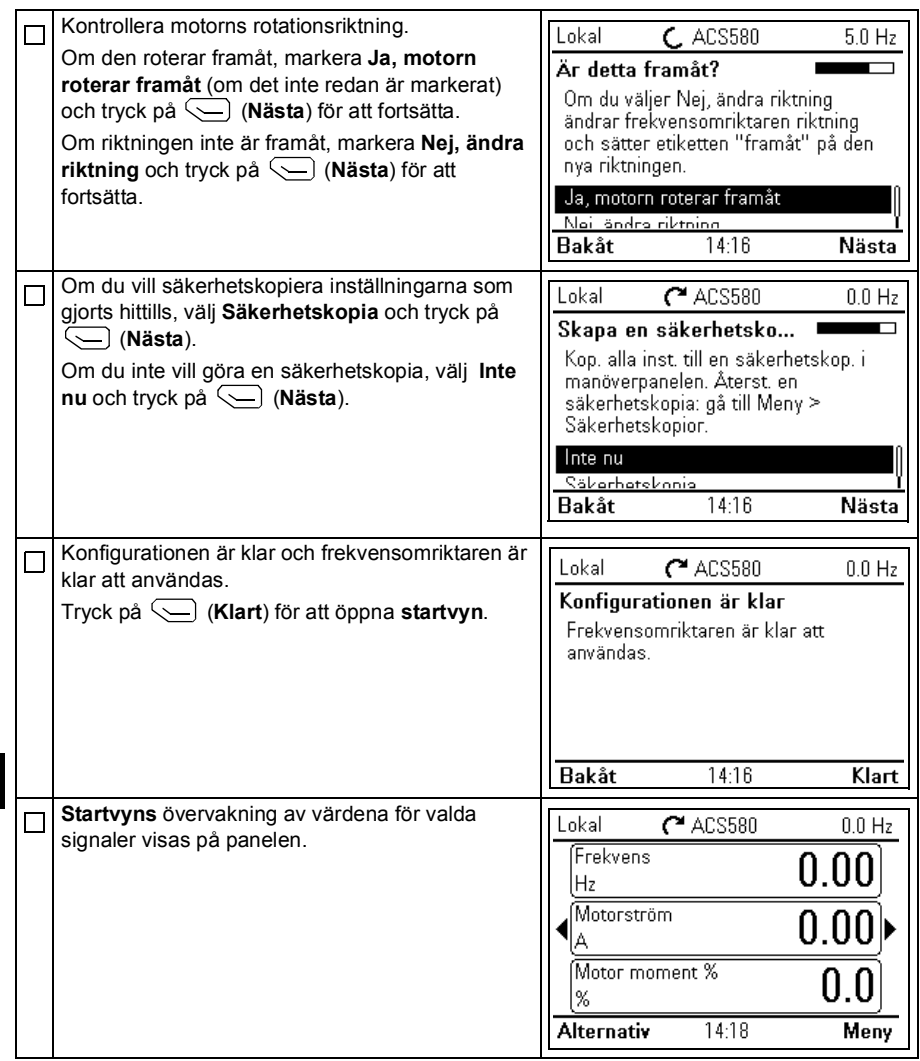

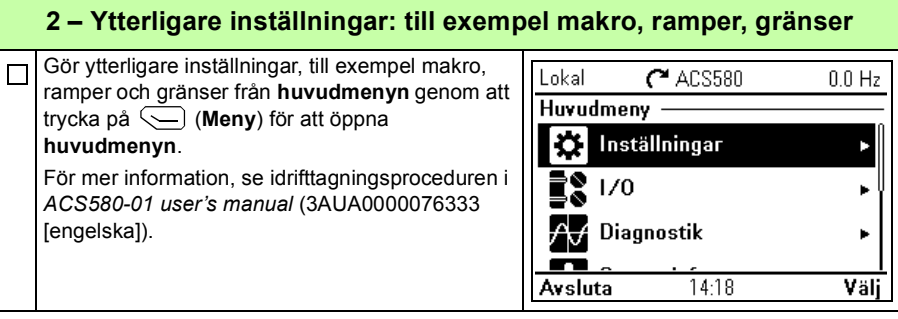

*94 [SV – Snabbguide för installation och igångkörning](#page-82-0)*

## Further information

#### Product and service inquiries

Address any inquiries about the product to your local ABB representative, quoting the type designation and serial number of the unit in question. A listing of ABB sales, support and service contacts can be found by navigating to [www.abb.com/searchchannels](http://www.abb.com/searchchannels).

#### Product training

For information on ABB product training, navigate to [www.abb.com/drives](http://www.abb.com/drives) and select *Training courses*.

#### Providing feedback on ABB Drives manuals

Your comments on our manuals are welcome. Go to [www.abb.com/drives](http://www.abb.com/drives) and select *Document Library* – *Manuals feedback form (LV AC drives)*.

#### Document library on the Internet

You can find manuals and other product documents in PDF format on the Internet. Go to [www.abb.com/drives](http://www.abb.com/drives) and select *Document Library.* You can browse the library or enter selection criteria, for example a document code, in the search field.

### Contact us

**<www.abb.com/drives> [www.abb.com/drivespartner](www.abb.com/drivespartners)**

3AXD50000009286 Rev B MUL 2013-11-18

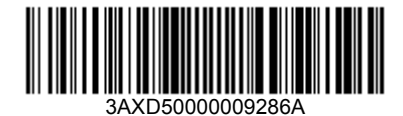

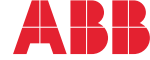